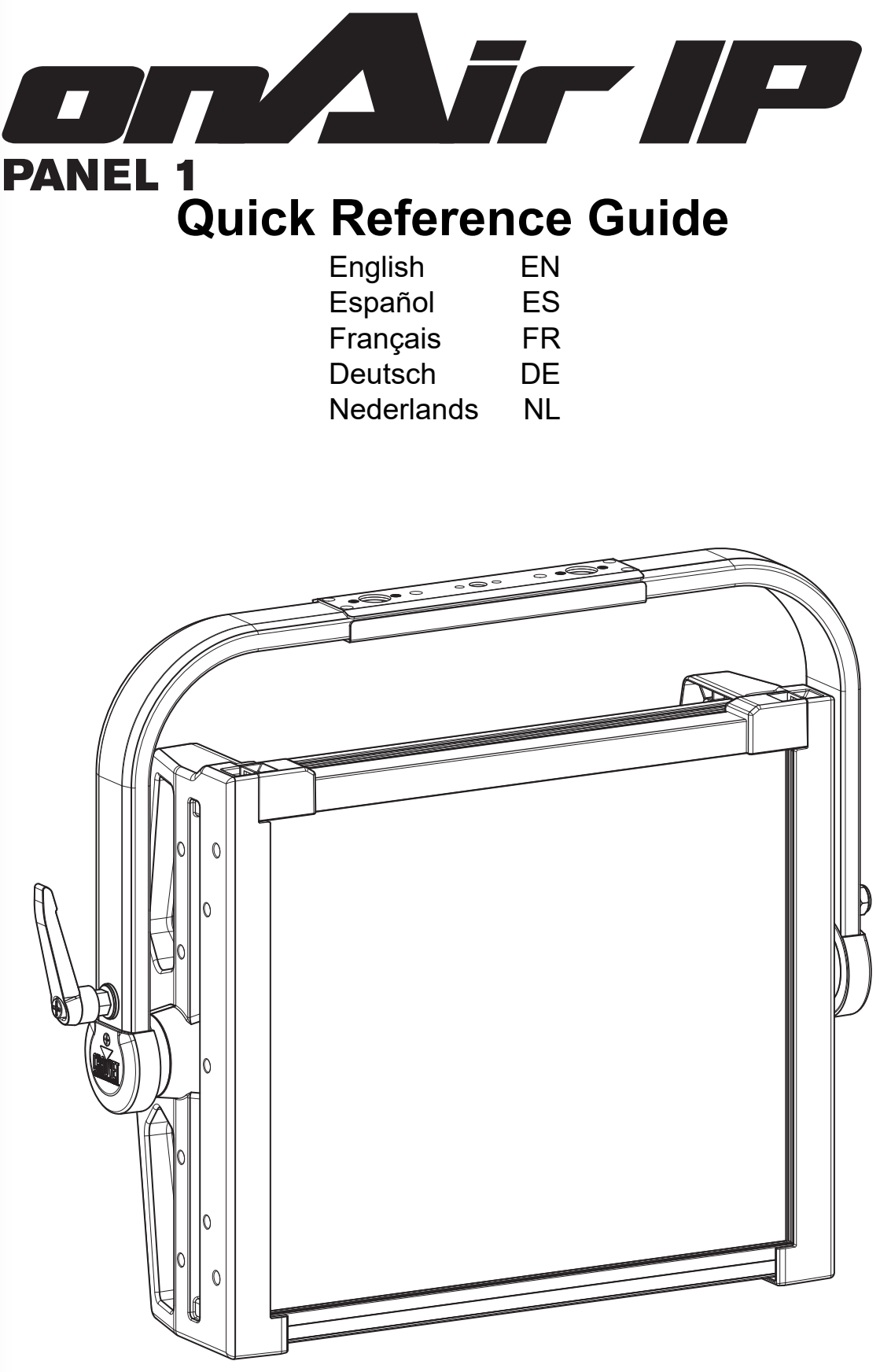

Model ID: ONAIRPANEL1IP

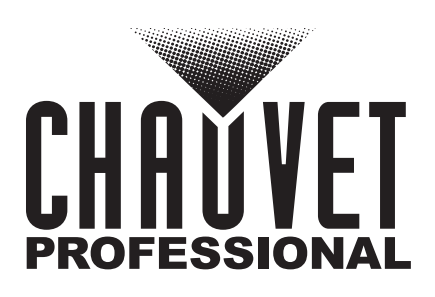

# EN

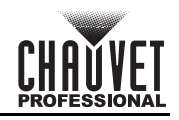

# **About This Guide**

The onAir IP Panel 1 Quick Reference Guide (QRG) has basic product information such as mounting, menu options, and DMX values. Download the User Manual from [www.chauvetprofessional.com](http://www.chauvetprofessional.com/) for more details.

### **Disclaimer**

The information and specifications contained in this QRG are subject to change without notice.

### **LIMITED WARRANTY**

**FOR WARRANTY REGISTRATION AND COMPLETE TERMS AND CONDITIONS PLEASE VISIT OUR WEBSITE.**

**For Customers in the United States and Mexico:** [www.chauvetlighting.com/warranty-registration.](www.chauvetlighting.com/warranty-registration)

**For Customers in the United Kingdom, Republic of Ireland, Belgium, the Netherlands, Luxembourg, France, and**  Germany: www.chauvetlighting.eu/warranty-registration

Chauvet warrants that this product shall be free from defects in material and workmanship under normal use, for the period specified in, and subject to the exclusions and limitations set forth in the full limited warranty on our website. This warranty extends only to the original purchaser of the product and is not transferable. To exercise rights under this warranty, you must provide proof of purchase in the form of an original sales receipt from an authorized dealer that shows the product name and date of purchase. THERE ARE NO OTHER EXPRESS OR IMPLIED WARRANTIES. This warranty gives you specific legal rights. You may also have other rights that vary from state to state and country to country. This warranty is valid only in the United States, United Kingdom, Republic of Ireland, Belgium, the Netherlands, Luxembourg, France, Germany and Mexico. For warranty terms in other countries, please consult your local distributor.

### <span id="page-1-0"></span>**Safety Notes**

These Safety Notes include important information about installation, use, and maintenance.

- The luminaire should be positioned so that prolonged staring into the luminaire at a distance closer than 19.7 in (50 cm) is not expected.
- If the external flexible cable or cord of this luminaire is damaged, it shall be replaced by a special cord or cord exclusively available from the manufacturer or his service agent.
- The light source contained in this luminaire shall only be replaced by the manufacturer or his service agent or a similar qualified person.
- The luminaire is intended for professional use only.
- DO NOT open this product. It contains no user-serviceable parts.
- DO NOT look at the light source when the product is on.
- To eliminate unnecessary wear and improve its lifespan, during periods of non-use completely disconnect the product from power via breaker or by unplugging it.
- CAUTION: When transferring product from extreme temperature environments, (e.g. cold truck to warm humid ballroom) condensation may form on the internal electronics of the product. To avoid causing a failure, allow product to fully acclimate to the surrounding environment before connecting it to power.
- CAUTION: This product's housing may be hot when lights are operating.
- Mount this product in a location with adequate ventilation, at least 20 in (50 cm) from adjacent surfaces.
- DO NOT leave any flammable material within 7.87 in (20 cm) of this product while operating or connected to power.
- USE a safety cable when mounting this product overhead.
- DO NOT submerge this product (IP65). Regular outdoor operation is fine.
- DO NOT operate this product if the housing, lenses, or cables appear damaged.
- DO NOT connect this product to a dimmer or rheostat.
- ONLY connect this product to a grounded and protected circuit.
- ONLY use the hanging/mounting bracket or the handles to carry this product.
- In the event of a serious operating problem, stop using immediately.
- The maximum ambient temperature is 113 °F (45 °C). Do not operate this product at higher temperatures.
- The minimum startup temperature is -4 $\degree$ F (-20 $\degree$ C). Do not start the product at lower temperatures.
- The minimum ambient temperature is -22°F (-30°C). Do not operate the product at lower temperatures.

### **FCC Compliance**

This device complies with Part 15 Part B of the FCC Rules. Operation is subject to the following two conditions:

1. This device may not cause harmful interference, and

2. This device must accept any interference received, including interference that may cause undesired operation. Any changes or modifications not expressly approved by the party responsible for compliance could void the user's authority to operate the equipment.

### **RF Exposure Warning for North America, and Australia**

**Warning!** This equipment complies with FCC radiation exposure limits set forth for an uncontrolled environment. This equipment should be installed and operated with a minimum distance of 20cm between the radiator and your body. This transmitter must not be co-located or operating in conjunction with any other antenna or transmitter.

### **Contact**

Outside the U.S., U.K., Ireland, Benelux, France, Germany, or Mexico, contact your distributor to request support or return a product. Refer to <u>[Contact Us](#page-63-0)</u> at the end of this QRG for contact information.

### **What is Included**

- onAir IP Panel 1
- Seetronic Powerkon IP65 cable
- Junior pin
- Quick Reference Guide
- Omega bracket with mounting hardware

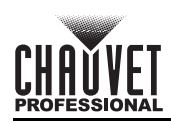

# EN

### **AC Power**

This product has an auto-ranging power supply that can work with an input voltage range of 100–240 VAC, 50/60 Hz. **Power Linking**

You can link up to 7 onAir IP Panel 1 products at 100 V, 8 products at 120 V, 15 products at 208 V, 16 products at 230 V, or 17 products at 240 V. Never exceed this number. Power linking cords can be purchased separately. **AC Plug**

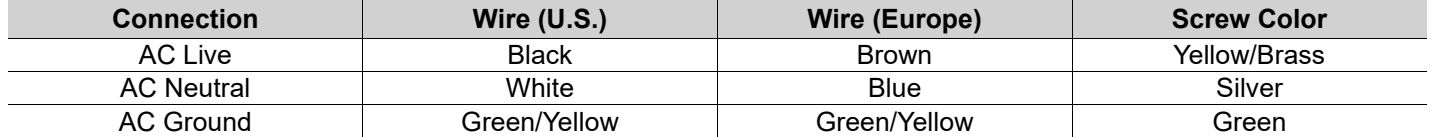

### **DC Power**

This product has a 3-pin IP65 XLR power input port that can work with an input voltage of 28 V DC which is SELV voltage supplied by short-circuit-proof power supply.

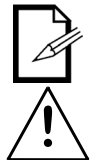

#### **If AC power and DC power are input to the product at the same time, the product will automatically give priority to AC power input.**

**To eliminate unnecessary wear and improve its lifespan, during periods of non-use completely disconnect the product from power via breaker or by unplugging it.**

### **Signal Connections**

The onAir IP Panel 1 will work with a controller or controller software using a wired DMX connection, a wireless Lumenradio CRMX™ connection, or an Ethernet connection, If using other Art-Net™ or sACN-compatible products with the onAir IP Panel 1, each can be controlled individually on a single network. See the User Manual for information about how to connect and configure the product for these signals.

### **Control Personalities**

The onAir IP Panel 1 uses DMX, CRMX™, Art-Net™, and sACN for its control personalities: **1Ch**, **3Ch**, **4Ch**, **5Ch**, **6Ch**, **8Ch1**, **8Ch2**, **10Ch**, **11Ch**, **15Ch1**, **15Ch2**, **16Ch**, **XYBasic(6)**, and **XYExtended(10)**.

#### **DMX Connection**

The onAir IP Panel 1 will work with a DMX controller using a 5-pin DMX data connection or a wireless CRMX™ connection. A DMX Primer is available from [www.chauvetprofessional.com.](http://www.chauvetprofessional.com)

### **Art-Net™ Connection**

Art-Net™ is an Ethernet protocol that uses TCP/IP which transfers a large amount of DMX512 data using an Neutrik® etherCON® RJ45 connection over a large network. An Art-Net™ protocol document is available from [www.chauvetprofessional.com](http://www.chauvetprofessional.com). Chauvet Professional recommends using unicast Art-Net™ for best results.

Art-Net™ designed by and copyright Artistic Licence Holdings Ltd.

### **sACN Connection**

Also known as ANSI E1.31, Streaming-ACN is an Ethernet protocol that uses the layering and formatting of Architecture for Control Networks to transport DMX512 data over IP or any other ACN compatible network.

### **RDM (Remote Device Management)**

Remote Device Management, or RDM, is a standard for allowing DMX-enabled devices to communicate bi-directionally along existing DMX cabling. Check the DMX controller's User Manual or with the manufacturer as not all DMX controllers have this capability. The onAir IP Panel 1 supports RDM protocol that allows feedback to make changes to menu map options. Download the User Manual from [www.chauvetprofessional.com](http://www.chauvetprofessional.com) for more details.

### **USB Software Update**

The onAir IP Panel 1 allows for software update through USB using the built-in USB port. To update the software using USB flash drive, do the following:

- 1. Power on the fixture and plug the flash drive into the USB port.
- 2. Once the flash drive has been detected, the message "Upgrade Firmware" will be displayed. Press **<ENTER>**.
	- If a different message appears on the display, search for the updated software in the Main Menu (**Update Firmware**) and select from **Only This Unit**, **Multiple Units**, or **Other Fixture Type**. A list of the software update files will be displayed.
- 3. Select the file that needs to be uploaded. The message "Are you sure?" will be displayed. Press **<ENTER>**.
- 4. If the selected file is correct, the upgrade will be completed. Restart the fixture. • If the selected file is incorrect, the upgrade will fail, and the display will go back to the main interface. Repeat steps 1-3 using the correct file.

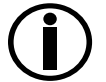

**The "Other Fixture Type" option can only be selected for connected products compatible with the Upload 03 (the first 2 digits of the item code must be 03).**

# EN

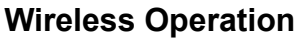

In optimal conditions, the onAir IP Panel 1 can operate up to 300 m (900 ft) away from the CRMX™ transmitter, The CRMX™ receiver in the onAir IP Panel 1 must be paired with the CRMX™ transmitter for wireless operation.

### **Initial Setup**

- 1. Turn the CRMX™ transmitter on.
- 2. Connect the CRMX™ transmitter to a DMX controller.
- 3. Place the onAir IP Panel 1 within 300 m from the CRMX™ transmitter.<br>4. Turn the onAir IP Panel 1 on
- Turn the onAir IP Panel 1 on.

### **Configuration**

- 1. From the onAir IP Panel 1's control panel, go to **DMX Address**.
- 2. Select the start address, as with any other DMX compatible product.
- 3. Go to **Wireless Setting** > **Receive On/Off**.
- 4. Select **On**. (The Signal Strength Indicator will show a **?** in front of the bars)
- 5. Press the reset button on the CRMX™ transmitter. (The Signal Strength Indicator on the onAir IP Panel 1 will
- show a 5 in front of the bars for 3 seconds while a connection is esta $\bar{\rm{b}}$ lished.)

### **Product Pairing**

If the onAir IP Panel 1 has already been paired with the CRMX™ transmitter, the Signal Strength Indicator on top of the display will show the strength of the signal. In this case, the onAir IP Panel 1 is ready to work in Wireless mode.

**Pairing the onAir IP Panel 1 and a New CRMX™ Transmitter**

- 1. From the onAir IP Panel 1 control panel, go to **Wireless Setting > Receive Reset**.
- 2. Select **Yes**.
- 3. From the CRMX™ transmitter, press **<RESET>**. The signal indicator on the transmitter will flash.
- 4. Once the transmitter has found the onAir IP Panel 1, the signal indicator on the CRMX™ transmitter will illuminate solid.
- 5. The display screen on the onAir IP Panel 1 will show the strength of the signal.
- 

**CRMX™ operation can be interrupted or inhibited by people or liquid masses, including water or snow, between the transmitter and receiver. For best results, keep the area between the transmitter and receiver clear of any liquid masses.**

# **Mounting**

Before mounting this product, read the [Safety Notes](#page-1-0). Make sure the mounting clamps are capable of supporting the weight of the product. For our CHAUVET Professional line of mounting clamps, go to<http://trusst.com/products>. **Mounting Diagram**

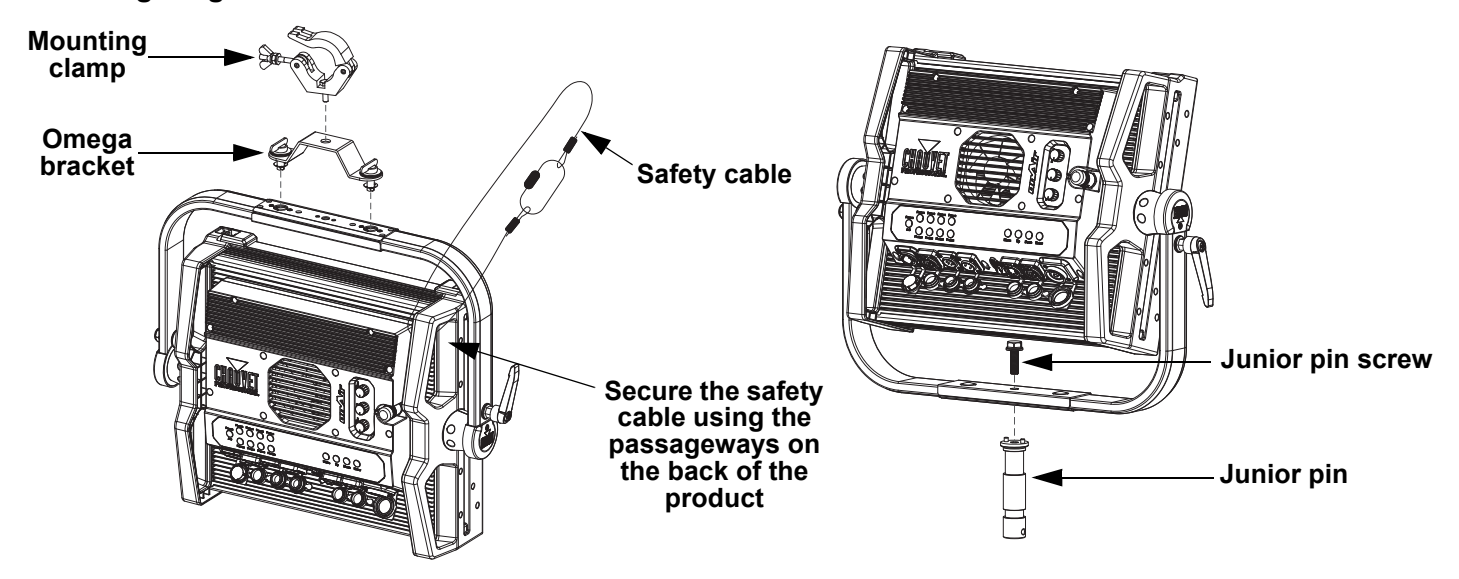

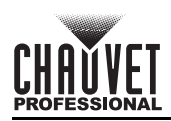

# **Accessory Slots**

The onAir IP Panel 1 has 2 accessory slots that can be accessed by pressing the accessory slot tabs inward and opening the hinged accessory slot cover.

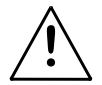

**• Do not use when the diffuser is removed. The diffuser cannot be removed when the fixture is powered on.**

- **For fixed mounted luminaires, the risk group shall not exceed RG1 at the distance obtaining 500 lx.**
- The back slot is for a diffuser or intensifier.
- The front slot is for accessories such as a honeycomb or barndoors.

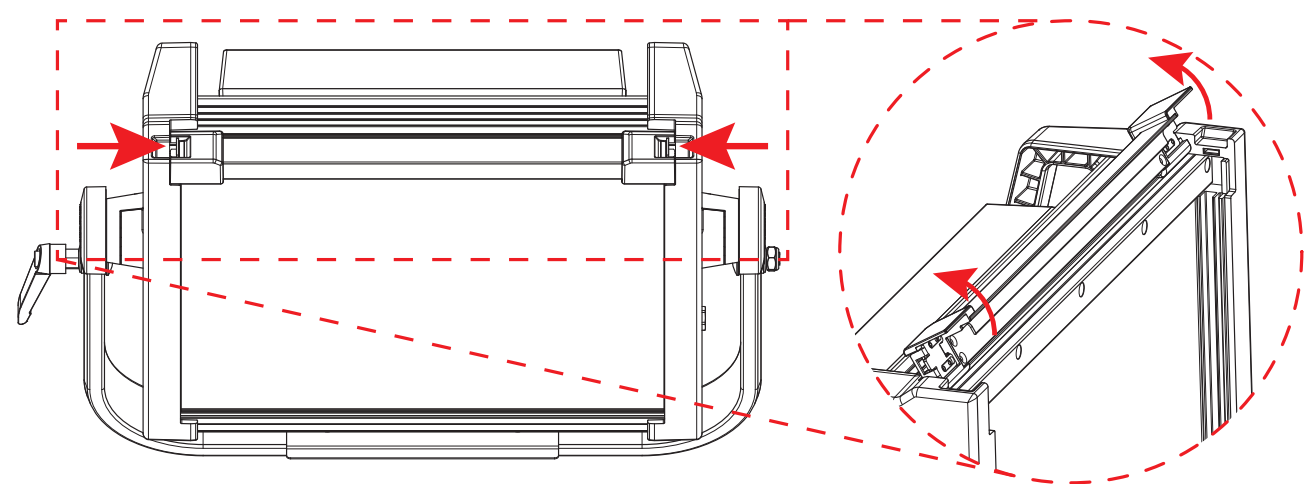

# **Home Screen**

The home screen of the onAir IP Panel 1 shows the current settings and status of the product.

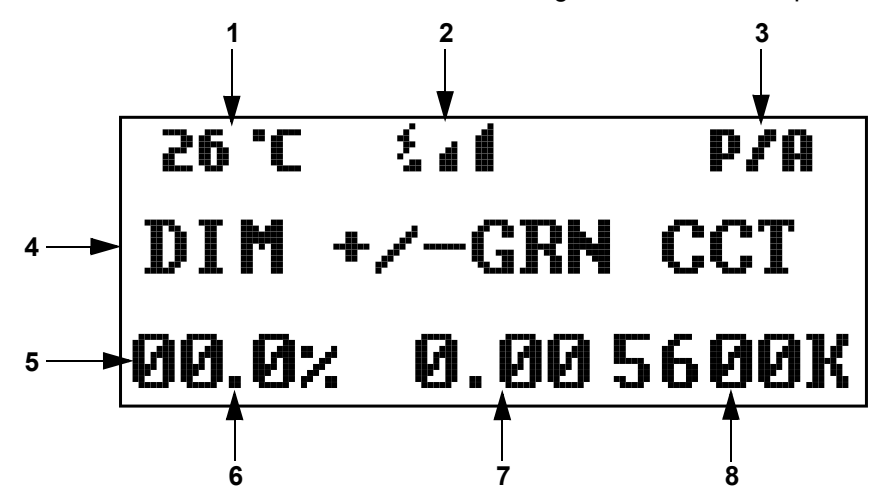

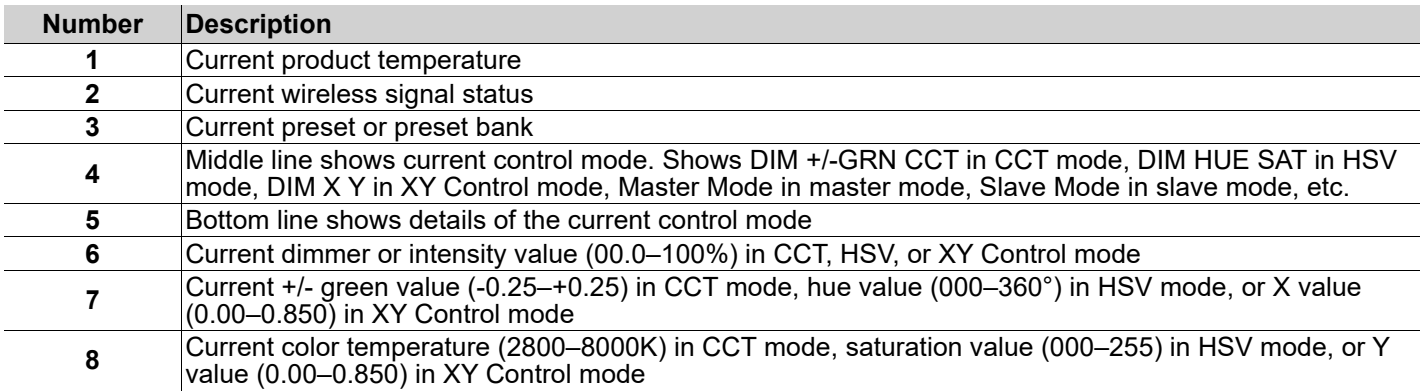

# EN

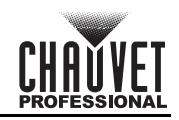

# **Control Panel Description**

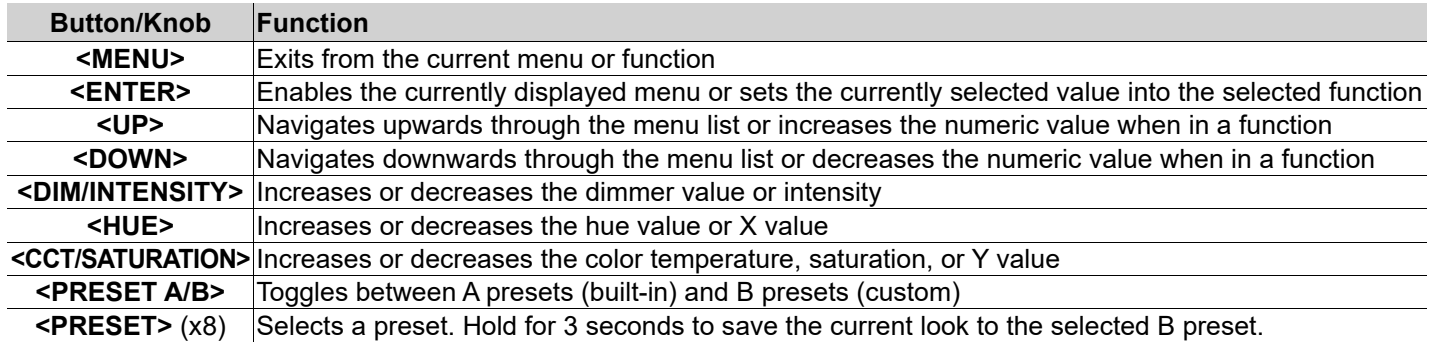

### **Menu Map**

Refer to the onAir IP Panel 1 product page on [www.chauvetprofessional.com](http://www.chauvetprofessional.com) for the latest menu map.

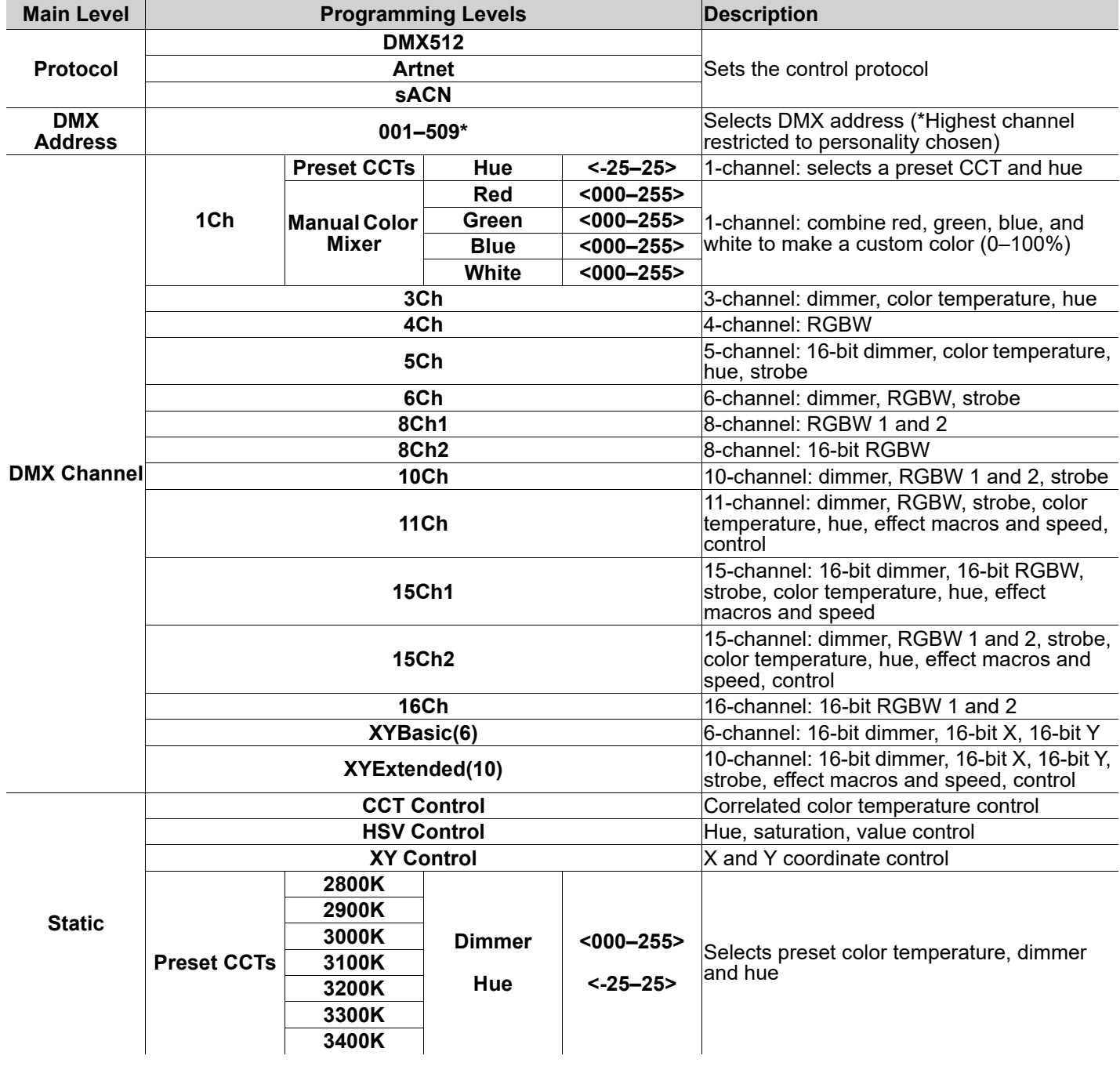

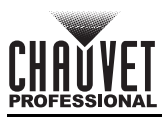

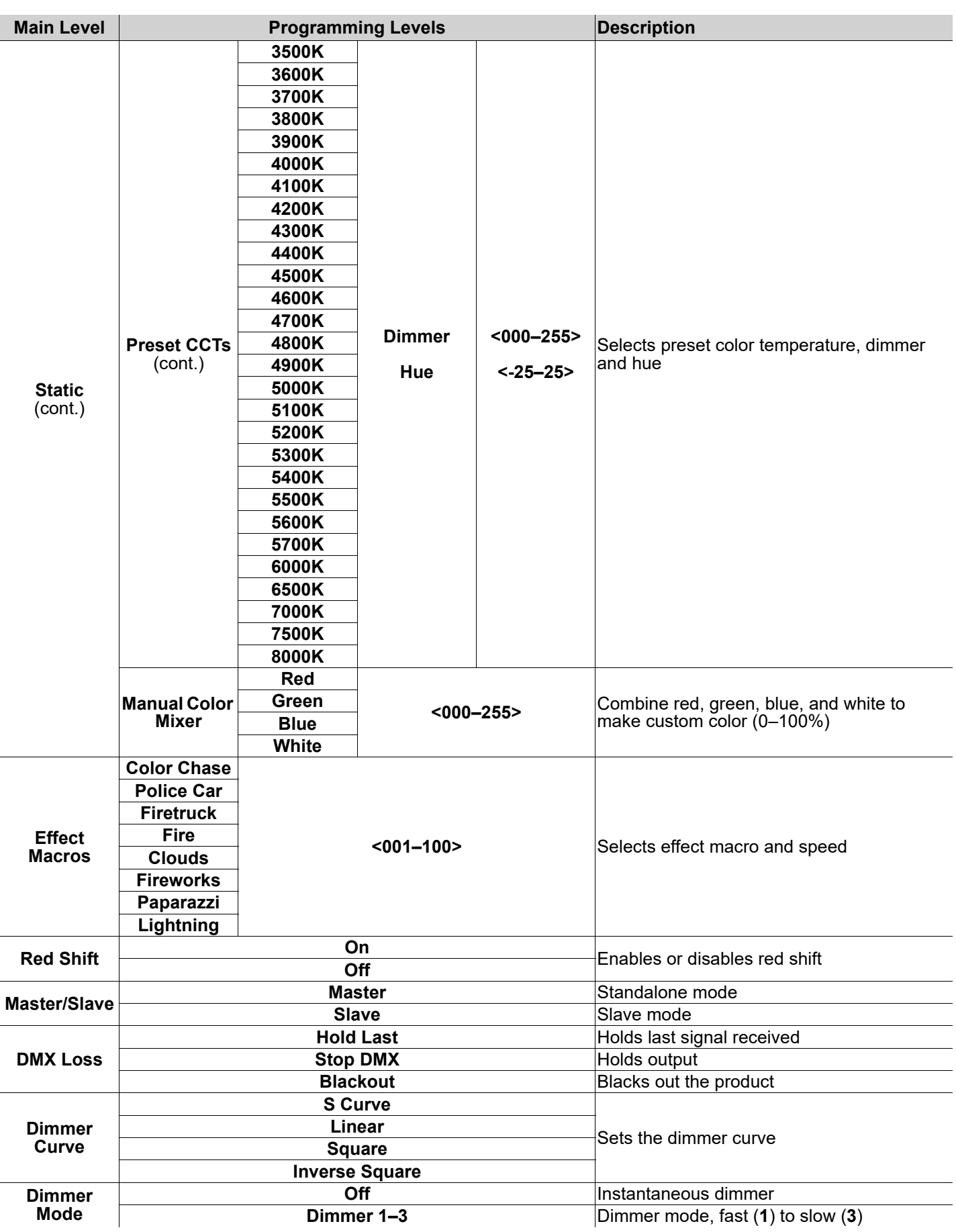

EN

EN

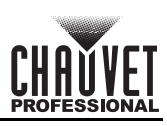

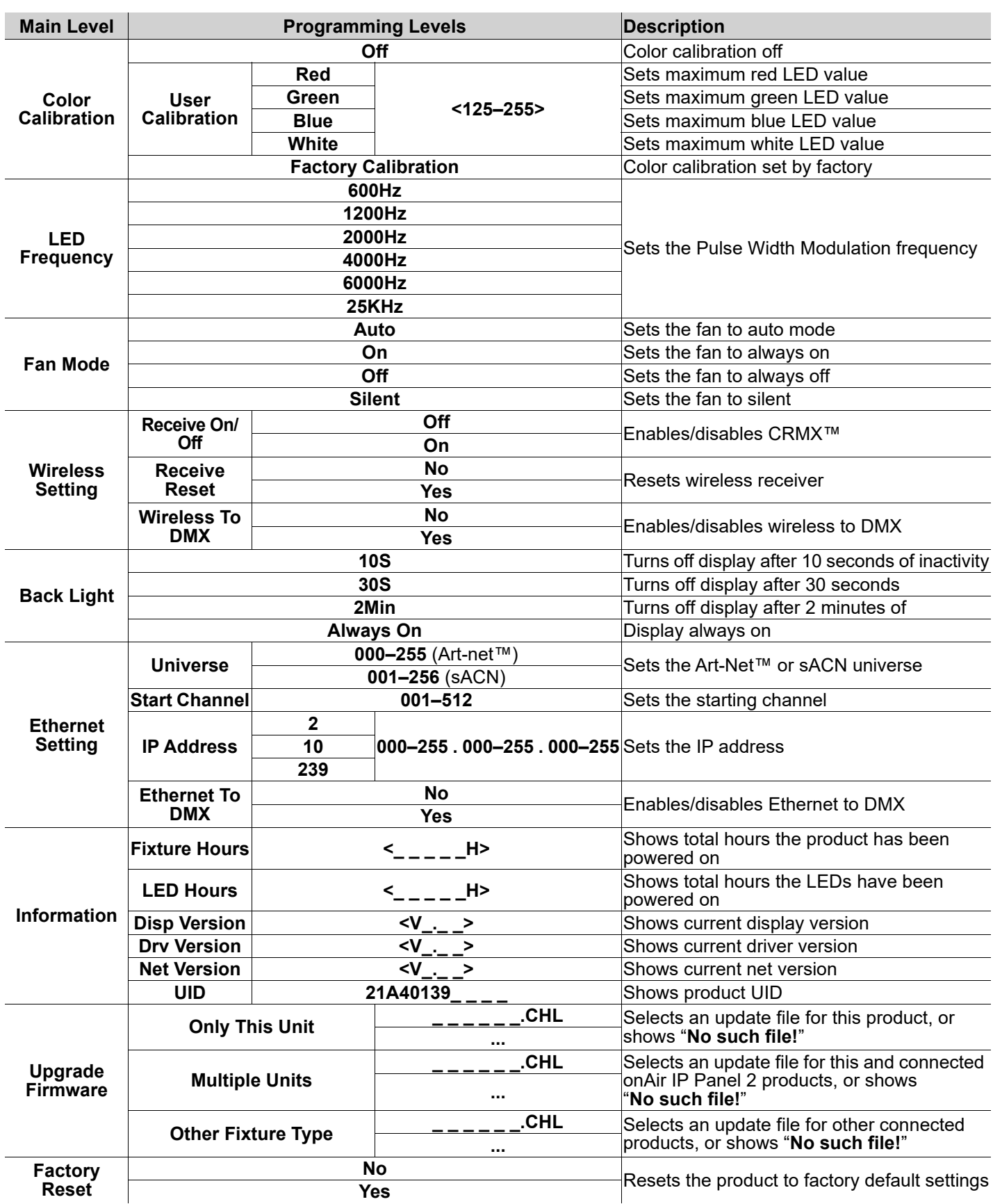

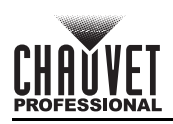

# **DMX Values XYExtended(10)**

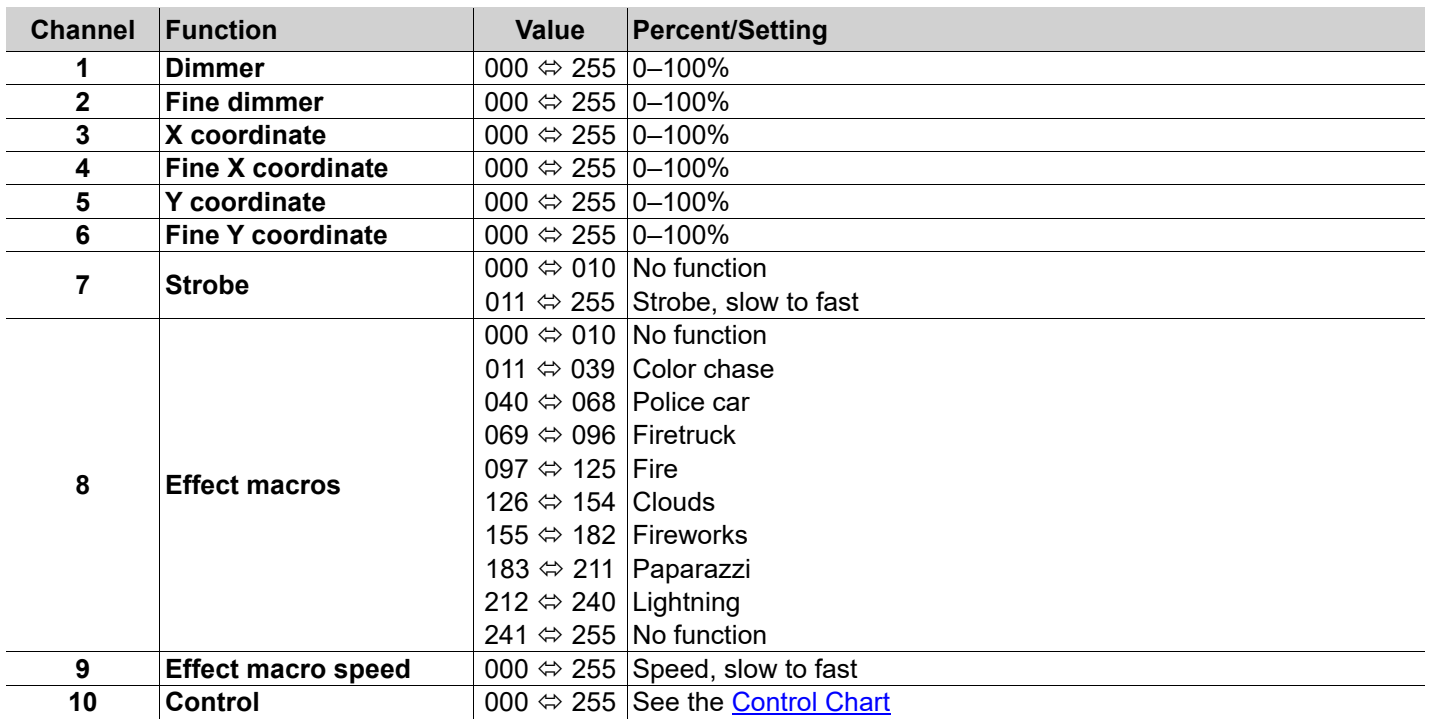

# **XYBasic(6)**

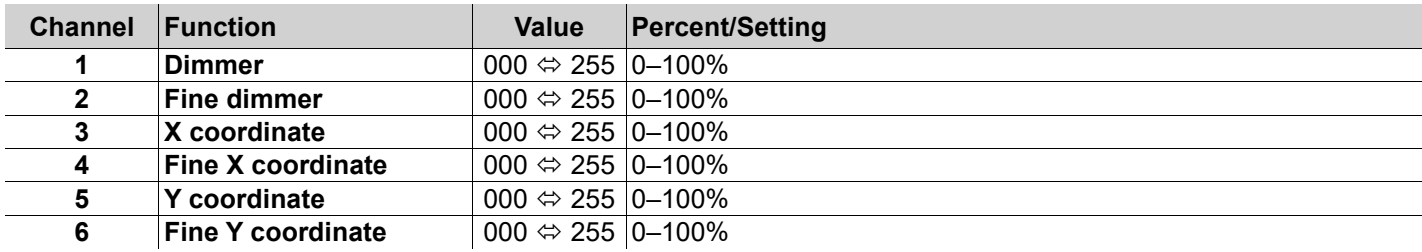

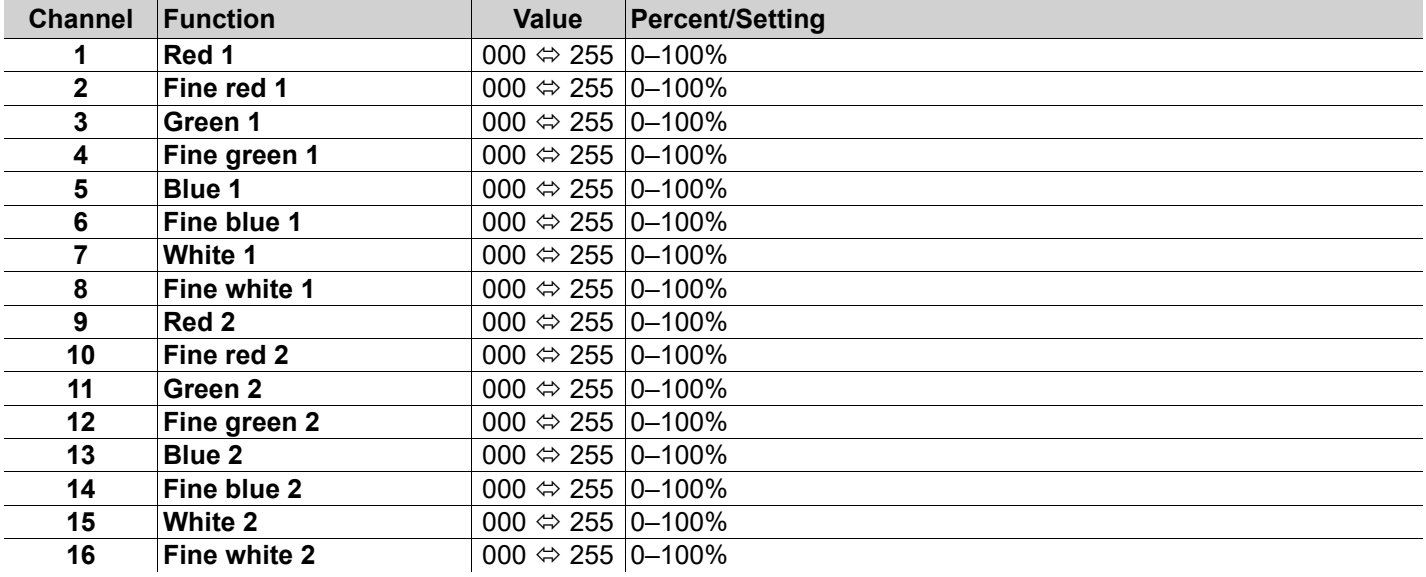

EN

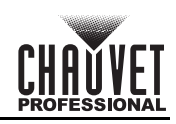

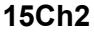

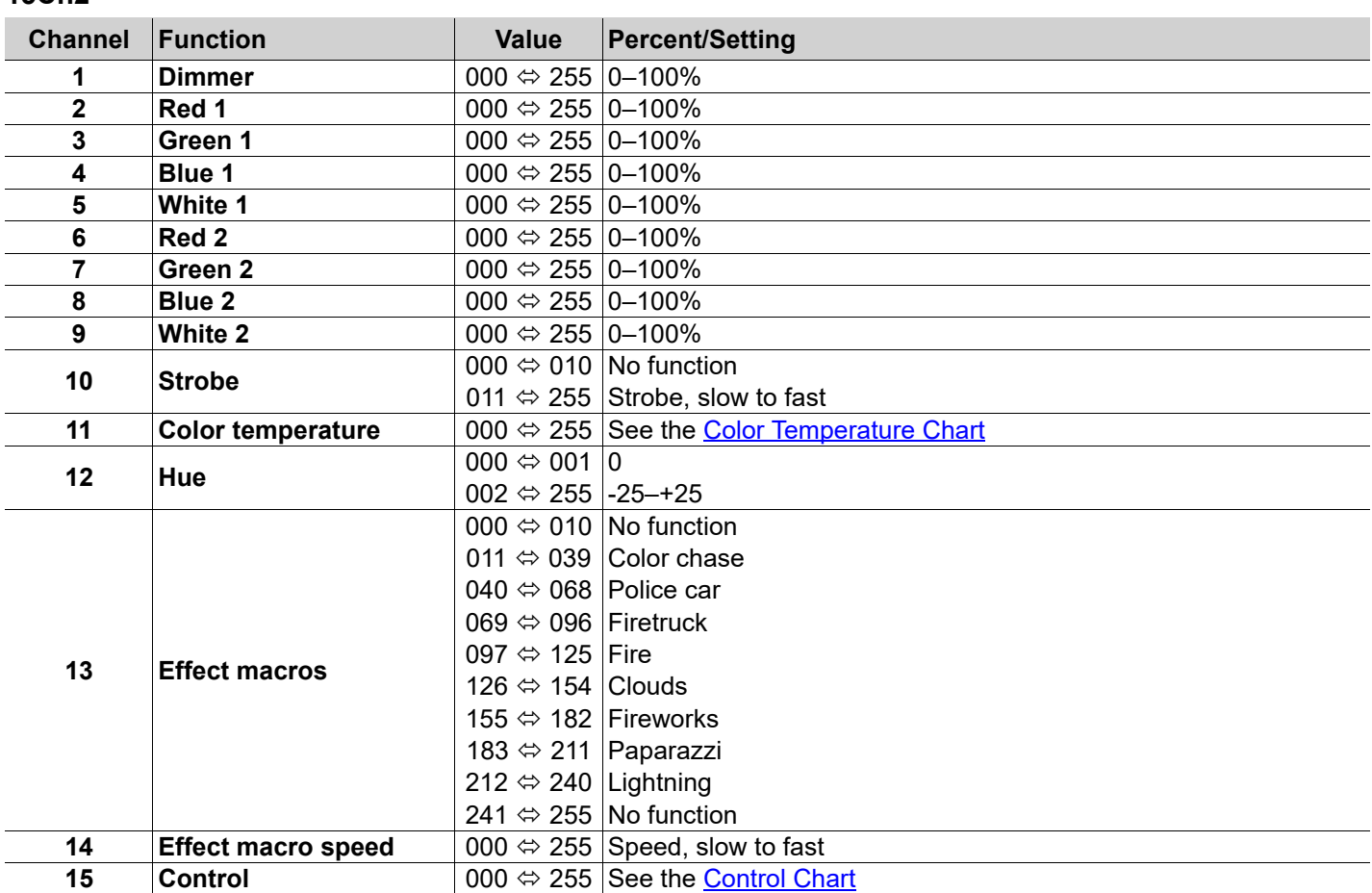

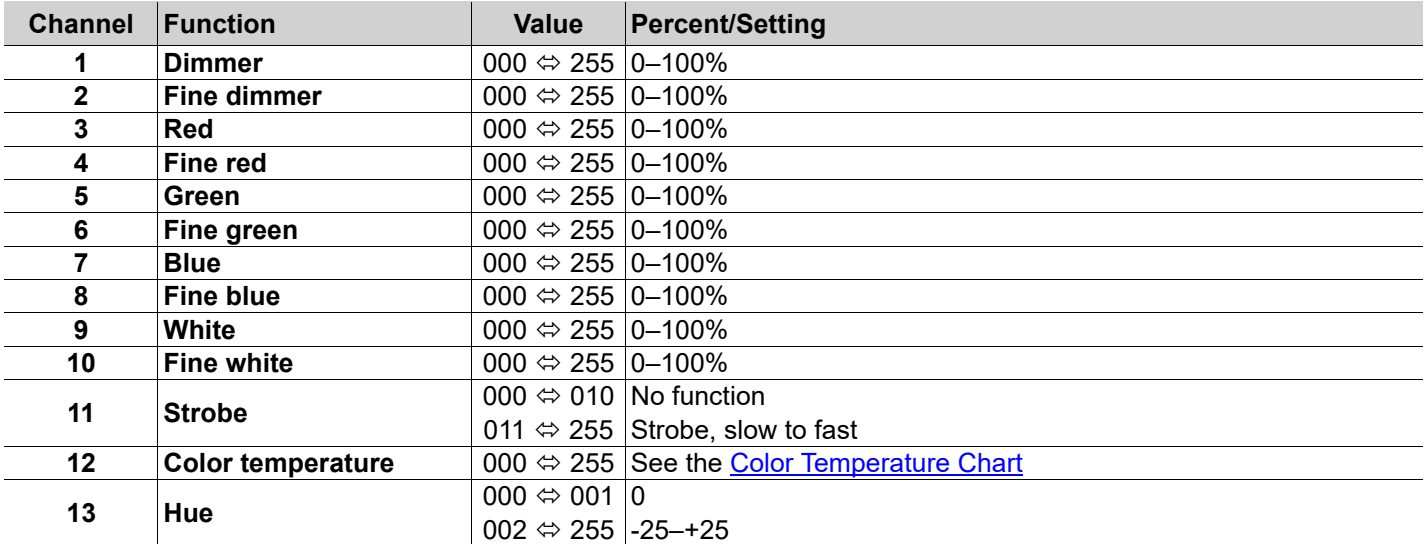

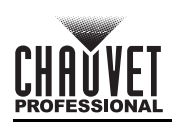

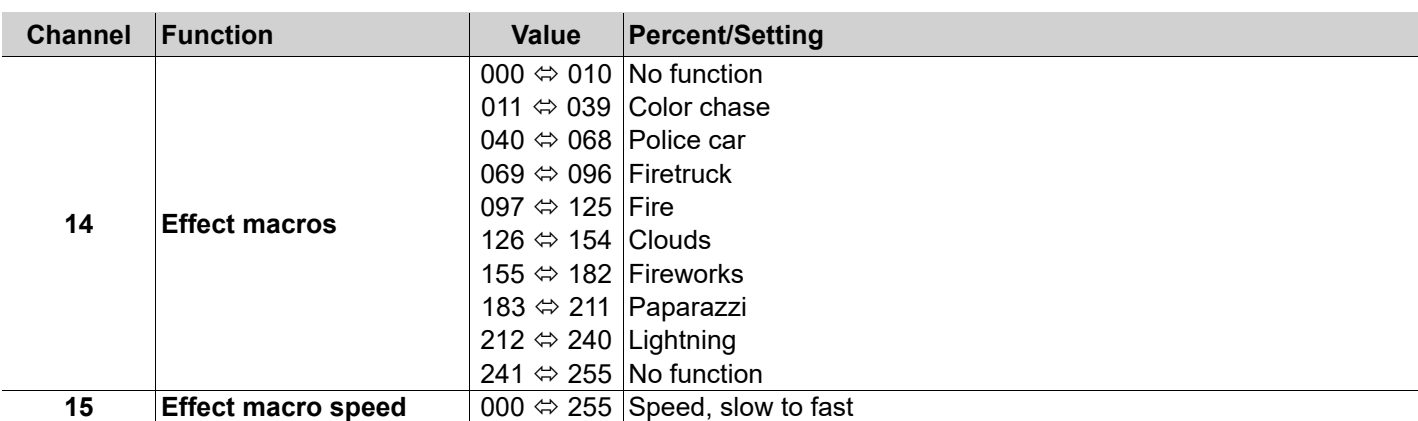

# **11Ch**

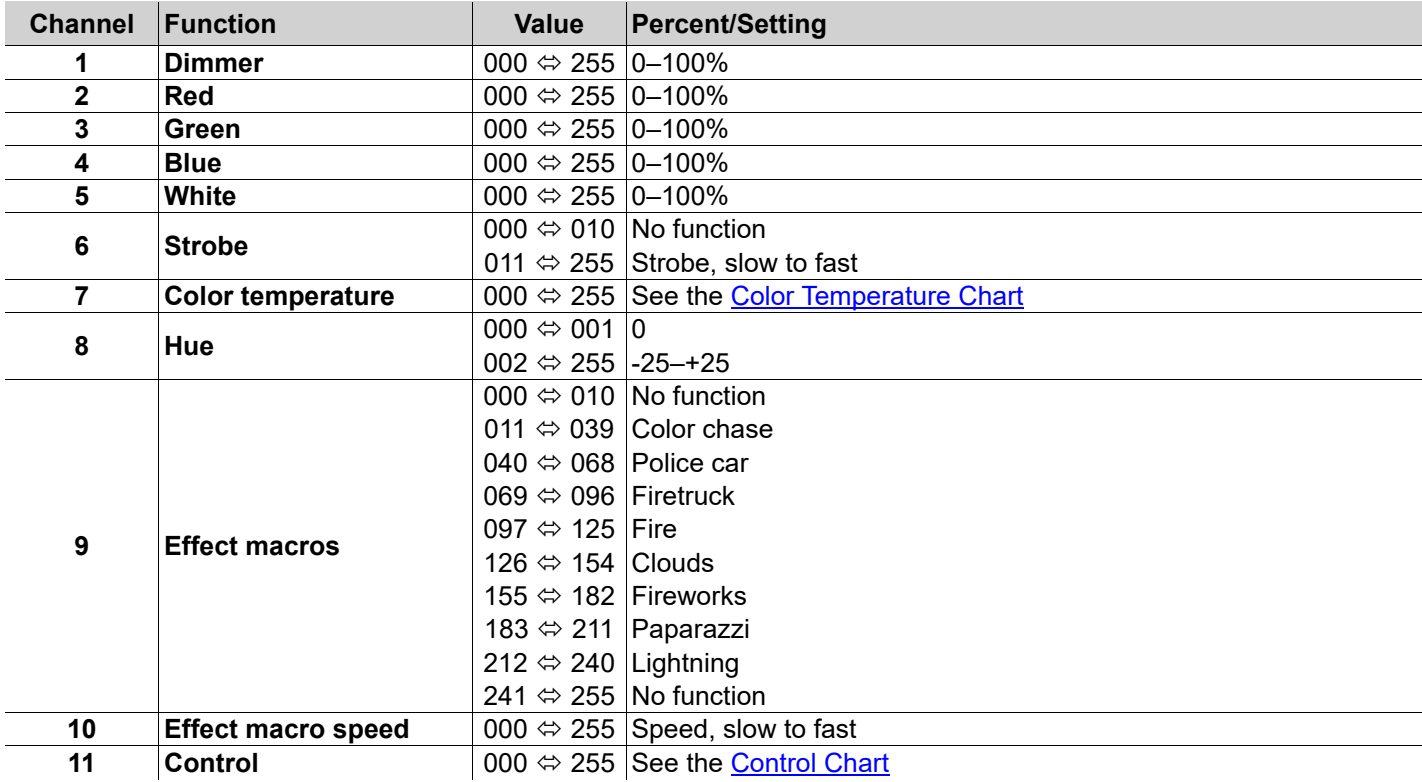

### **10Ch**

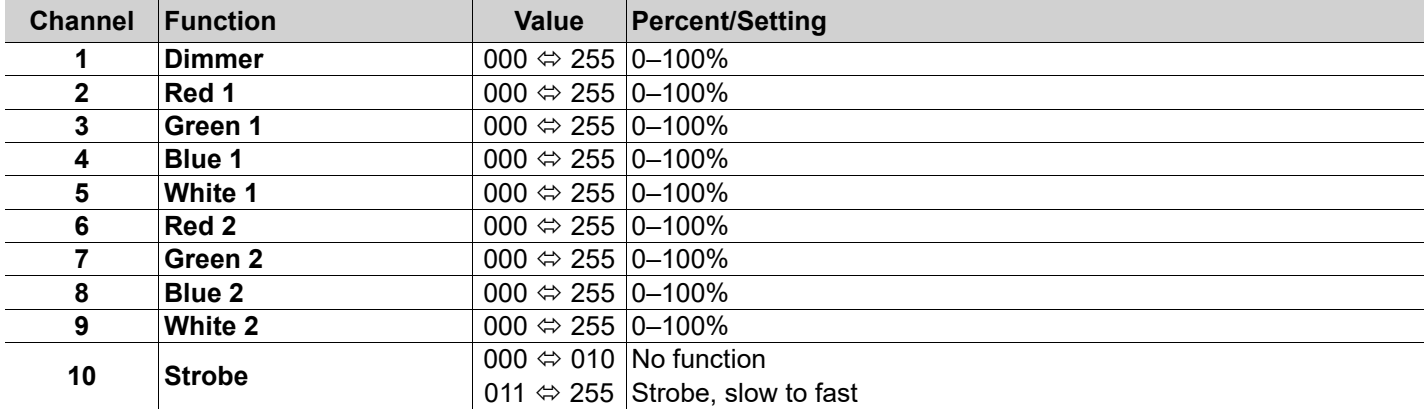

EN

# EN

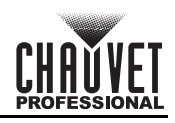

# **8Ch2**

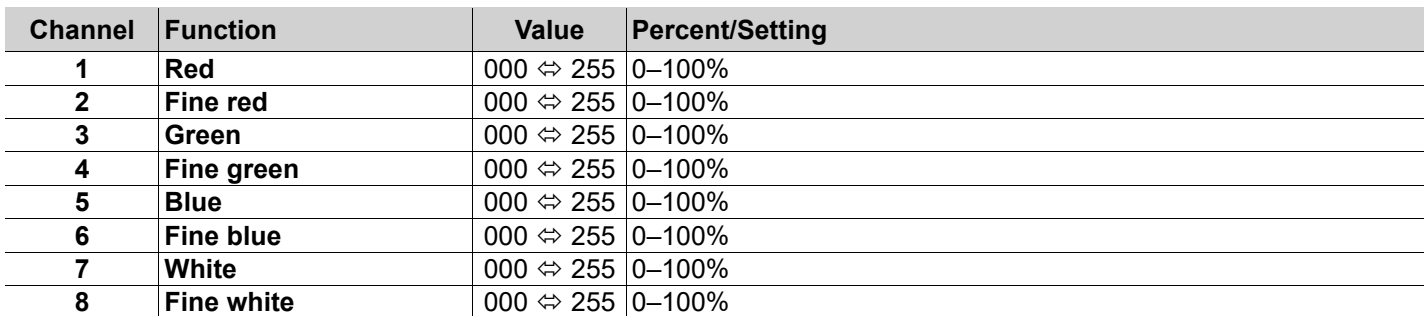

# **8Ch1**

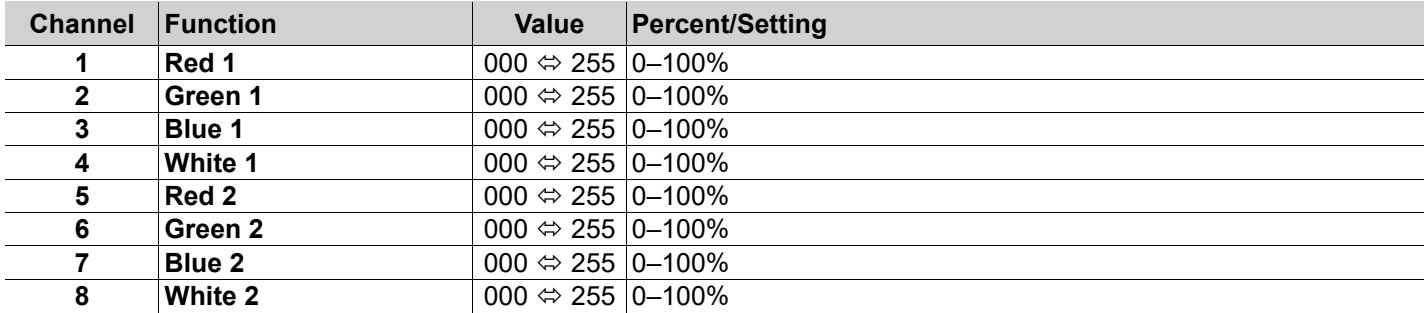

# **6Ch**

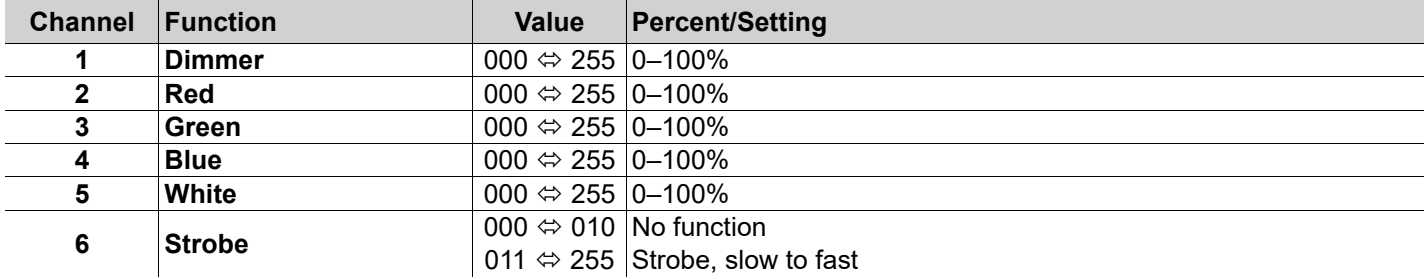

# **5Ch**

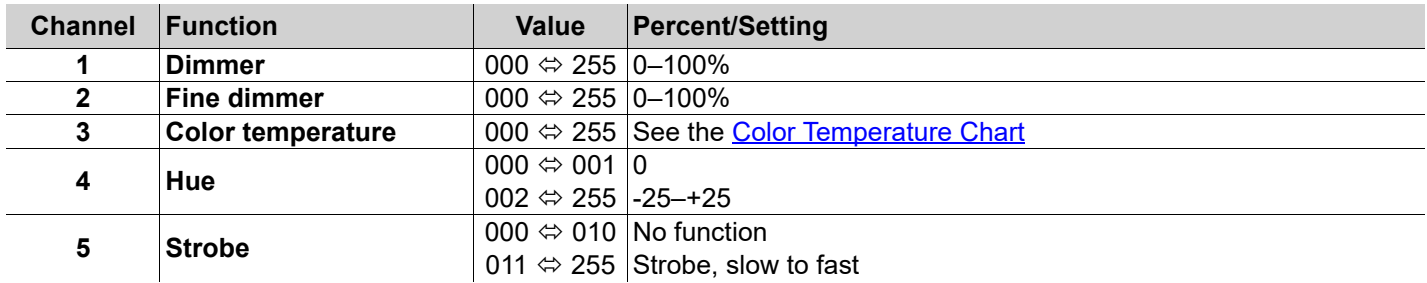

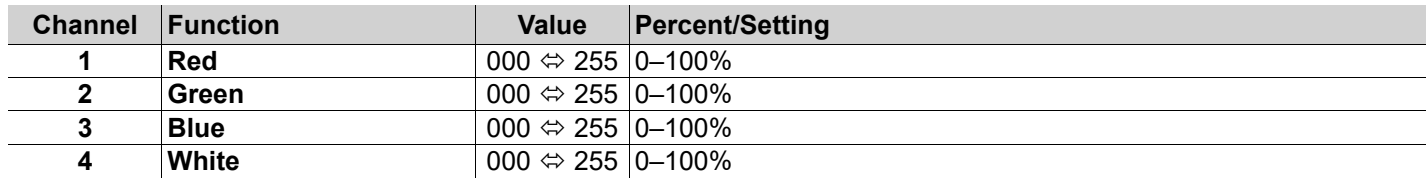

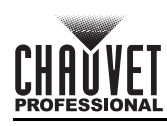

### **3Ch**

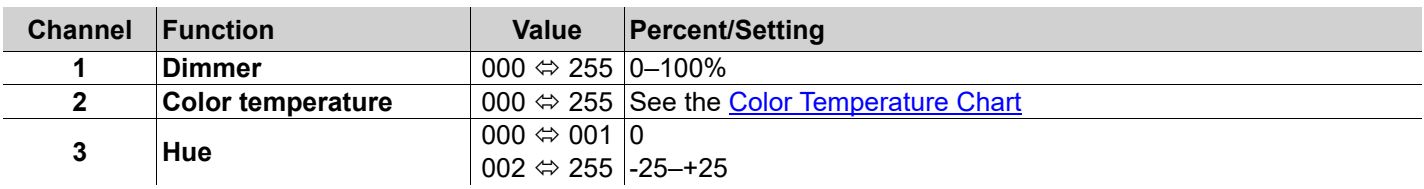

# **1Ch**

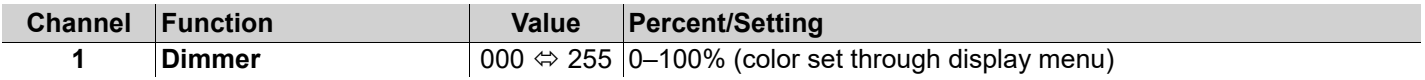

### <span id="page-12-0"></span>**Control Chart**

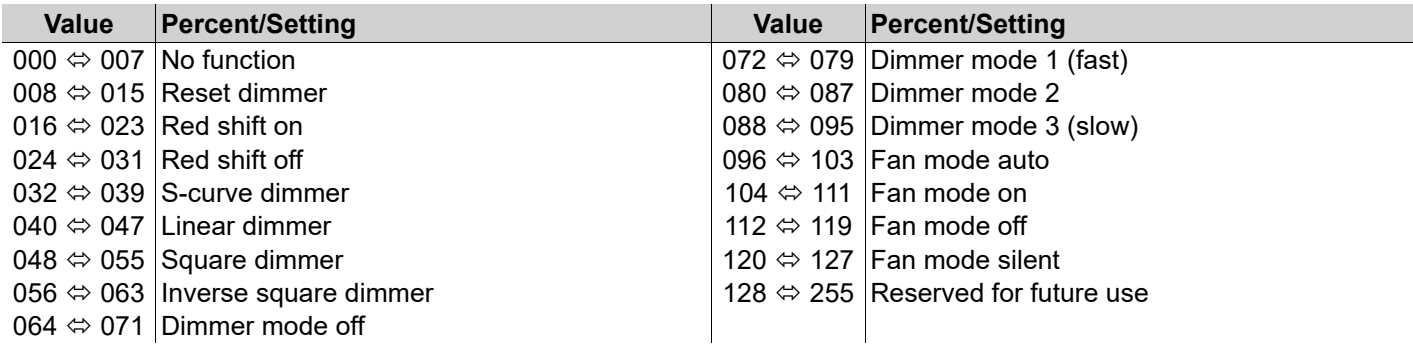

# <span id="page-12-1"></span>**Color Temperature Chart**

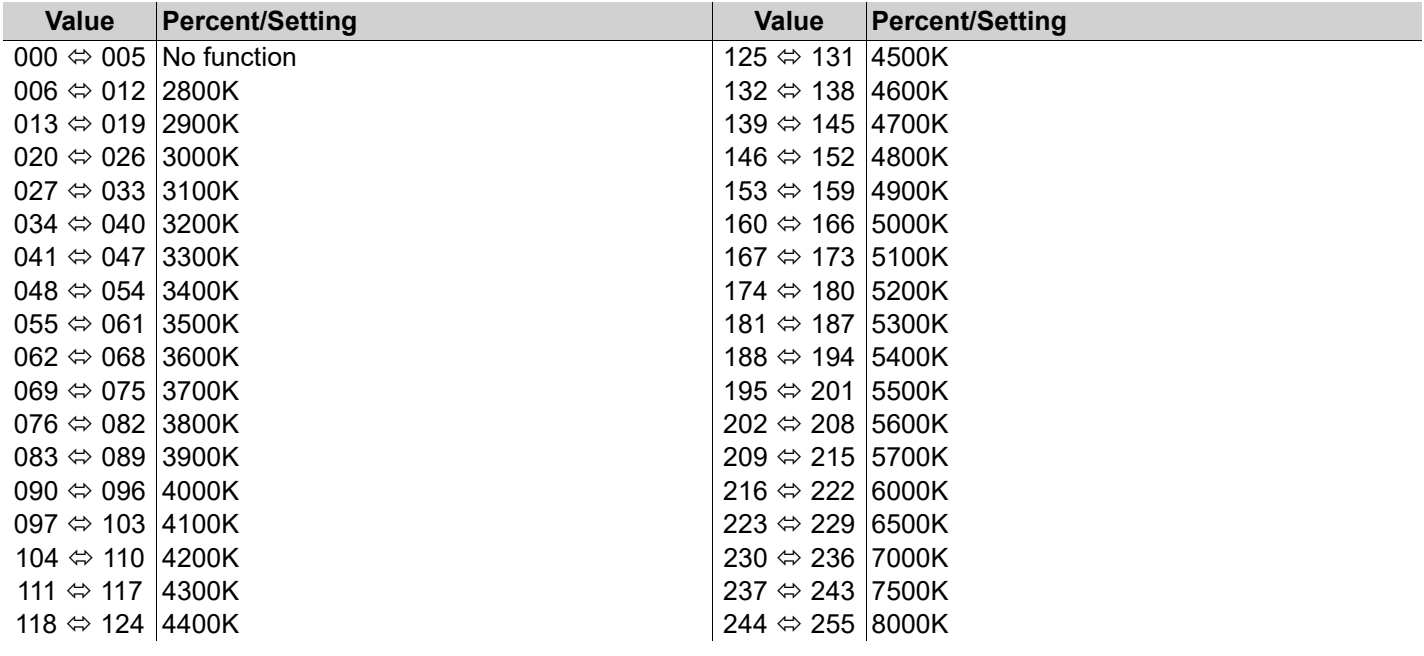

EN

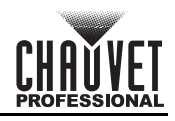

# **Acerca de Esta Guía**

ES

La Guía de Referencia Rápida (GRR) del onAir IP Panel 1 contiene información básica sobre el producto, como montaje, opciones de menú y valores DMX. Descargue el Manual de Usuario de <u>www.chauvetprofessional.com</u> para información más detallada.

### **Exención de Responsabilidad**

La información y especificaciones contenidas en esta GRR están sujetas a cambio sin previo aviso.

### **GARANTÍA LIMITADA**

**PARA VER EL REGISTRO DE GARANTÍA Y LOS TÉRMINOS Y CONDICIONES COMPLETOS, VISITE NUESTRO SITIO WEB. Para clientes en los Estados Unidos y México:** [www.chauvetlighting.com/warranty-registration.](www.chauvetlighting.com/warranty-registration)

**Para clientes en Reino Unido, República de Irlanda, Bélgica, Países Bajos, Luxemburgo, Francia y Alemania:** <www.chauvetlighting.eu/warranty-registration>.

Chauvet garantiza que este producto estará libre de defectos de material y mano de obra en condiciones de uso normales, durante el periodo especificado, sujeto siempre a las exclusiones y limitaciones establecidas en la garantía limitada completa de nuestro sitio web. Esta garantía se concede únicamente al comprador original del producto y no es transferible. Para ejercer los derechos que otorga esta garantía, usted debe proporcionar una prueba de compra en forma de un recibo de compra original, expedido por un distribuidor autorizado, donde figure el nombre del producto y la fecha de compra. NO EXISTEN OTRAS GARANTÍAS EXPRESAS NI IMPLÍCITAS. Esta garantía le otorga derechos legales específicos. Es posible que a usted le asistan otros derechos, que variarán dependiendo del estado o del país. Esta garantía solamente es válida en los Estados Unidos, Reino Unido, República de Irlanda, Bélgica, Países Bajos, Luxemburgo, Francia, Alemania y México. Para conocer los términos de garantía en otros países, consulte a su distribuidor local.

### <span id="page-13-0"></span>**Notas de Seguridad**

- La luminaria debe colocarse de forma que no sea previsible que se mire fijamente hacia ella a una distancia menor de 19,7" (50 cm).
- Si se daña el cable externo flexible de esta luminaria, se sustituirá con un cable especial o con un cable disponible exclusivamente a través del fabricante o de su agente de servicio técnico.
- Solo el fabricante, su agente de servicio o un técnico de similar cualificación podrán reemplazar la fuente de luz contenida en esta luminaria.
- La luminaria está destinada exclusivamente a un uso profesional.
- NO abra este producto. No contiene piezas reparables por el usuario.
- NO mire a la fuente de luz cuando el producto esté encendido.
- Para evitar un desgaste innecesario y alargar su vida útil, desconecte complemente el producto de la alimentación, mediante el interruptor o desenchufándolo, durante los periodos en los que no se use.
- CUIDADO: La carcasa de este producto está caliente cuando las luces están en funcionamiento.
- Monte este producto en una ubicación con ventilación adecuada, al menos a 20'' (50 cm) de superficies adyacentes. • NO deje ningún material inflamable a menos de 7,87" (20 cm) de este producto mientras esté funcionando o
- conectado a la alimentación. • Cuidado: cuando transfiera el producto desde ambientes con temperatura extrema (p. ej., del remolque frío de un camión a una sala de baile con calor y humedad), puede formarse condensación en la electrónica interna del producto. Para evitar que se produzca una avería, deje que el producto se aclimate completamente al ambiente antes de conectar la alimentación.
- USE un cable de seguridad cuando monte este producto en lo alto.
- NO sumerja este producto (IP65). La operación temporal en exteriores es correcta.
- NO ponga en funcionamiento este producto si sospecha que la carcasa, lentes o cables están dañados.
- NO conecte este producto a un atenuador o reostato.
- Conecte este producto SOLO a un circuito con toma de tierra y protegido.
- Use SOLAMENTE los soportes de colgar/montar o las asas para mover este producto.
- En caso de un problema grave de funcionamiento, deje de usarlo inmediatamente.
- La máxima temperatura ambiente es de 113 °F (45 °C). No haga funcionar este producto a temperaturas más altas.
- La temperatura de inicio máxima es de -4 °F (-20 °C). No ponga en funcionamiento el producto a temperaturas más bajas.

• La temperatura ambiente mínima es de -22 °F (-30 °C). No haga funcionar el producto a temperaturas más bajas.

# **Cumplimiento de la FCC**

Este dispositivo cumple la parte 15, parte B de las normas FCC. El funcionamiento está supeditado al cumplimiento de estas dos condiciones: 1. Este dispositivo no puede causar interferencias perjudiciales; y

2. Este dispositivo debe aceptar cualquier interferencia recibida, incluyendo las interferencias que puedan causar un funcionamiento no deseado.

Cualquier cambio o modificación que no haya sido expresamente autorizado por la parte responsable de conformidad puede anular la potestad del usuario para hacer funcionar el equipo.

# **Advertencia de exposición a RF para América del Norte y Australia**

**¡Advertencia!** Este equipo cumple los límites FCC de exposición a radiación establecidos para un entorno no controlado. Este equipo debe instalarse y manejarse con una distancia mínima de 20 cm entre el radiador y su cuerpo. Este transmisor no se debe situar junto a ninguna otra antena o transmisor ni hacerse funcionar en combinación con ellos. **Contacto**

Fuera de EE. UU., Reino Unido, Irlanda, Benelux, Francia, Alemania o México póngase en contacto con su distribuidor para solicitar asistencia o devolver un producto. Consulte [Contact Us](#page-63-0) al final de este GRR para información de contacto. **Qué va Incluido**

- 4 onAir IP Panel 1
- Cable de Seetronic Powerkon IP65 Soporte omega con materiales de montaje
- Pin junior
- Guía de Referencia Rápida

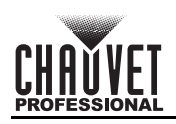

# **Corriente Alterna**

Este producto tiene una fuente de alimentación con detección automática que puede funcionar con un rango de tensión de entrada de100 a 240 VCA, 50/60 Hz.

#### **Alimentación en cadena**

Puede enlazar hasta 7 productos onAir IP Panel 1 a 100 V, 8 productos a 120 V, 15 productos a 208 V, 16 productos a 230 V o 17 productos a 240 V. Los cables de alimentación en cadena se pueden adquirir por separado. **Enchufe CA**

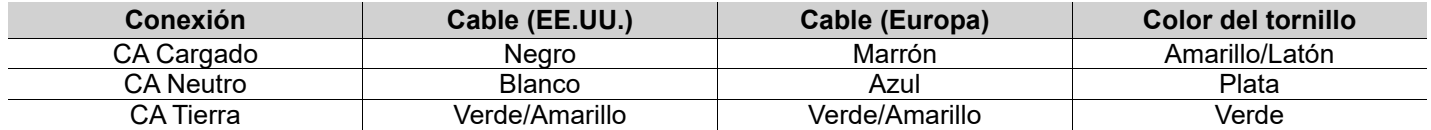

### **Corriente continua**

Este producto dispone de un puerto de entrada XLR IP65 de 3 pines que funciona con una tensión de entrada de 28 V CC, la cual es tensión SELV suministrada por una fuente de alimentación con protección contra cortocircuitos.

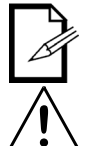

**Si entra en el producto al mismo tiempo alimentación de CA y CC, el producto dará prioridad inmediatamente a la entrada de alimentación de CA.**

**Para evitar un desgaste innecesario y alargar su vida útil, desconecte complemente el producto de la alimentación, mediante el interruptor o desenchufándolo, durante los periodos en los que no se use.** 

### **Conexiones de señal**

Puede enlazar el onAir IP Panel 1 a un controlador o software controlador usando una conexión DMX cableada, una conexión CRMX™ de Lumenradio inalámbrica o una conexión Ethernet. Si está usando otros productos compatibles con Art-Net™ o sACN, el onAir IP Panel 1 puede controlar cada uno individualmente en una sola red. Consulte el Manual de usuario para obtener información sobre cómo conectar y configurar el producto para estas señales.

#### **Personalidades de control**

El onAir IP Panel 1 usa DMX, CRMX™, Art-Net™ y sACN-Net para sus personalidades de control: **1Ch**, **3Ch**, **4Ch**, **5Ch**, **6Ch**, **8Ch1**, **8Ch2**, **10Ch**, **11Ch**, **15Ch1**, **15Ch2**, **16Ch**, **XYBasic(6)**, y **XYExtended(10)**.

#### **Conexión DMX**

El onAir IP Panel 1 funcionará con un controlador DMX usando una conexión serie DMX de 5 pines o una conexión CRMX™ inalámbrica. Hay un Manual DMX disponible en [www.chauvetprofessional.com.](http://www.chauvetprofessional.com/)

#### **Conexión Art-Net™**

Art-Net™ es un protocolo Ethernet que utiliza TCP/IP para transferir gran cantidad de datos DMX512 usando una conexión etherCON RJ45 sobre una red de gran tamaño. Hay disponible un documento sobre el protocolo Art-Net™ desde [www.chauvetprofessional.com](http://www.chauvetprofessional.com/). Chauvet Professional recomienda la utilización de modo Unicast para mejores resultados. Art-Net<sup>™</sup> diseñado y copyright por Artistic Licence Holdings Ltd.

### **Conexión sACN**

También conocido como ANSI E1.31, el streaming ACN es un protocolo Ethernet que usa las capas y formato de Architecture for Control Networks (arquitectura para redes de control) para transportar datos DMX512 sobre IP o cualquier otra red compatible con ACN.

### **RDM (gestión remota del dispositivo)**

Remote Device Management (gestión remota del dispositivo) o RDM, es un estándar que permite a los dispositivos con capacidad DMX una comunicación bidireccional por un cableado DMX existente. El onAir IP Panel 1 admite protocolo RDM, que posibilita información para supervisar cambiar las opciones del mapa de menú. Descargue el manual de usuario de [www.chauvetprofessional.com](http://www.chauvetprofessional.com) para una información más detallada.

### **Actualización de software USB**

El onAir IP Panel 1 permite la actualización de software por USB utilizando el puerto USB incorporado. Para actualizar el software utilizando una unidad USB, haga lo siguiente:

- 1. Encienda el aparato y conecte la unidad USB al puerto USB.
- 2. Una vez detectada la unidad, aparecerá el mensaje "Upgrade Firmware (Actualizar firmware)". Pulse <**ENTER**>. • Si aparece un mensaje diferente en la pantalla, busque el software actualizado en el menú (**Update** 
	- **Firmware**) y seleccione de **Only This Unit**, **Multiple Units** o **Other Fixture Type**. Se mostrará una lista de los archivos de software actualizados.
- 3. Seleccione el archivo que necesite cargarse. Aparecerá el mensaje "Are you sure? (¿Está seguro?)". Pulse <**ENTER**>.
- 4. Si el archivo seleccionado es correcto, se completará la mejora. Reinicie el aparato.
	- Si el archivo seleccionado es incorrecto, la mejora fallará y la pantalla volverá a la interfaz principal. Repita los pasos 1–3 utilizando el archivo correcto.

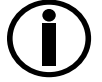

**La opción "Other Fixture Type" solo se puede seleccionar para productos conectados compatibles con la Upload 03 (los primeros 2 dígitos del código del artículo deben ser 03).**

# **Funcionamiento inalámbrica**

En condiciones óptimas, el onAir IP Panel 1 puede funcionar a una distancia de hasta 300 m (900 ft) del transmisor CRMX™. El receptor CRMX™ del onAir IP Panel 1 tiene que estar emparejado con el transmisor CRMX™ para el funcionamiento inalámbrica.

### **Configuración inicial**

- 1. Encienda el transmisor CRMX™.
- 2. Conecte el transmisor CRMX™ a un controlador DMX.
- 3. Sitúe el onAir IP Panel 1 a una distancia de hasta 300 m del transmisor CRMX™.
- 4. Encienda el onAir IP Panel 1.

### **Configuración**

ES

- 1. Desde el panel de control del onAir IP Panel 1 vaya a **DMX Address**.
- 2. Seleccione la dirección de inicio, al igual que con cualquier otro producto compatible con DMX.
- 3. Vaya a **Wireless Setting > Receive On/Off**.
- 4. Seleccione **On**. (en el indicador de potencia de señal aparecerá una **?** delante de las barras)
- 5. Pulse el botón de reinicio del transmisor W-DMX. (en el indicador de potencia de señal del onAir IP Panel 1 aparecerá **ϟ** delante de las barras durante 3 segundos mientras se establece la conexión.)

### **Emparejamiento de productos**

Si el onAir IP Panel 1 ya se ha emparejado con el transmisor CRMX™, el indicador de potencia de señal en la parte superior de la pantalla mostrará la potencia de la señal. En este caso, el onAir IP Panel 1 está listo para funcionar en modo inalámbrica.

### **Emparejar el onAir IP Panel 1 con un nuevo transmisor CRMX™**

- 1. Desde el panel de control del onAir IP Panel 1's vaya a **Wireless Setting > Receive Reset**.
- 
- 2. Seleccione **Yes**. 3. Desde el transmisor CRMX™, pulse **<RESET>**. El indicador de señal del transmisor parpadeara.
- 4. Una vez que el transmisor haya encontrado el onAir IP Panel 1, el indicador de señal del transmisor CRMX™ se iluminara de forma constante.
- 5. La pantalla del onAir IP Panel 1 mostrará la intensidad de la señal.

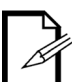

**Masas líquidas entre el transmisor y el receptor, como agua, nieve o personas, pueden interrumpir o impedir el funcionamiento por CRMX™. Para mejores resultados, mantenga la zona entre el transmisor y el receptor sin ninguna masa líquida.**

### **Montaje**

Antes de montar este producto, lea las [Notas de Seguridad](#page-13-0). Asegúrese de que las abrazaderas de montaje son capaces de soportar el peso del producto. Para nuestra línea Chauvet de abrazaderas de montaje, visite [http://trusst.com/](http://trusst.com/productcategory/truss-clamps/) [productcategory/truss-clamps/.](http://trusst.com/productcategory/truss-clamps/)

### **Diagrama de Montaje del Producto**

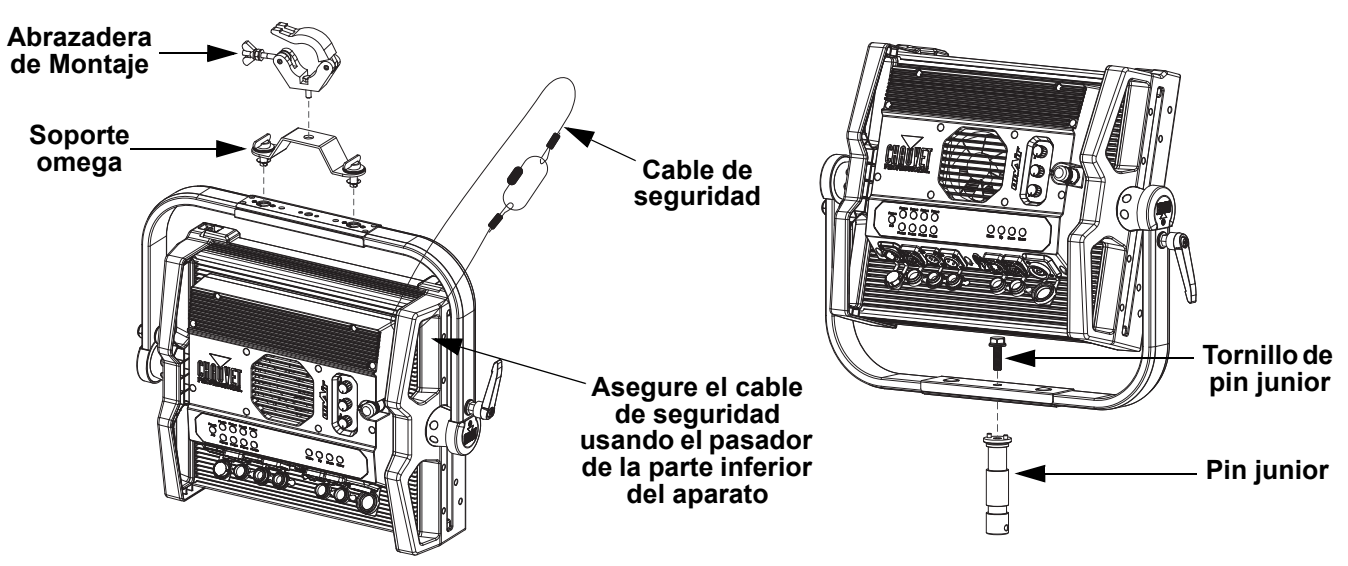

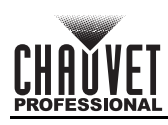

### **Ranuras de accesorios**

El onAir IP Panel 1 tiene 2 ranuras de accesorios a las que se puede acceder presionando hacia adentro las pestañas de las ranuras de accesorios y abriendo la tapa articulada de la ranura de accesorios.

**• No lo utilice si se ha retirado el difusor. El difusor no se puede quitar mientras el aparato está encendido.**

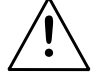

# **• Para luminarias de montaje fijo, el grupo de riesgo no debe superar RG1 a la distancia a la que se obtienen 500 lux.**

- La ranura posterior es para un difusor o intensificador.
- La ranura delantera es para accesorios como estructuras apanaladas o viseras.

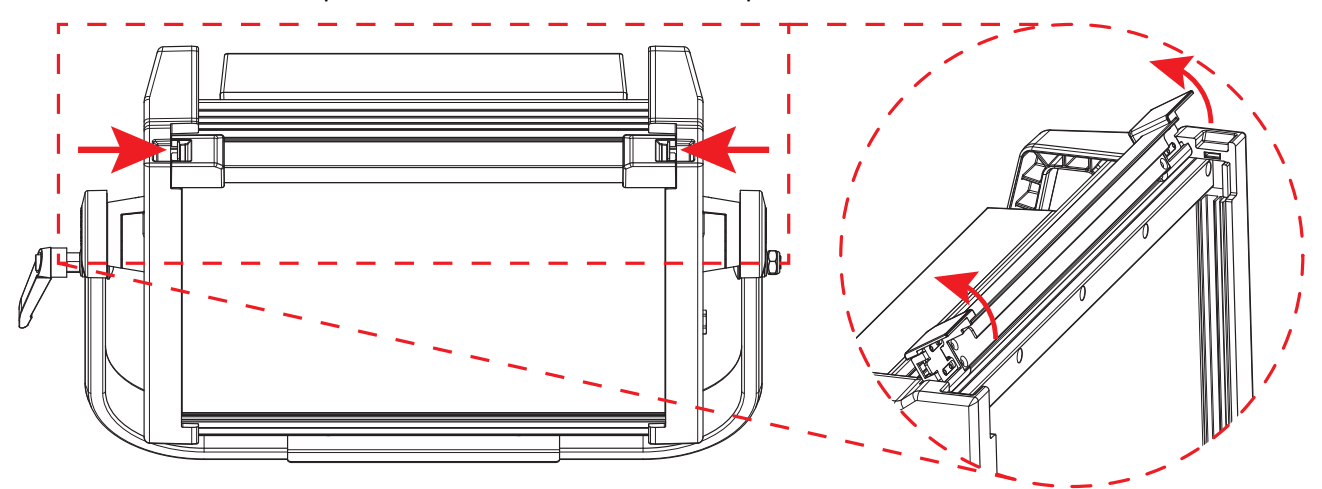

### **Pantalla de inicio**

La pantalla de inicio del onAir IP Panel 1 muestra la configuración actual y el estado del producto.

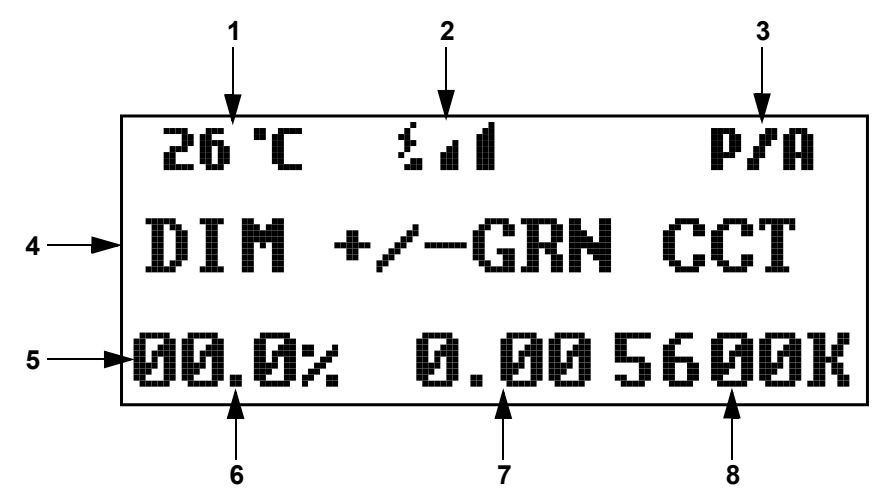

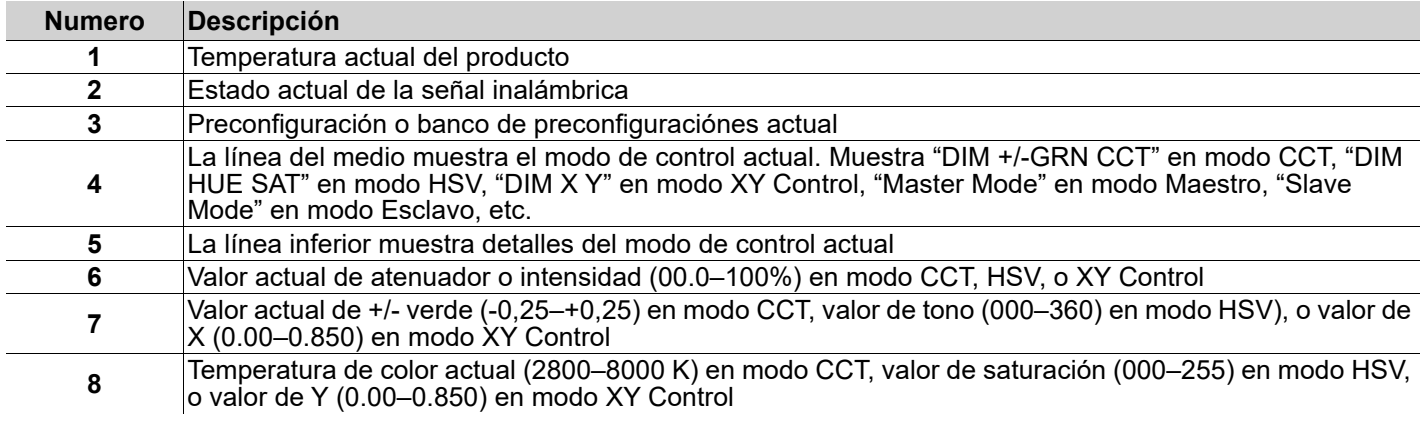

# ES

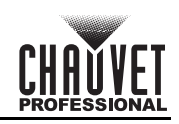

# **Descripción del Panel de Control**

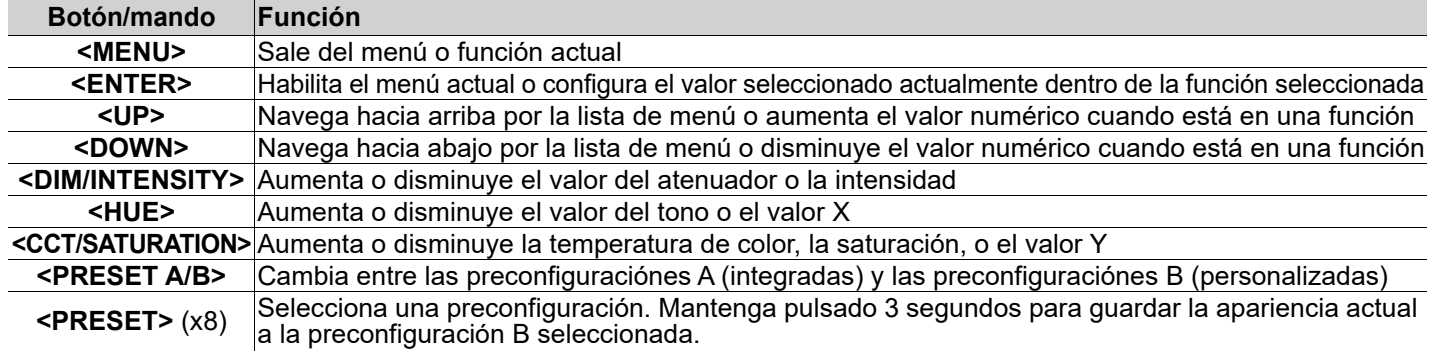

# **Mapa de Menú**

Consulte la página del producto onAir IP Panel 1 en [www.chauvetprofessional.com](http://www.chauvetprofessional.com) para ver el último mapa de menú.

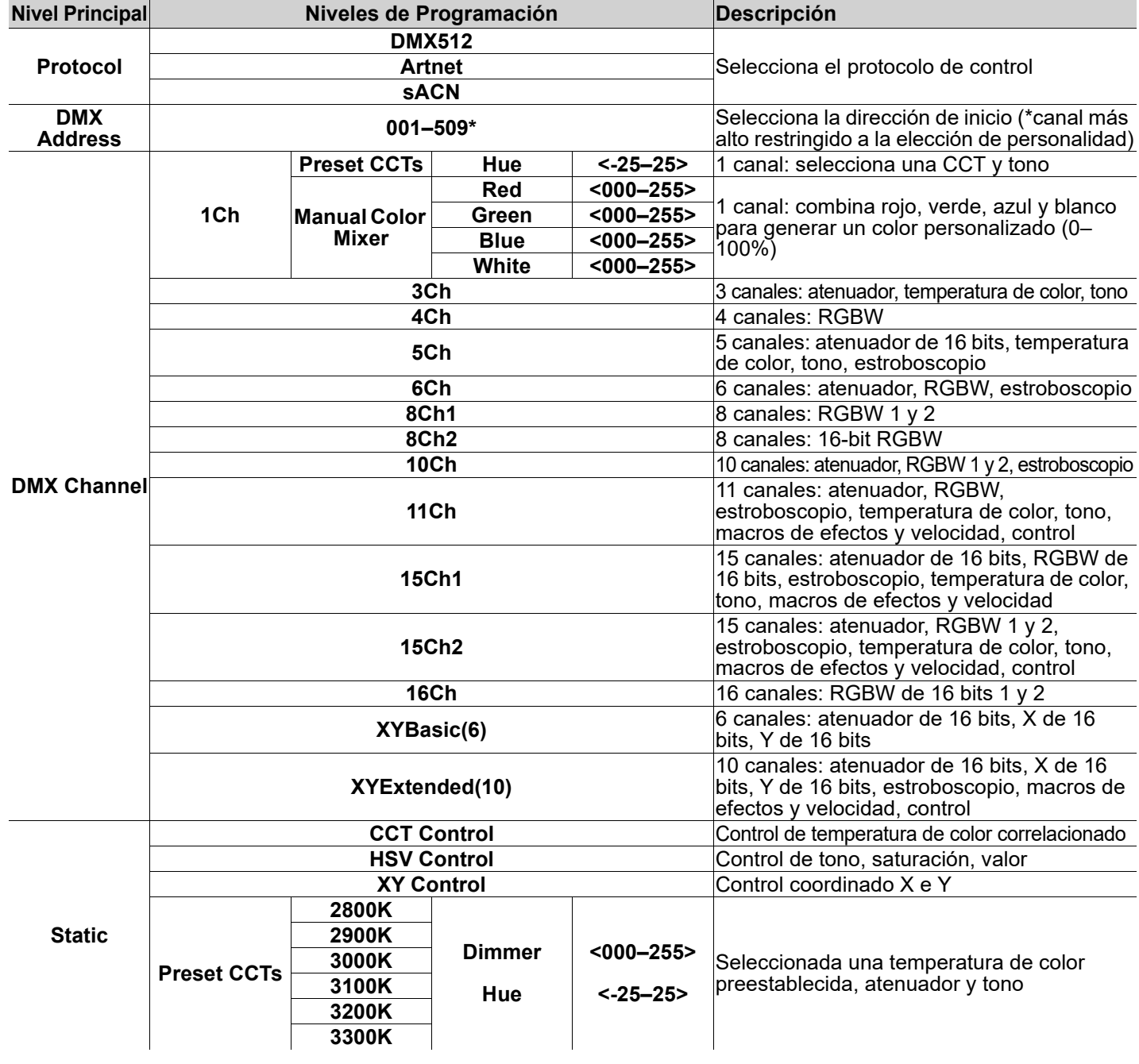

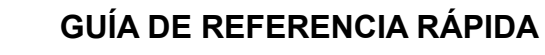

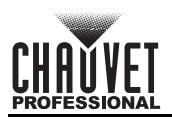

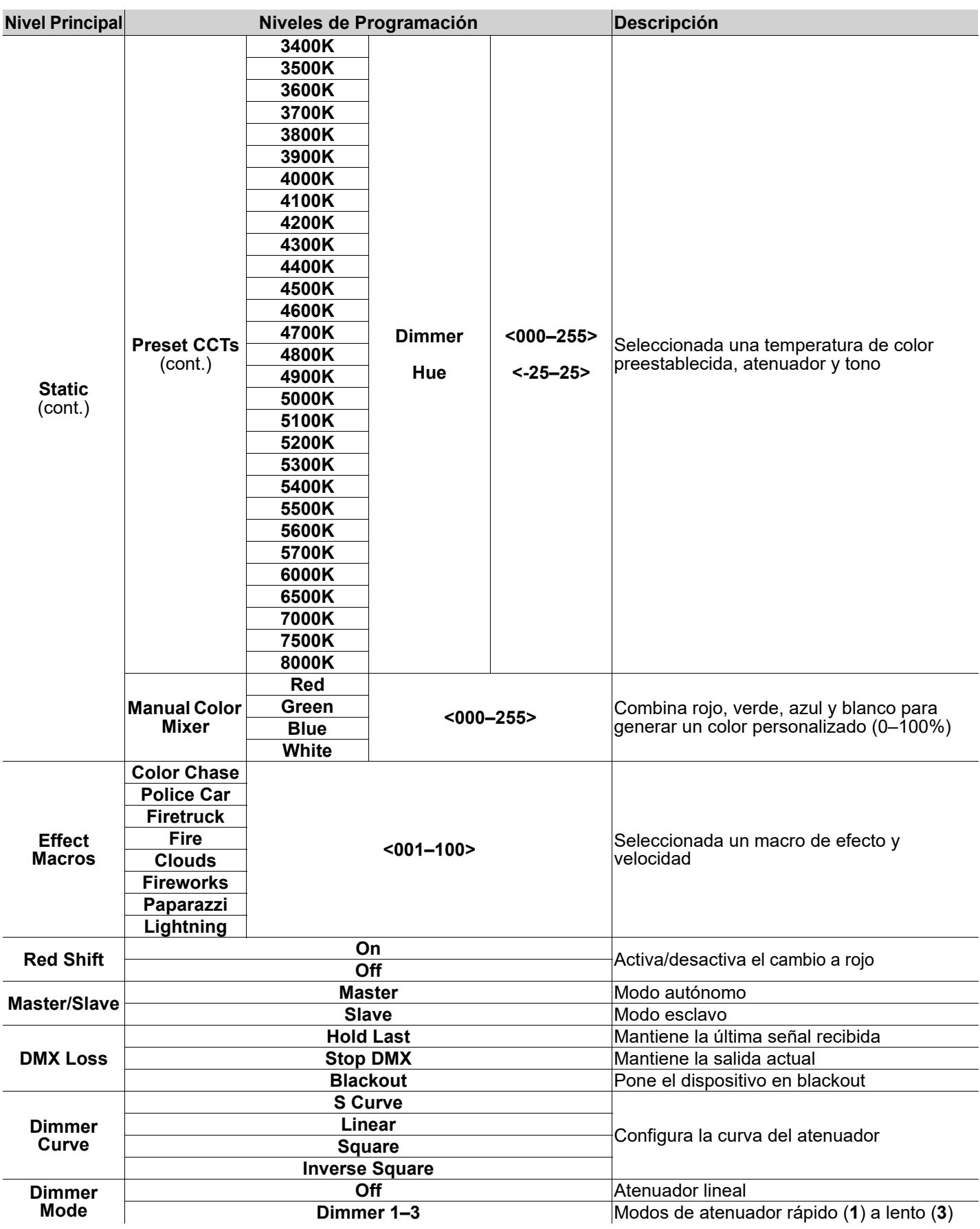

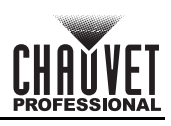

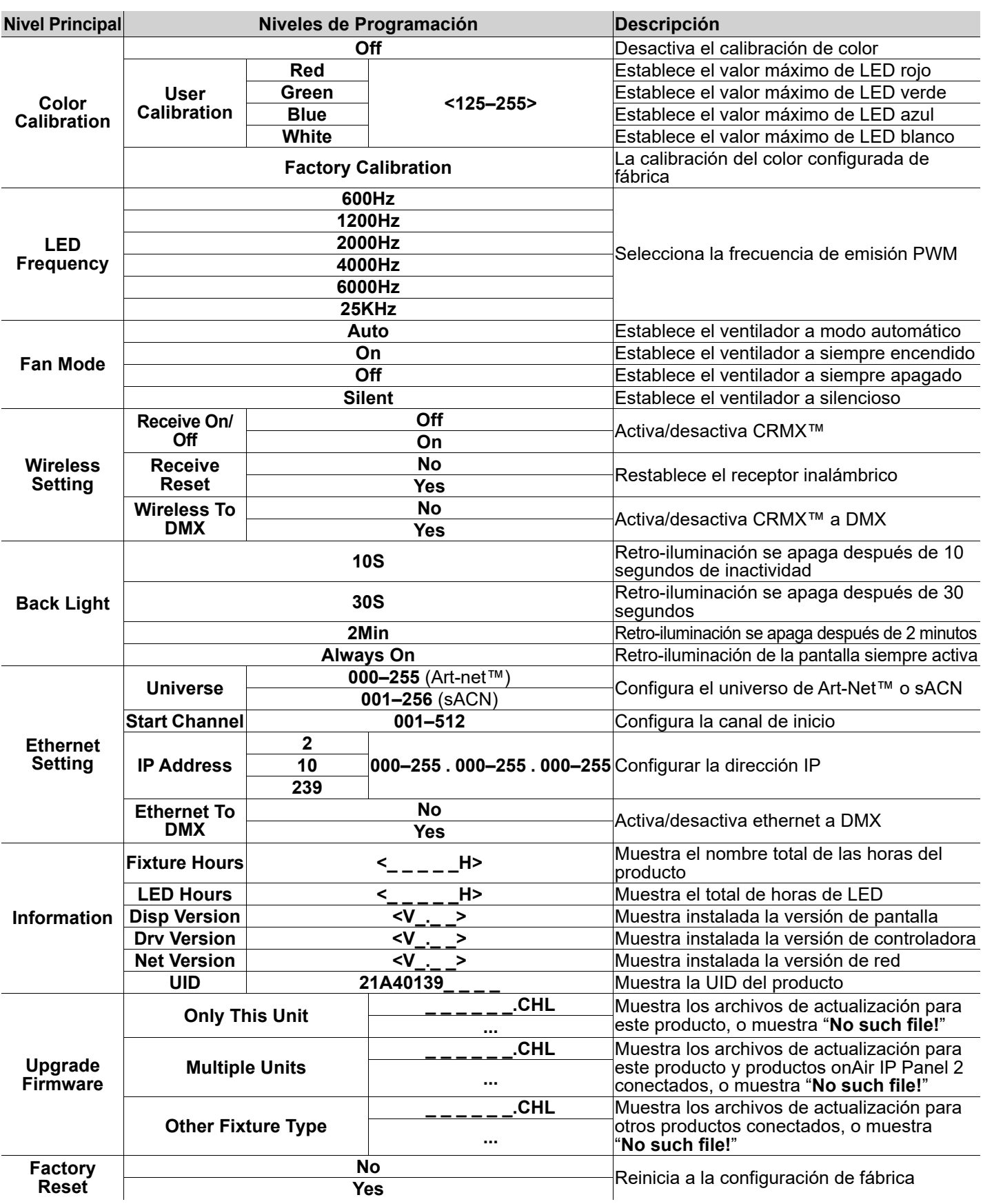

ES

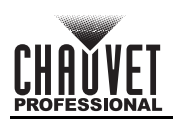

# **Valores DMX XYExtended(10)**

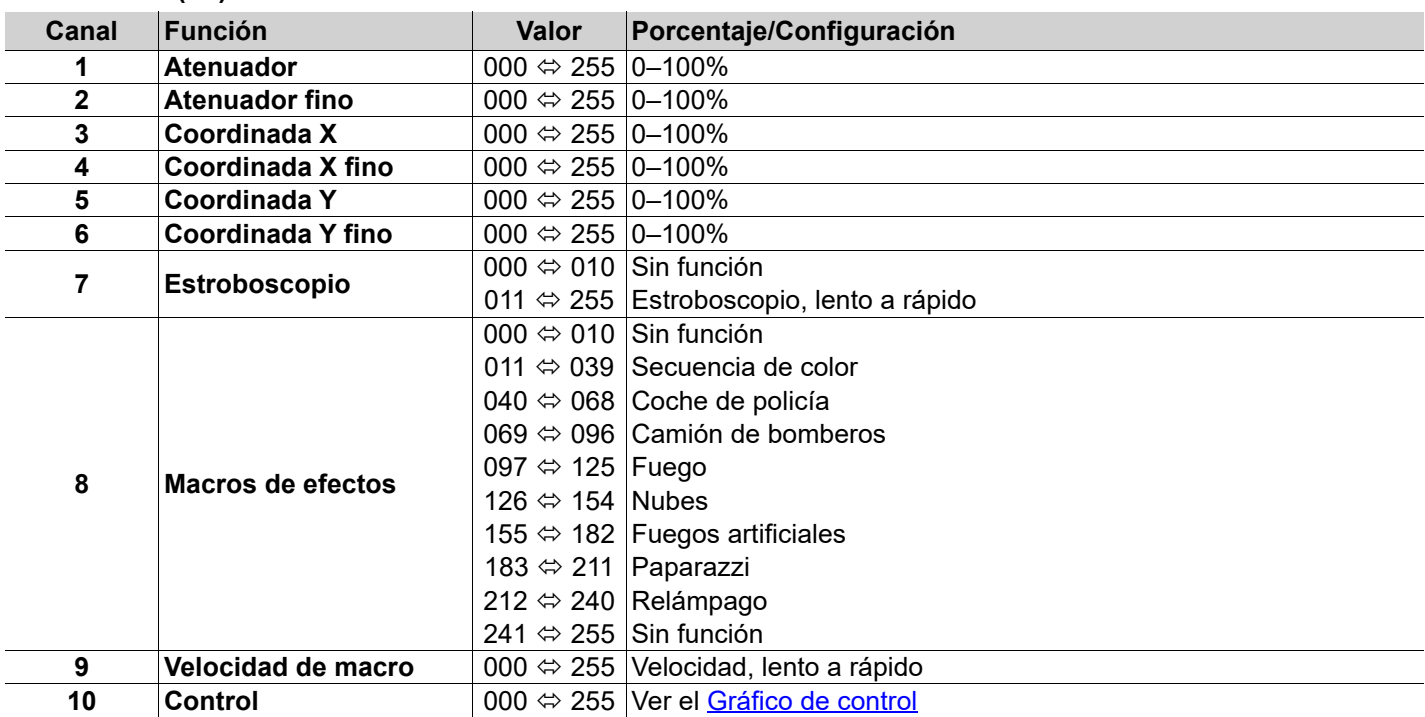

# **XYBasic(6)**

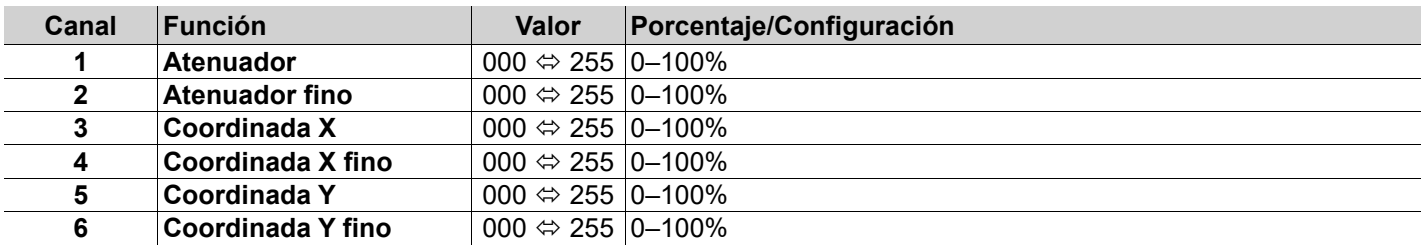

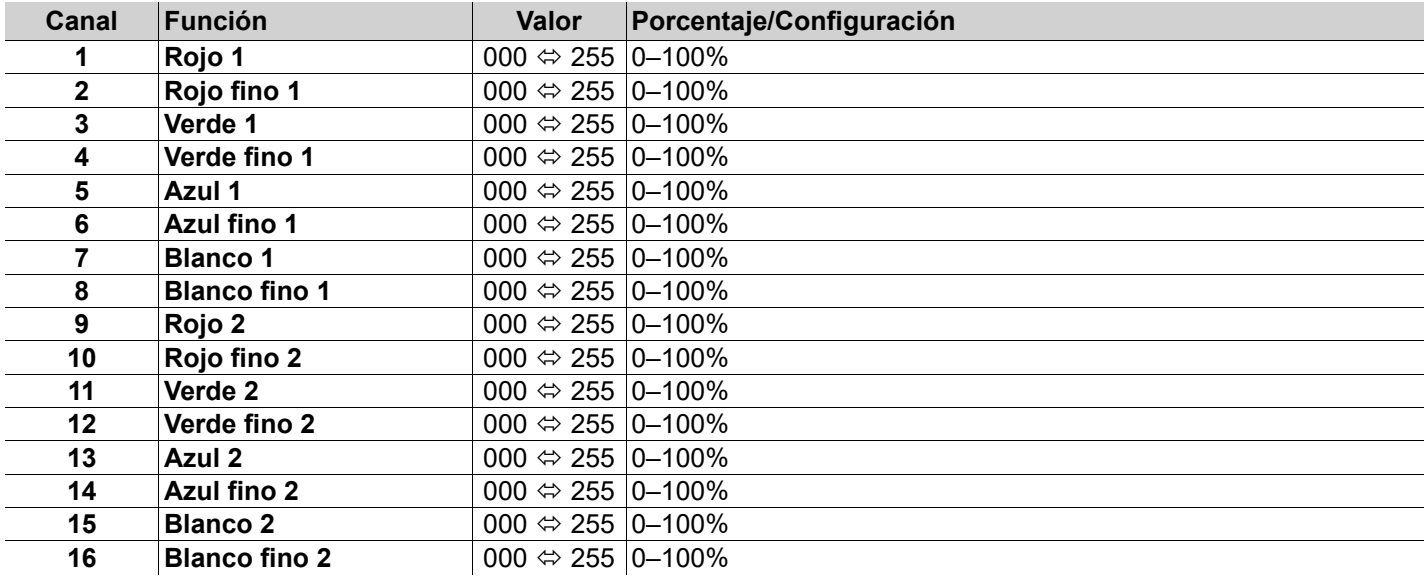

ES

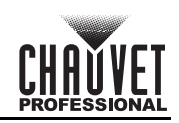

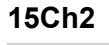

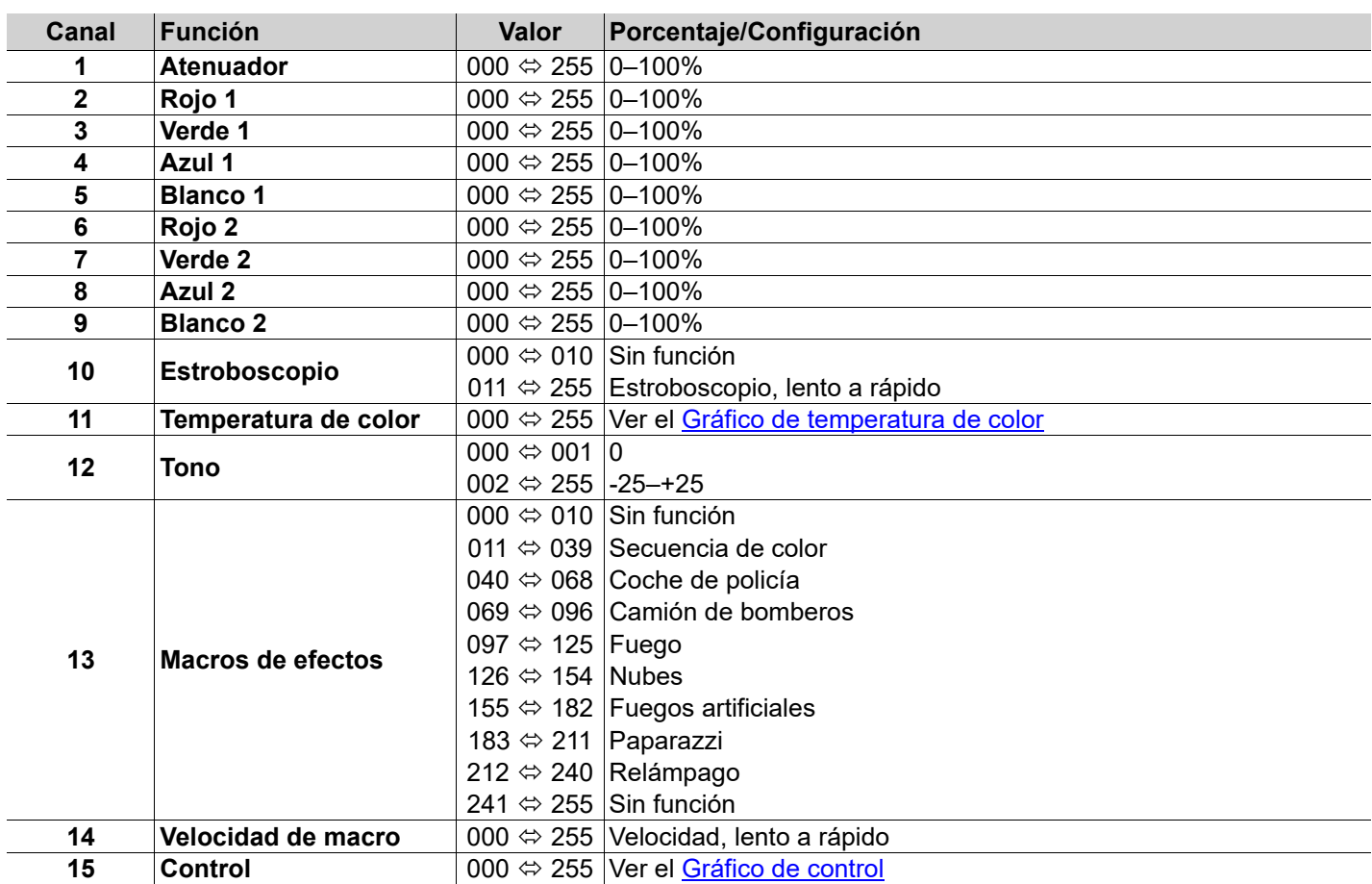

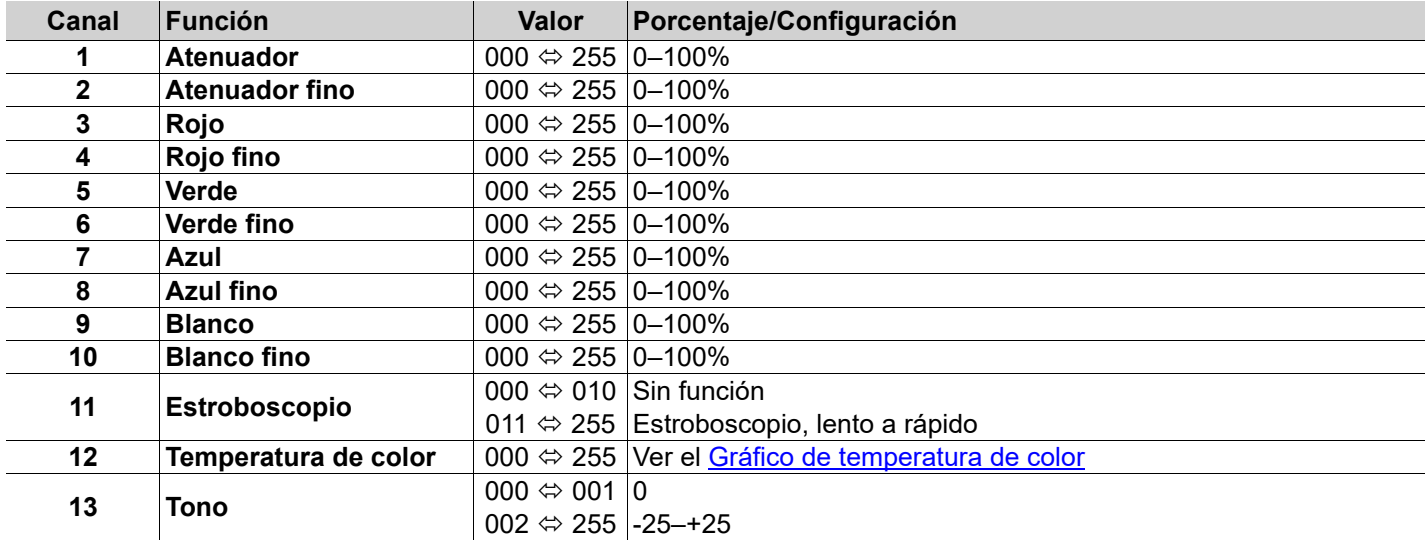

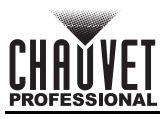

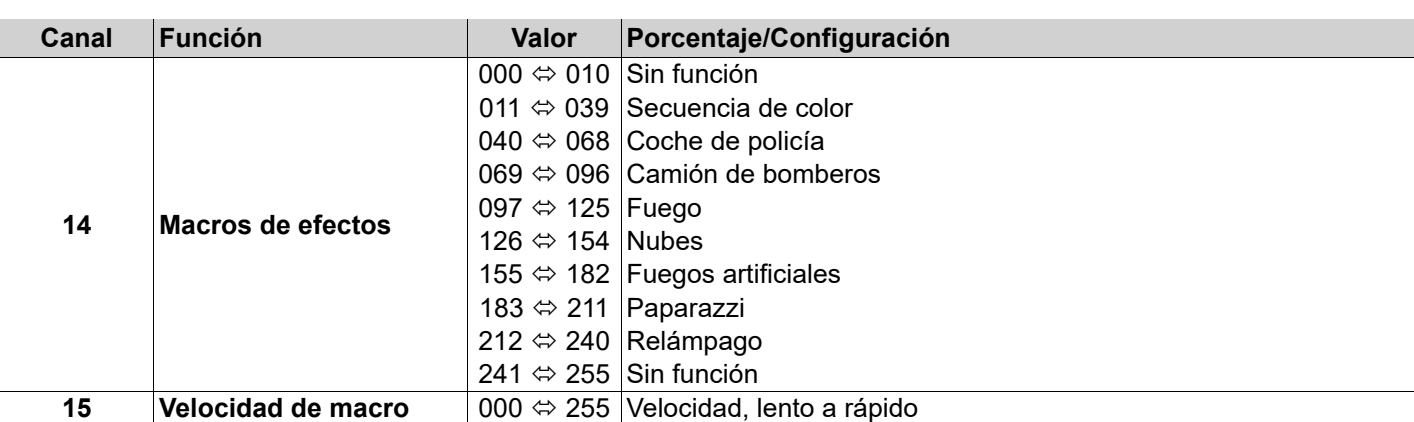

# **11Ch**

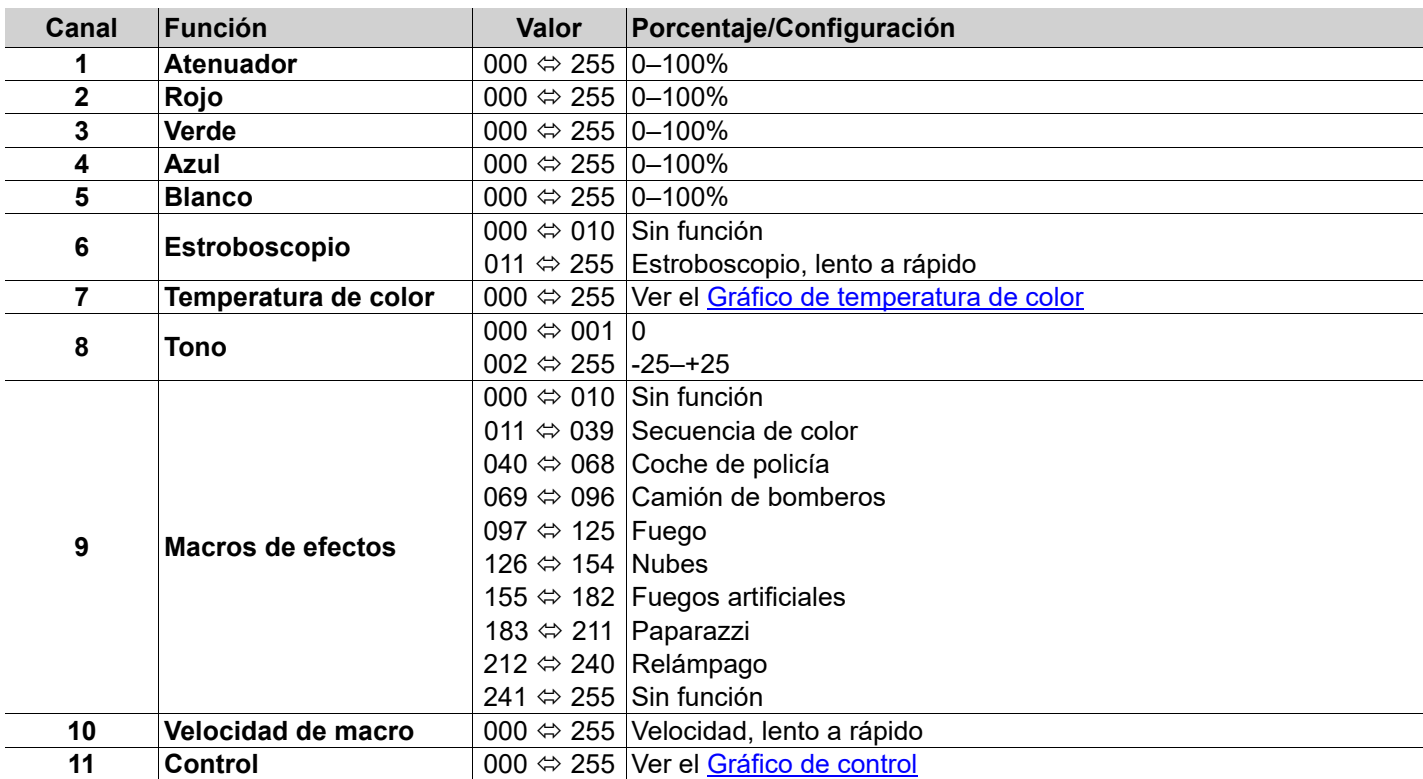

### **10Ch**

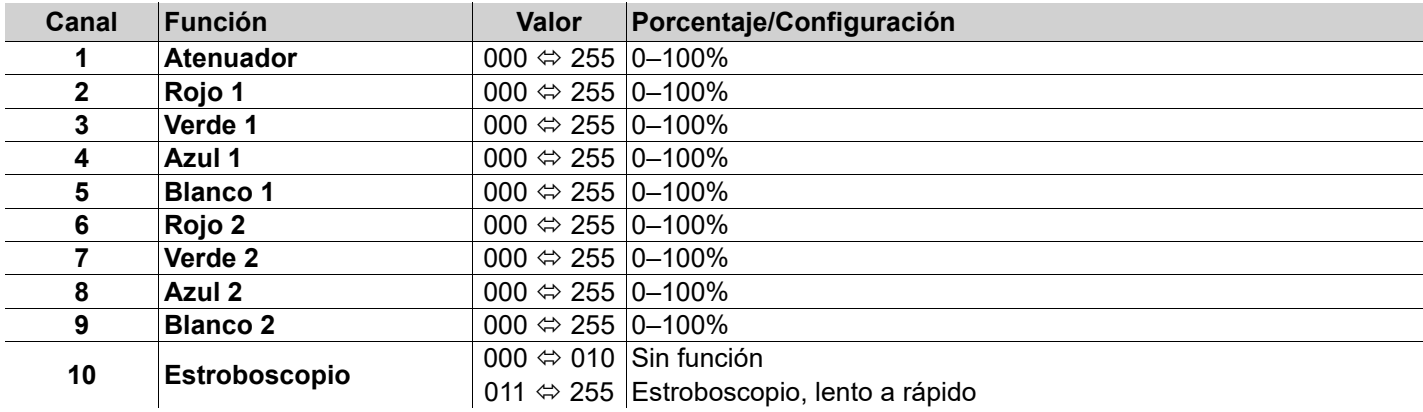

ES

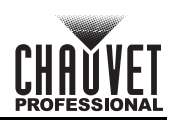

# ES **8Ch2**

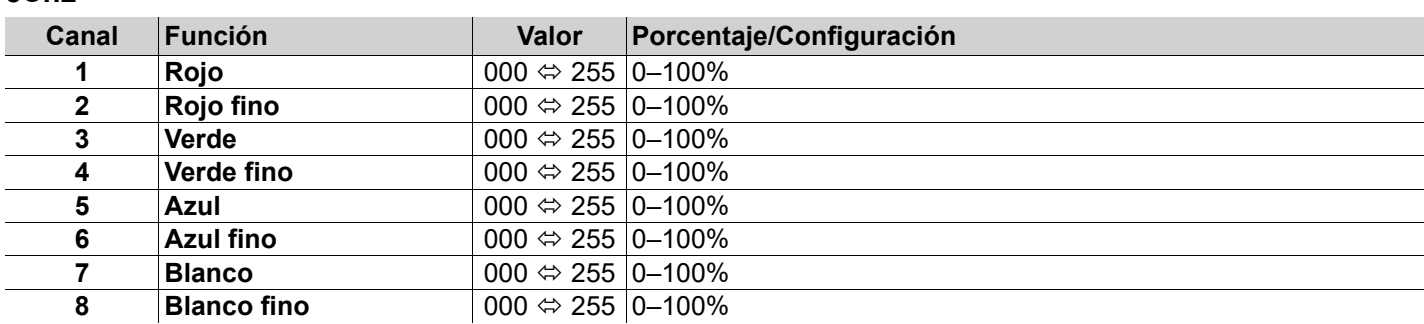

### **8Ch1**

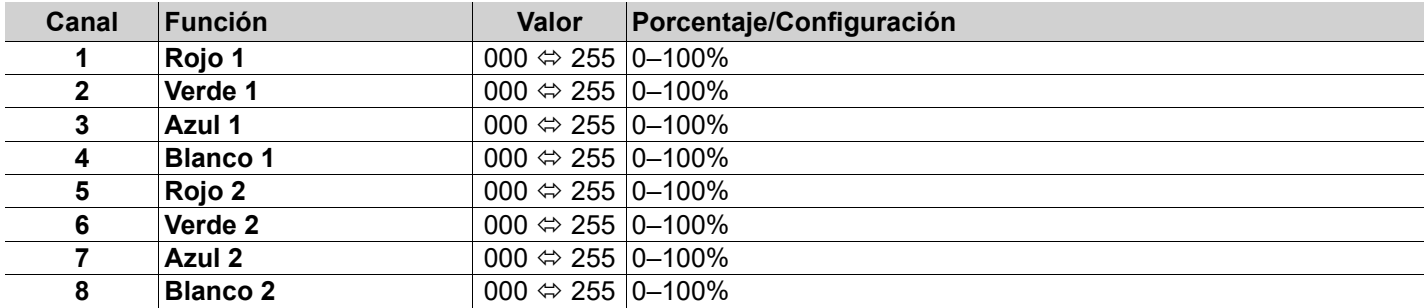

### **6Ch**

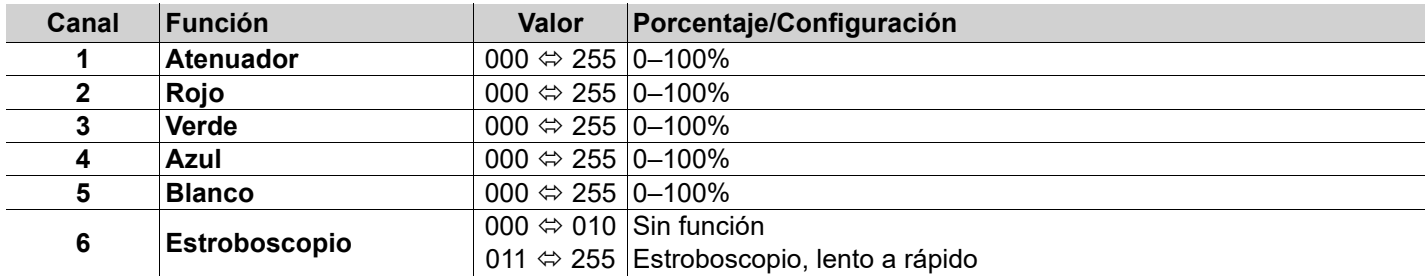

### **5Ch**

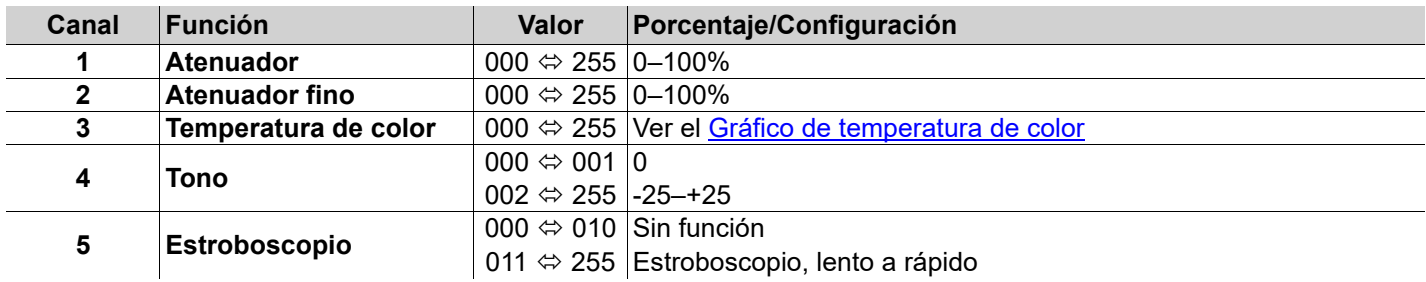

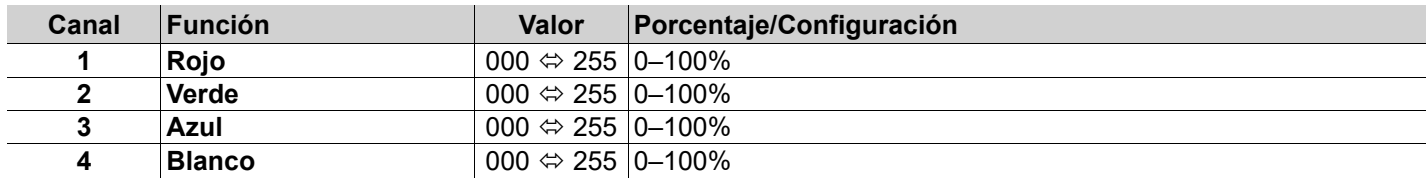

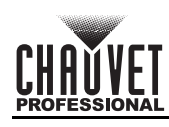

### **3Ch**

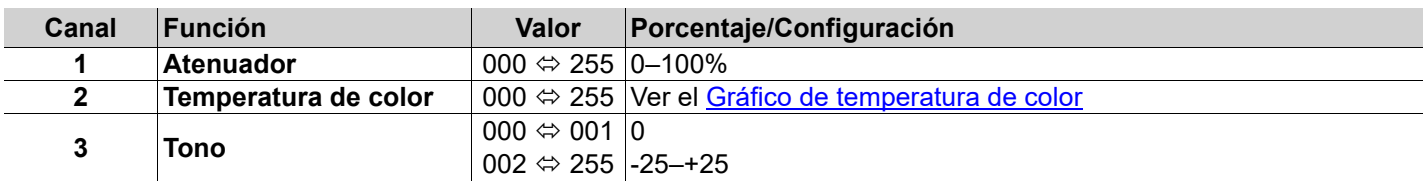

### **1Ch**

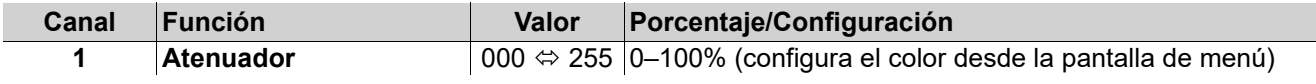

# <span id="page-24-0"></span>**Gráfico de control**

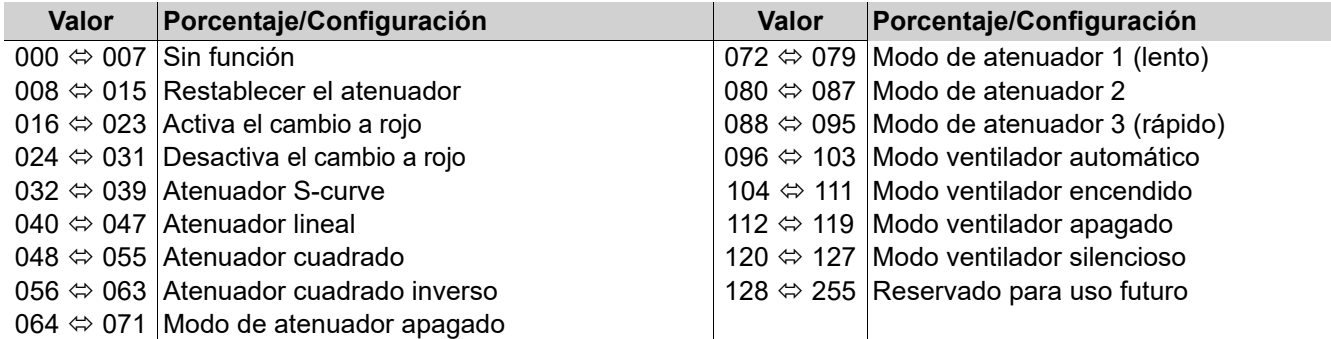

# <span id="page-24-1"></span>**Gráfico de temperatura de color**

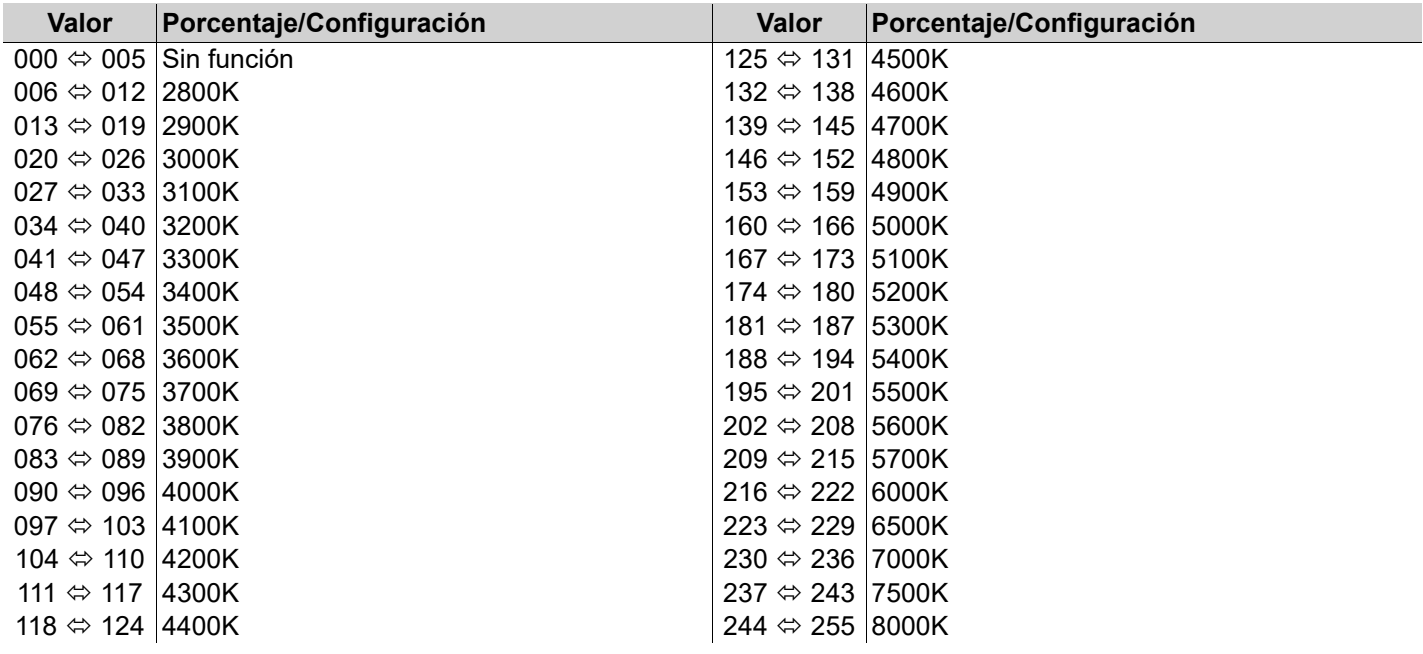

ES

# FR

# **À Propos de ce Manuel**

Le Manuel de Référence du onAir IP Panel 1 (MdR) reprend des informations de base sur cet appareil notamment en matière de montage, options de menu et valeurs DMX. Télécharger le Manuel d'Utilisation sur [www.chauvetprofessional.com](http://www.chauvetprofessional.com/) pour de plus amples informations.

### **Clause de Non-Responsabilité**

Les informations et caractéristiques contenues dans ce manuel sont sujettes à changement sans préavis. **GARANTIE LIMITÉE**

**VEUILLEZ VISITER NOTRE SITE INTERNET POUR CONSULTER LES MODALITÉES D'ENREGISTREMENT DE LA GARANTIE ET LES CONDITIONS GÉNÉRALES COMPLÈTES.**

**Pour les clients aux États-Unis et au Mexique:** <www.chauvetlighting.com/warranty-registration>.

**Pour les clients du Royaume-Uni, de la République d'Irlande, de la Belgique, des Pays-Bas, du Luxembourg, de la France et de l'Allemagne:** <www.chauvetlighting.eu/warranty-registration>.

Chauvet garantit que cet appareil est exempt de défauts de matériaux et de fabrication dans des conditions normales d'utilisation, pendant la période spécifiée dans la garantie limitée complète consultable sur notre site Internet et sous réserve des exclusions et limitations qui y sont énoncées. Cette garantie ne s'applique qu'à l'acheteur initial du produit et n'est pas transférable. Pour exercer les droits prévus par cette garantie, vous devez fournir une preuve d'achat sous la forme d'un reçu de vente original d'un revendeur autorisé qui indique le nom du produit et la date d'achat. IL N'EXISTE AUCUNE AUTRE GARANTIE EXPRESSE OU IMPLICITE. Cette garantie vous confère des droits légaux spécifique. Vous pouvez également bénéficier d'autres droits qui varient selon les états et les pays. Cette garantie n'est valable qu'aux États-Unis, au Royaume-Uni, en République d'Irlande, en Belgique, aux Pays-Bas, au Luxembourg, en France, en Allemagne et au Mexique. Pour connaître les conditions de garantie dans d'autres pays, veuillez consulter votre revendeur local.

# <span id="page-25-0"></span>**Consignes de Sécurité**

- Le luminaire doit être placé de manière à ce qu'il ne soit pas possible de le regarder à une distance inférieure à 19,7 in (50 cm).
- Si le câble ou le cordon flexible externe de ce luminaire est endommagé, il doit être remplacé par un câble ou cordon spécial disponible exclusivement auprès du fabricant ou de son prestataire de service.
- La source lumineuse contenue dans ce luminaire ne peut être remplacée que par le fabricant ou son prestataire de service ou une personne suffisamment qualifiée.
- Ce luminaire est uniquement réservé à un usage professionnel.
- N'ouvrez PAS cet appareil. Il ne contient aucun composant susceptible d'être réparé par l'utilisateur.
- Ne regardez PAS la source lumineuse lorsque le produit fonctionne.
- Durant les périodes de non-utilisation, pour éviter tout usure inutile et pour prolonger la durée de vie, déconnectezentièrement l'appareil en le débranchant de l'alimentation électrique ou en coupant le disjoncteur.
- ATTENTION : le boîtier de cet appareil est brûlant lors du fonctionnement.
- Montez toujours cet appareil dans en endroit bien ventilé, à au moins, 20 pouces (50 cm) des surfaces adjacentes.
- Ne laissez AUCUNE source inflammable dans un rayon de 7,87 po (20 cm) de l'appareil lorsque celui-ci fonctionne.
- Attention : Lorsque l'appareil est transféré d'un environnement à température extrême à un autre (par exemple d'un camion froid vers une salle de bal chaude et humide), de la condensation peut se former sur les composants électriques internes. Pour éviter de causer des dommages, laissez l'appareil s'acclimater entièrement au milieu environnant avant de le mettre sous tension.
- Utilisez TOUJOURS un câble de sécurité lorsque vous montez cet appareil en hauteur.
- N'immergez PAS ce produit (IP65). Un usage temporaire en extérieur est autorisé.
- N'utilisez PAS cet appareil si le boîtier, les lentilles ou les câbles vous semblent endommagés.
- Ne connectez PAS cet appareil ni à un gradateur ni à un rhéostat.
- Connectez UNIQUEMENT cet appareil à un circuit protégé et relié à la terre.
- Transportez ce produit UNIQUEMENT au moyen de la poignée ou lyre de suspension.
- En cas de sérieux problèmes de fonctionnement, arrêtez le système immédiatement.
- La température ambiante maximale est de 113 °F (45 °C). Ne le faites pas fonctionner à des températures plus élevées.
- La température de démarrage minimale est de -20°C (-4°F). Ne pas démarrer l'appareil à des températures plus basses.
- La température ambiante minimale est de -30°C (-22°F). Ne pas utiliser l'appareil à des températures plus basses. **Conformité FCC**

Cet appareil est conforme à la partie 15, sous-partie B du règlement de la FCC. L'utilisation est soumise aux deux conditions suivantes : 1. Cet appareil ne doit pas causer d'interférences nuisibles, et

2. Cet appareil doit accepter toutes les interférences reçues, y compris celles pouvant entraîner un fonctionnement indésirable. Tout changement ou modification non expressément approuvé par l'autorité responsable de la conformité pourrait annuler le droit de l'utilisateur à utiliser l'équipement.

### **Avertissement à l'exposition aux fréquences radio pour l'Amérique du Nord et l'Australie**

**Attention !** Cet équipement est conforme aux limites de la FCC d'exposition aux radiations définies pour un environnement non contrôlé. Cet équipement doit être installé et utilisé à une distance minimale de 20 cm entre le radiateur et votre corps. Cet émetteur ne doit pas être installé ou fonctionner conjointement avec une autre antenne ou un autre émetteur.

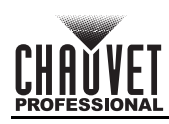

### **Contact**

En dehors des États-Unis, du Royaume-Uni, de l'Irlande, du Benelux, de la France, de l'Allemagne, ou du Mexique, contactez votre fournisseur si vous avez besoin d'assistance ou pour retourner un appareil. Référez-vous à [Contact Us](#page-63-0) à la fin de ce MdR pour obtenir des informations pour nous contacter.

Broche junior

• Manuel de Référence

### **Ce Qui est Inclus**

- 4 onAir IP Panel 1
- Cordon d'alimentation Seetronic Powerkon IP65
- Fixation Omega sans matériel de montage

### **Alimentation CA**

Cet appareil est doté d'une alimentation universelle prenant en charge toute tension d'entrée comprise entre 100 et 240 VCA, 50/60 Hz. **Connexion Électrique**

Vous pouvez connecter jusqu'à 7 onAir IP Panel 1 à 100 V, 8 unités à 120 V, 15 unités à 208 V, 16 unités à 230 V ou 17 unités à 240 V. Vous pouvez vous procurer séparément des cordons d'alimentation. **Prise CA**

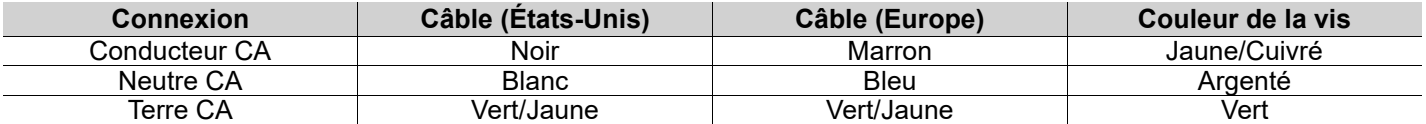

# **Alimentation CC**

Ce produit est doté d'un port d'entrée d'alimentation XLR IP65 à 3 broches qui peut fonctionner avec une tension d'entrée de 28 V CC qui est une tension TBTS fournie par une alimentation résistante aux courts-circuits.

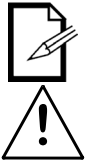

**En cas de branchement simultanée d'une alimentation CA et d'une alimentation CC à l'appareil, la priorité sera automatiquement données à l'alimentation CA.**

**Durant les périodes de non-utilisation, pour éviter tout usure inutile et pour prolonger la durée de vie, déconnectez-entièrement l'appareil en le débranchant de l'alimentation électrique ou en coupant le !disjoncteur.**

# FR

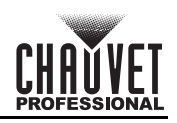

# **Connexions du signal**

Vous pouvez relier le onAir IP Panel 1 à un contrôleur ou à un logiciel de contrôle à l'aide d'une connexion DMX filaire, une connexion sans fil Lumenradio CRMX™, ou une connexion Ethernet. En cas d'utilisation du onAir IP Panel 1 conjointement avec d'autres appareils compatibles avec les protocoles Art-Net™, ou sACN, vous gardez le contrôle individuel sur un même réseau. Veuillez consulter le manuel d'utilisation pour plus d'informations sur la connexion et la configuration de l'appareil avec ces signaux.

### **Personnalités de contrôle**

Le onAir IP Panel 1 utilise DMX, CRMX™, Art-Net™ et sACN pour ses personnalités de contrôle: **1Ch**, **3Ch**, **4Ch**, **5Ch**, **6Ch**, **8Ch1**, **8Ch2**, **10Ch**, **11Ch**, **15Ch1**, **15Ch2**, **16Ch**, **XYBasic(6)**, et **XYExtended(10)**.

### **Connexion DMX**

Le onAir IP Panel 1 fonctionnera avec une console DMX au moyen d'une connexion DMXDMX à 5 broches ou une connexion CRMX™ sans fil. Une introduction au DMX est à votre disposition sur [www.chauvetprofessional.com](http://www.chauvetprofessional.com/). **Connexion Art-Net™**

Art-Net™ est un protocole Ethernet par TCP/IP qui permet de transférer de grandes quantités de données DMX512 en utilisant une connexion etherCON RJ45 sur un grand réseau. Une introduction au protocole Art-Net™ est disponible sur le site internet [www.chauvetprofessional.com.](http://www.chauvetprofessional.com) Chauvet Professional recommande d'utiliser le mode Unicast pour de meilleurs résultats.

Art-Net™ conçu et droit d'auteur par Artistic Licence Holdings Ltd.

### **Connexion sACN**

Également appelé ANSI E1.31, le streaming ACN est un protocole Ethernet qui utilise les couches et le formatage de l'Architecture for Control Networks pour transporter des données DMX512 par IP ou tout autre réseau compatible ACN.

### **RDM (Gestion des périphériques à distance)**

Le protocole RDM (gestion des périphériques à distance) est un standard pour la communication bidirectionnelle des appareils dotés de fonctions DMX dans un câblage DMX existant. Le onAir IP Panel 1 supporte le protocole RDM permettant un retour d'information pour la surveillance et des changements des options de menu. Veuillez télécharger le manuel de l'utilisateur à partir du site internet [www.chauvetprofessional.com](http://www.chauvetprofessional.com) pour plus de détails.

### **Mise à jour logicielle par USB**

Le onAir IP Panel 1 supporte une mise à jour logicielle par USB à l'aide du port USB intégré. Pour mettre à jour le logiciel à l'aide d'une clé USB, procédez comme suit:

- 1. Allumez l'appareil et branchez la clé USB dans le port USB.
- 2. Une fois que la clé USB a été détectée, le message « **Upgrade Firmware** » (mise à jour du micrologiciel) s'affiche. Appuyez sur **<ENTER>**.
	- Si un message différent apparaît à l'écran, recherchez le logiciel mis à jour dans le menu (**Upgrade Firmware**) (Micrologiciel mis à jour). Une liste des fichiers logiciels de mise à jour s'affiche.
- 3. Sélectionnez le fichier à télécharger. Le message « **Are you sure?** » (êtes-vous sûr ?) s'affiche. Appuyez sur **<ENTER>**.
- 4. Si le fichier sélectionné est correct, la mise à niveau se termine. Redémarrez l'appareil.
	- Si le fichier sélectionné est incorrect, la mise à niveau échoue et l'affichage revient au menu principal. Répétez les étapes 1 à 3 en utilisant le bon fichier.

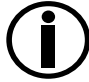

**L'option « Other Fixture Type » ne peut être sélectionnée que pour les produits connectés compatibles avec le Upload 03 (les 2 premiers chiffres du code article doivent être 03).**

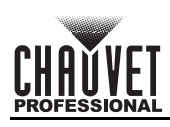

### **Fonctionnement sans fil**

Dans des conditions optimales, le onAir IP Panel 1 peut fonctionner jusqu'à une distance de 300 m (900 ft) de l'émetteur CRMX™. Le récepteur CRMX™ de le onAir IP Panel 1 doit être couplé avec l'émetteur CRMX™ pour un fonctionnement sans fil. **Configuration initiale**

- 1. Allumez l'émetteur CRMX™.<br>2. Connectez l'émetteur CRMX 2. Connectez l'émetteur CRMX™ au contrôleur DMX.
- 3. Placez le onAir IP Panel 1 à moins de 300 m de l'émetteur CRMX™.
- 4. Allumez le onAir IP Panel 1.

#### **Configuration**

- 1. A partir du panneau de commande du onAir IP Panel 1 allez sur le menu **DMX Address**.
- 2. Sélectionnez l'adresse de départ comme avec tout autre appareil compatible DMX.
- 3. Allez sur le menu **Wireless Setting** > **Receive On/Off**.
- 4. Sélectionnez **On**. (L'indicateur d'intensité du signal affiche un ? devant les barres.)
- 5. Appuyez sur le bouton de réinitialisation de l'émetteur W-DMX. (L'indicateur d'intensité du signal du onAir IP Panel 1 affiche un sigle 4 devant les barres pendant 3 secondes pendant l'établissement de la connexion.)

### **Appairage de l'appareil**

Si le onAir IP Panel 1 a déjà été appairé avec l'émetteur CRMX™, l'indicateur d'intensité du signal situé au milieu de l'écran affiche la force du signal. Dans ce cas, le onAir IP Panel 1 est prêt à fonctionner en mode sans fil.

### **Appairage du onAir IP Panel 1 avec un nouvel émetteur CRMX™**

- 1. A partir du panneau de commande du onAir IP Panel 1, allez au menu **Wireless Setting > Receive Reset**.
- 2. Sélectionnez **Yes**.
- 3. Sur l'émetteur CRMX™, appuyez sur **<RESET>** (l'indicateur de signal de l'émetteur clignote).
- 4. Lorsque l'émetteur a trouve le onAir IP Panel 1, l'indicateur de signal de l'émetteur CRMX™ reste allume.
- 5. L'écran sur le onAir IP Panel 1 affiche alors l'intensité du signal.

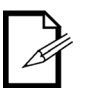

**Le fonctionnement CRMX™ peut être interrompu ou inhibé par des masses de liquides entre l'émetteur et le récepteur, comme par exemple de l'eau, de la neige ou des personnes. Pour de meilleurs résultats, assurez-vous que la zone située entre l'émetteur et le récepteur soit exempte de toute masse liquide.**

### **Installation**

Avant de monter cet appareil, lisez et assimilez les [Consignes de Sécurité](#page-25-0). Soyez sûr que les crochets sont capables de supporter le poids du produit. Découvrez notre gamme de fixations Chauvet sur [http://trusst.com/products.](http://trusst.com/products) **Schéma de Montage de l'Appareil**

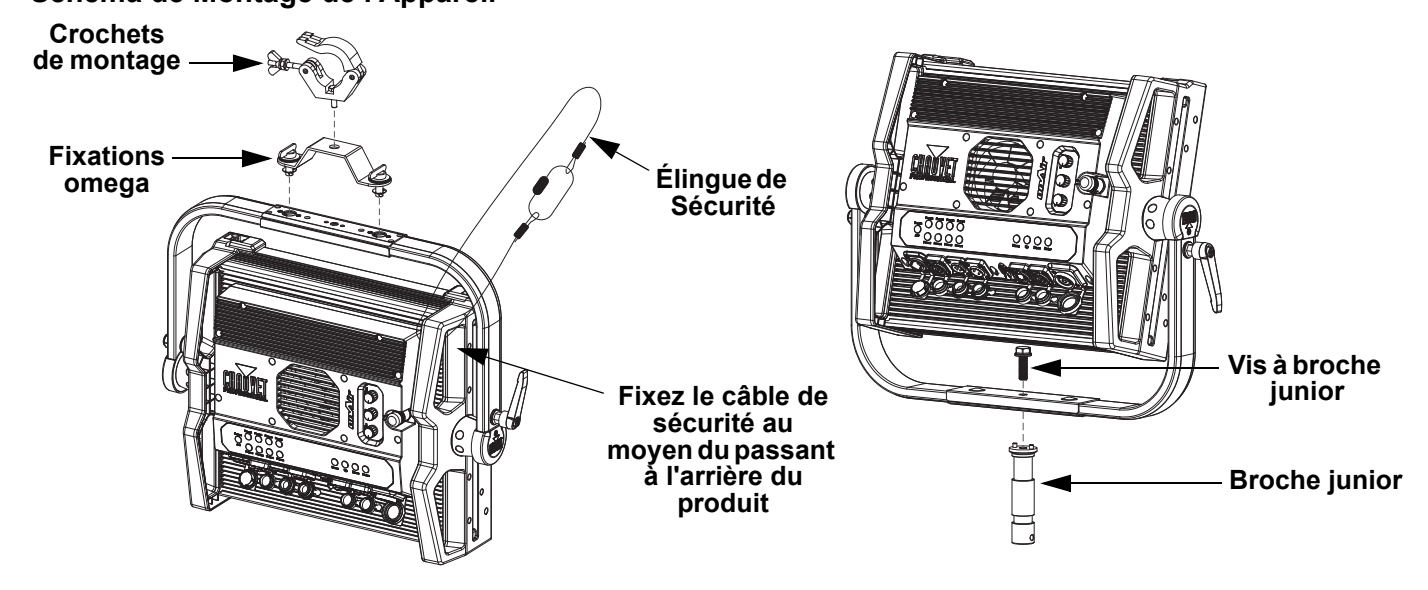

# FR

**!**

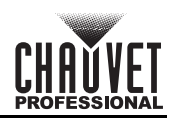

### **Emplacements pour accessoires**

L'onAir IP Panel 1 dispose de 2 emplacements pour accessoires auxquels vous pouvez accéder en enfonçant vers l'intérieur les languettes des emplacements pour accessoires et en ouvrant leur couvercle à charnières.

- **Ne pas utiliser lorsque le diffuseur est retiré. Le diffuseur ne peut pas être retiré lorsque le projecteur est sous tension.**
- **Pour les luminaires fixes, le groupe de risque ne doit pas dépasser RG1 à la distance d'obtention de 500 lux.**
- L'emplacement arrière est destiné à recevoir un diffuseur ou un intensificateur.
- L'emplacement avant est destiné à recevoir un accessoire tel qu'un nid d'abeille ou des volets de projecteur.

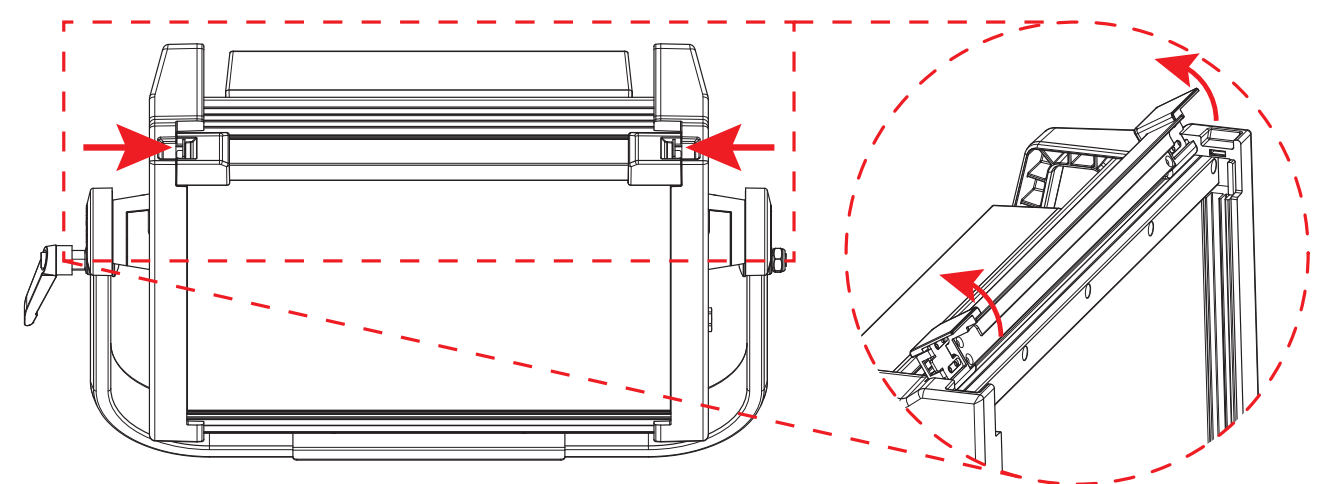

# **Écran d'accueil**

L'écran d'accueil de l'onAir IP Panel 1 indique les paramètres actuels et l'état de l'appareil

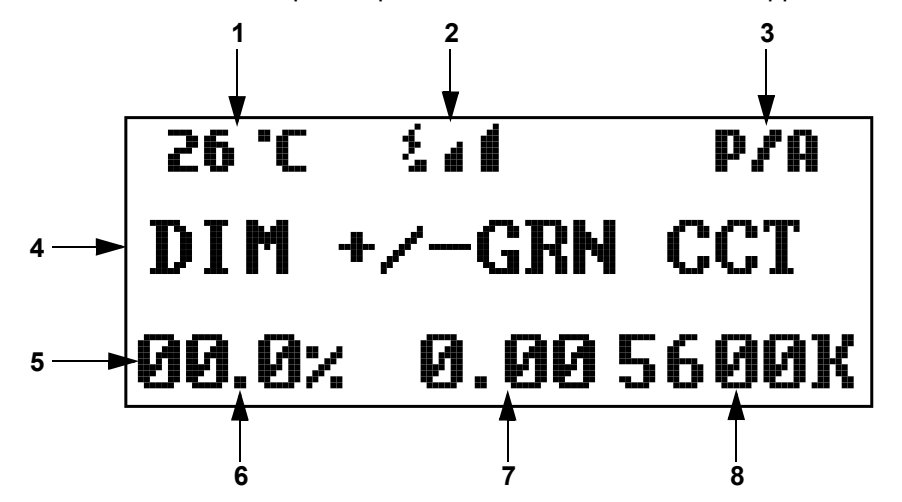

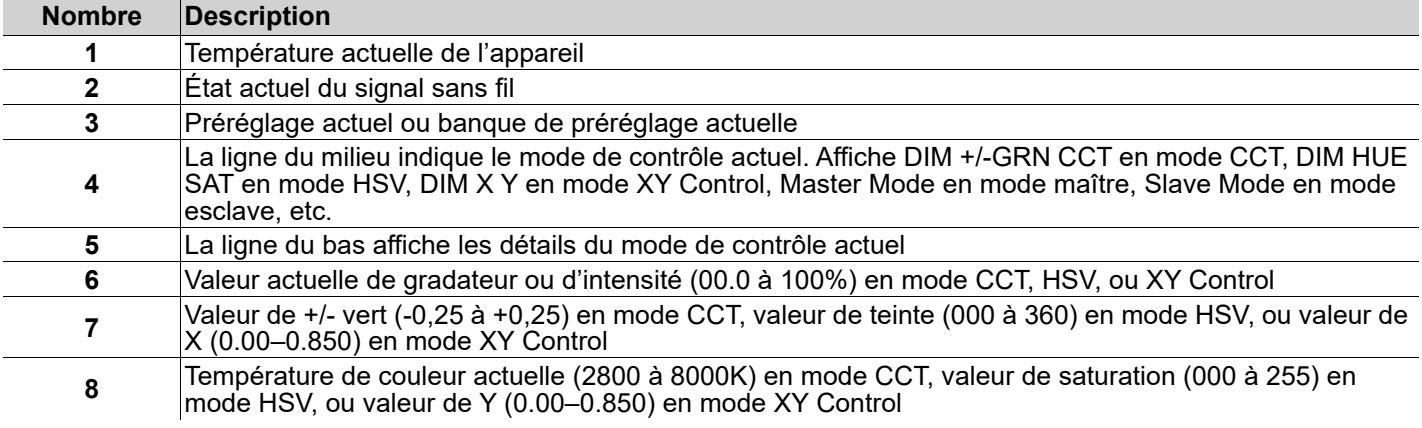

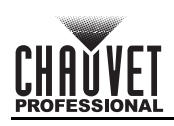

# **Description du Tableau de Commandes**

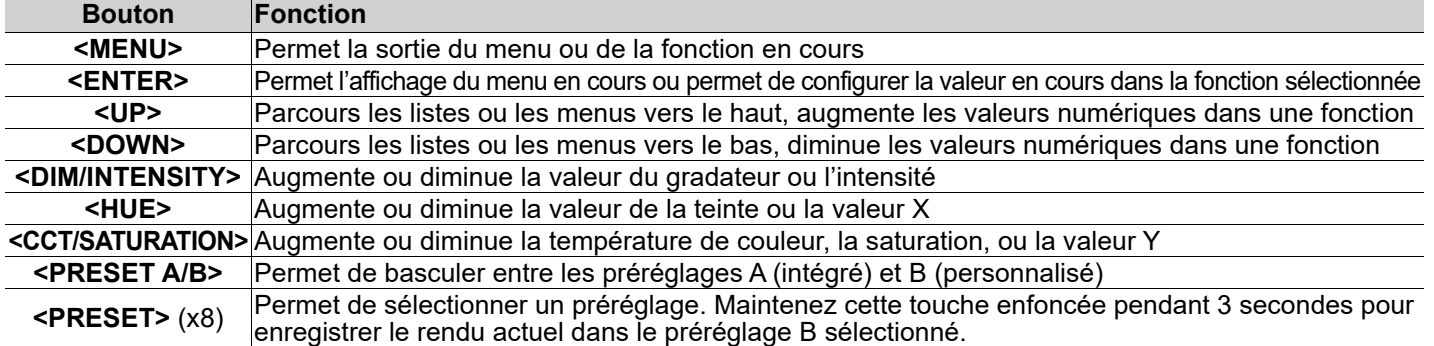

### **Plan du Menu**

Reportez-vous à la page du produit onAir IP Panel 1 sur [www.chauvetprofessional.com](http://www.chauvetprofessional.com) pour la dernière carte des menu.

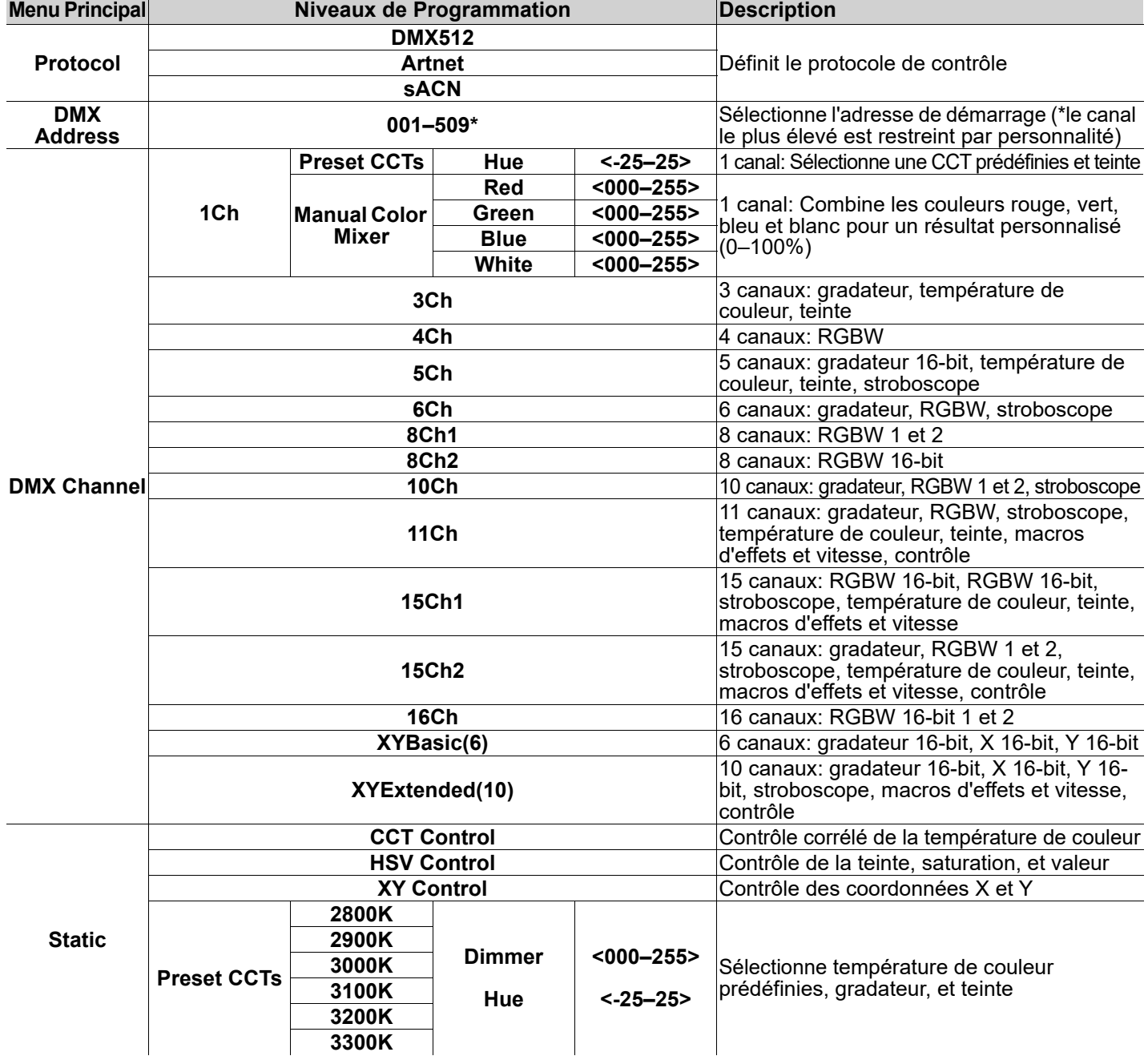

FR

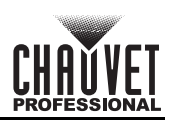

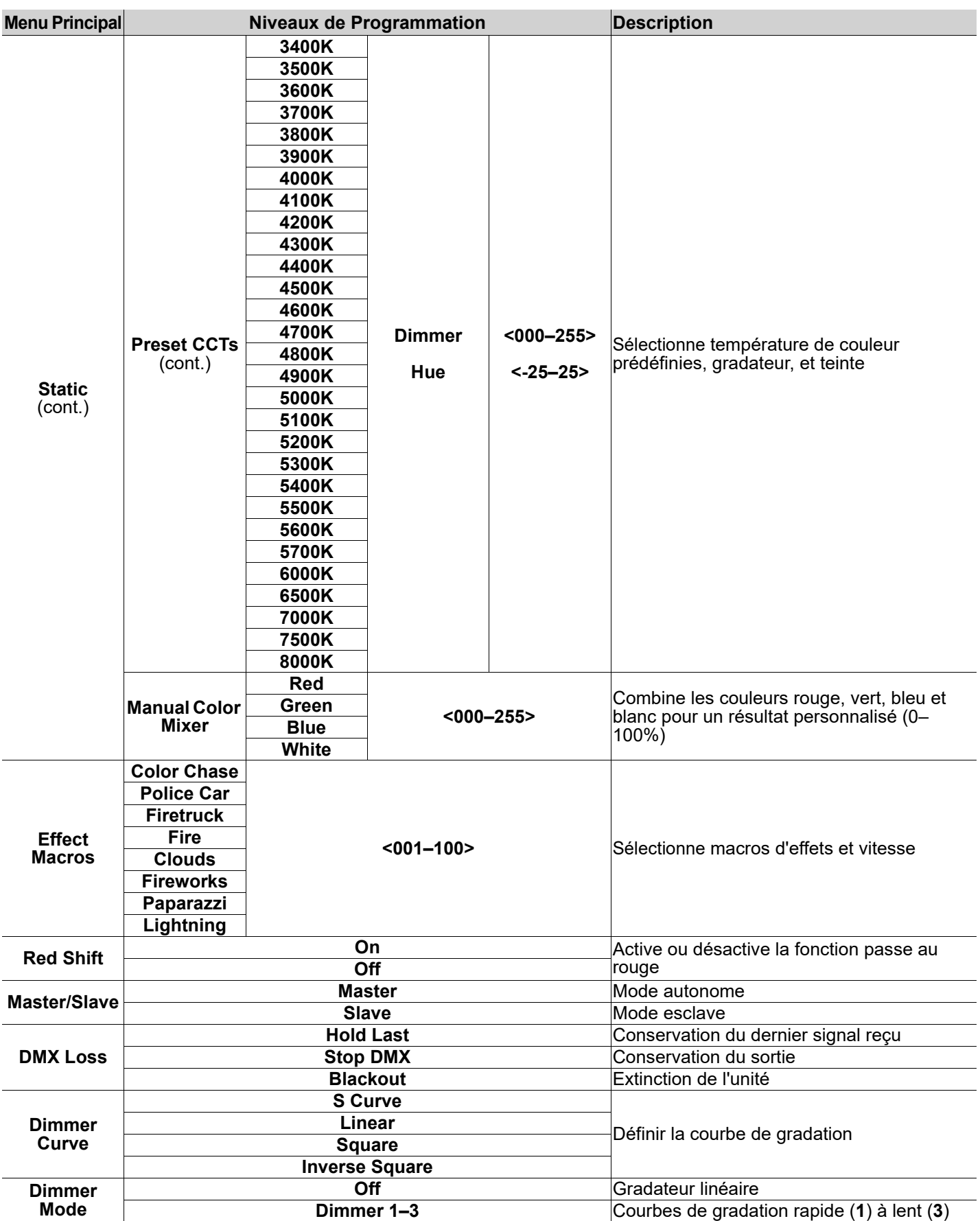

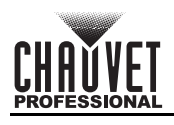

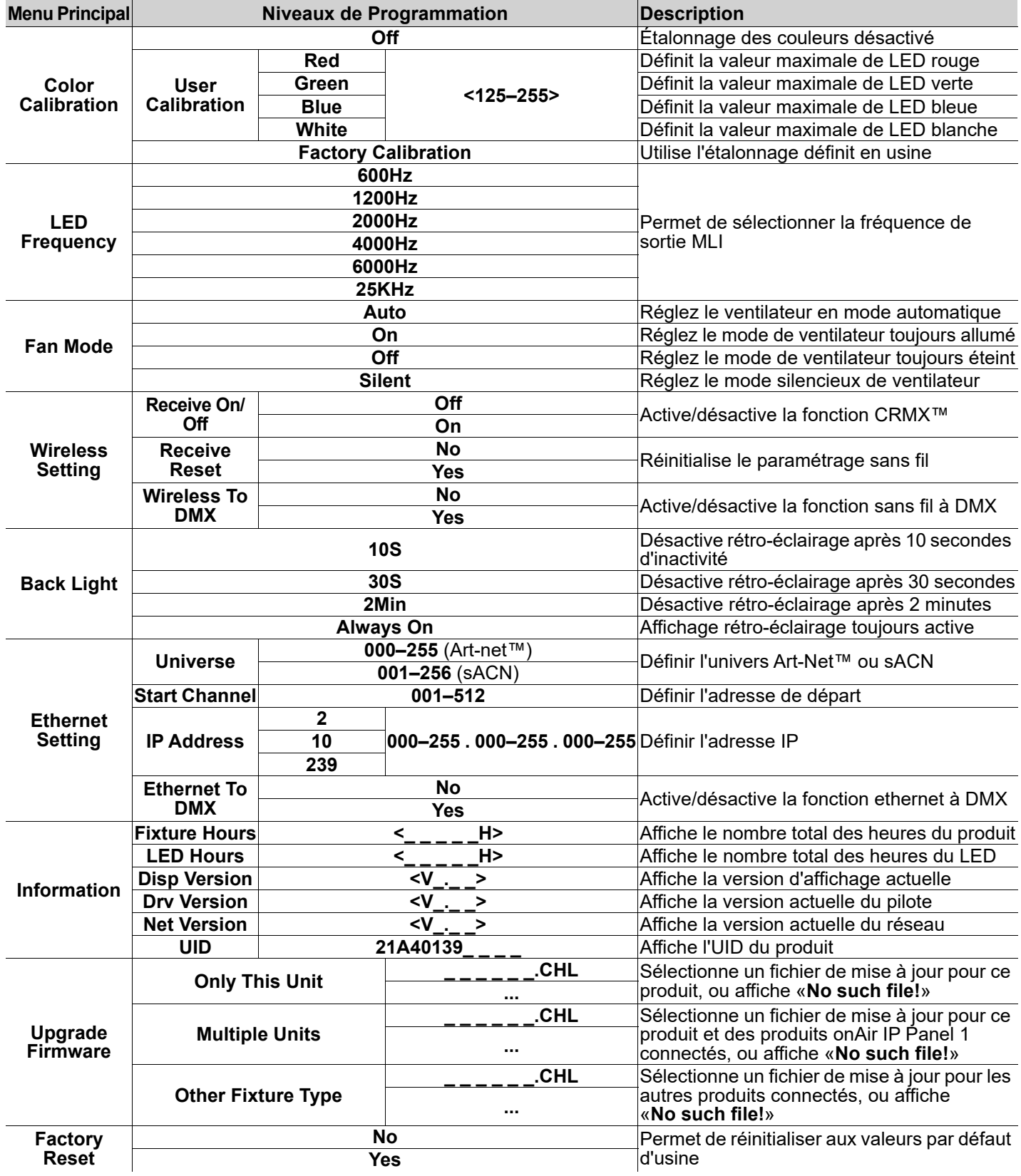

# **Valeurs DMX XYExtended(10)**

FR

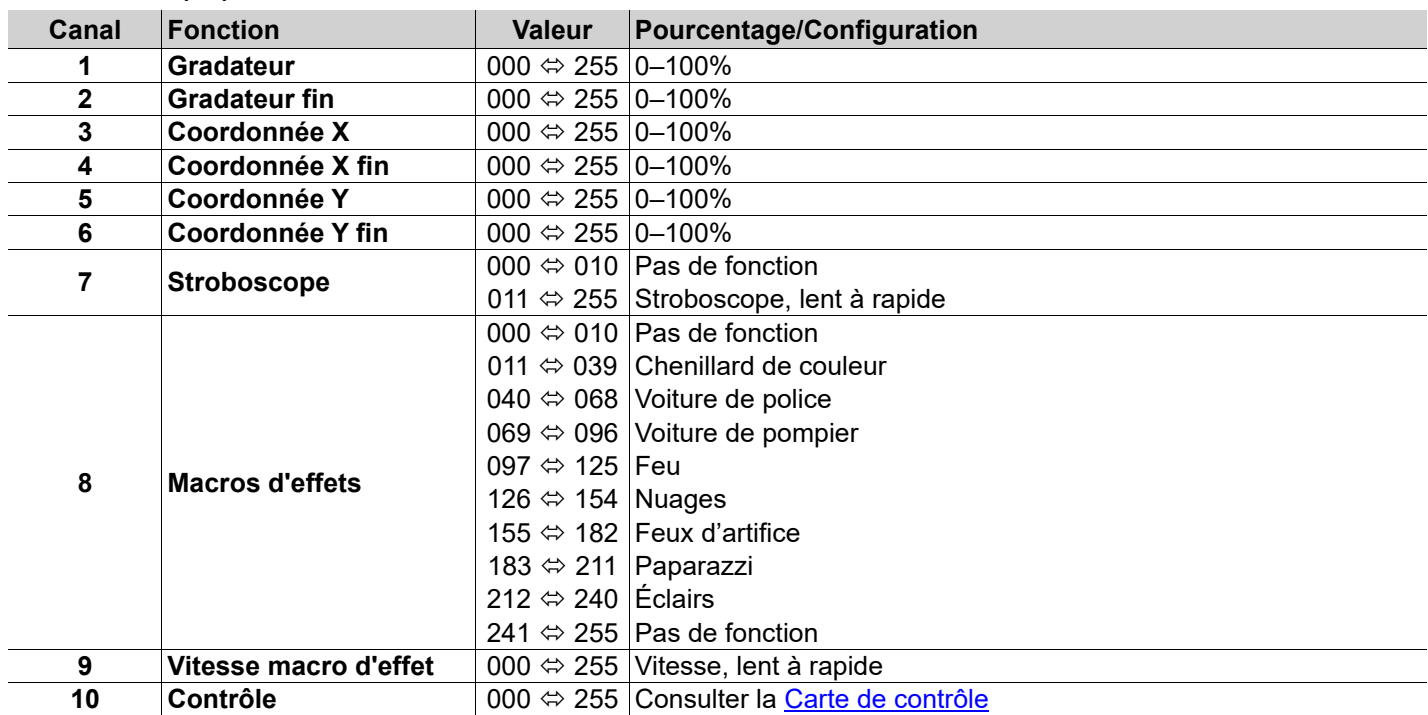

# **XYBasic(6)**

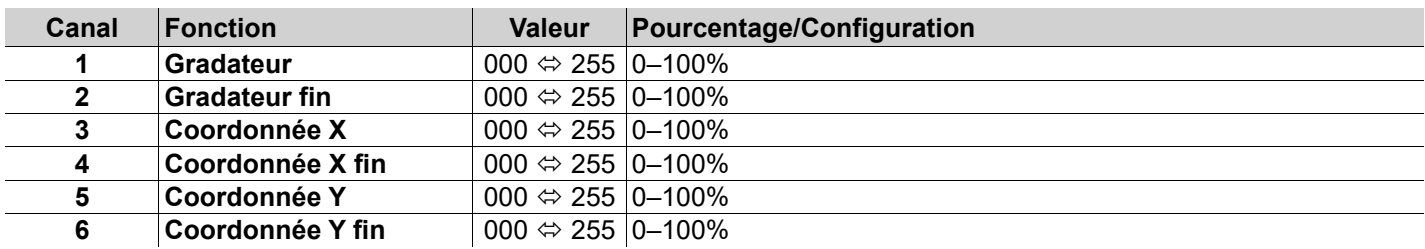

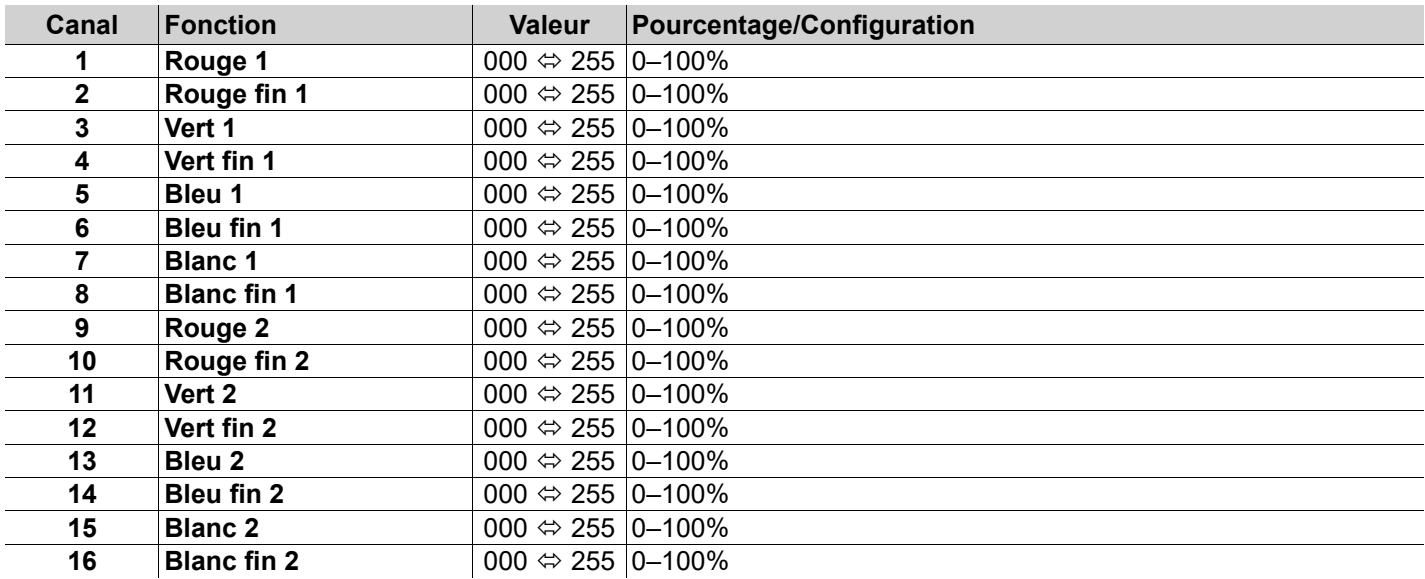

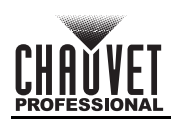

# **15Ch2**

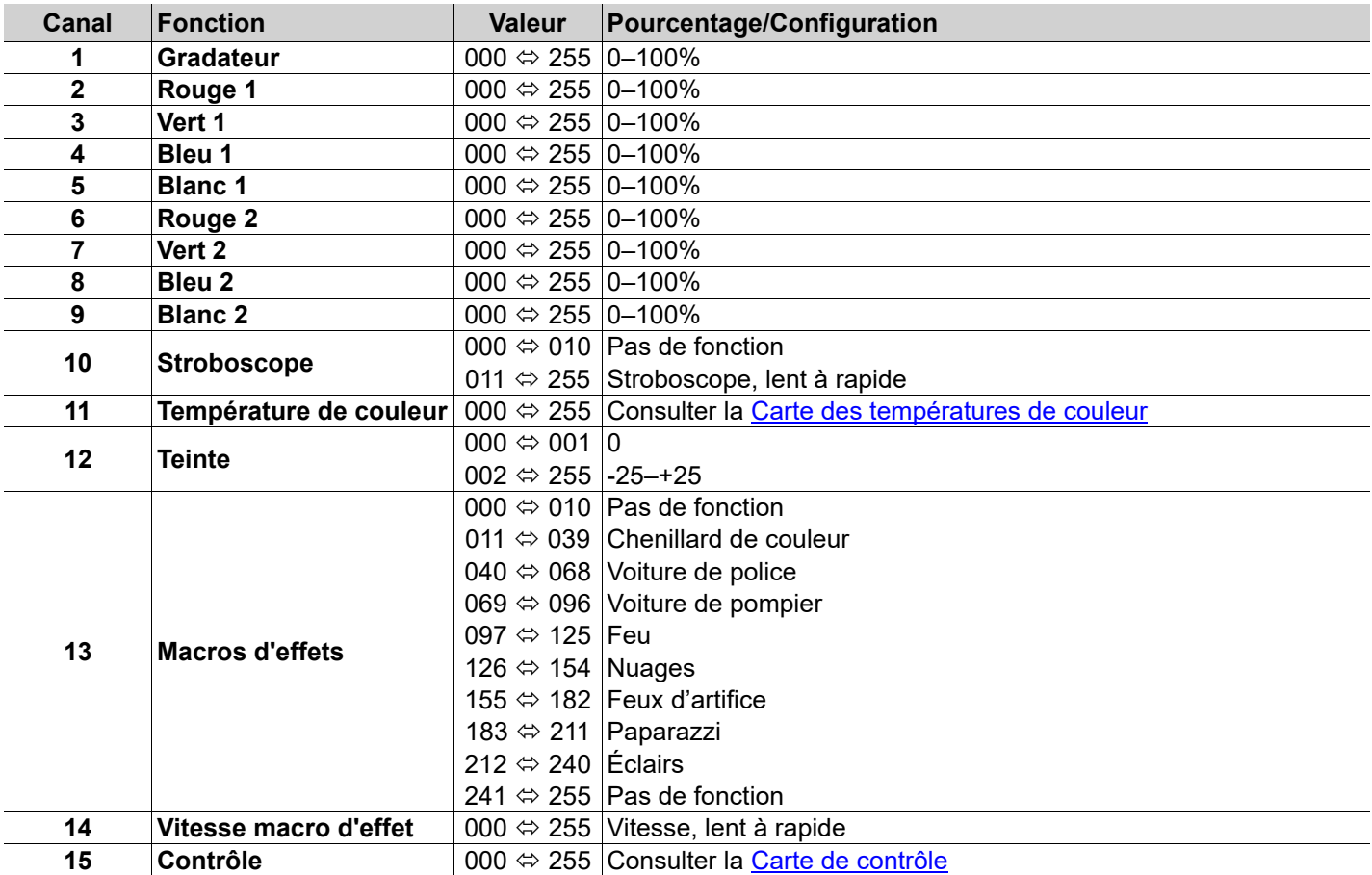

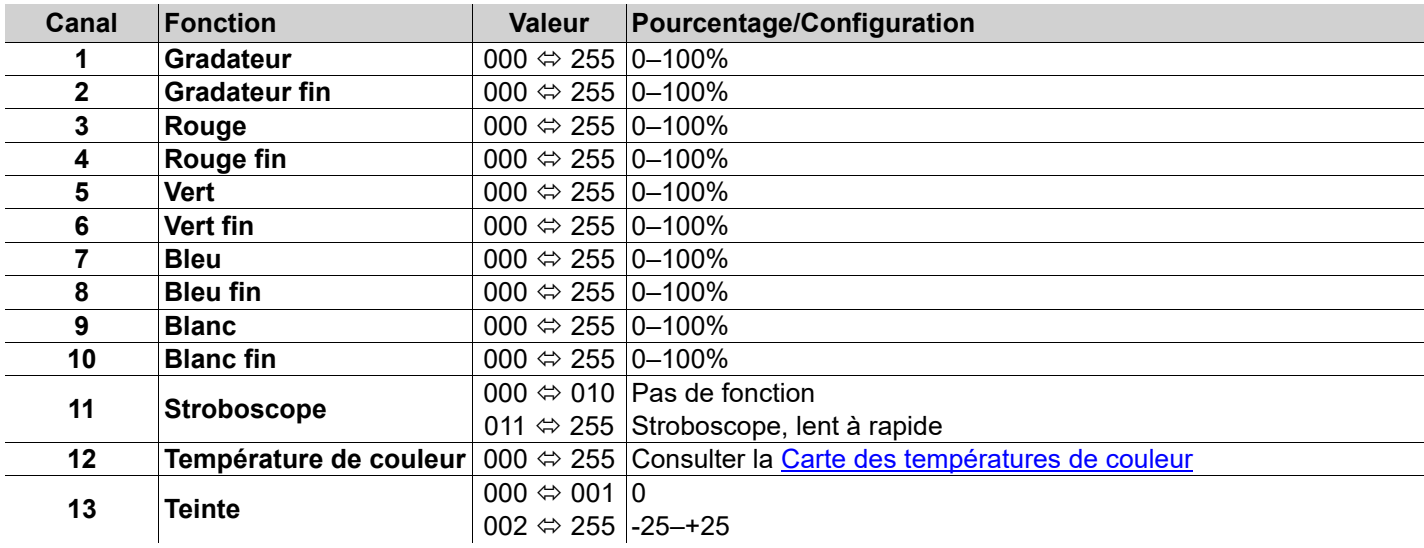

FR

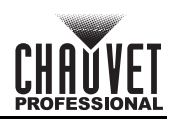

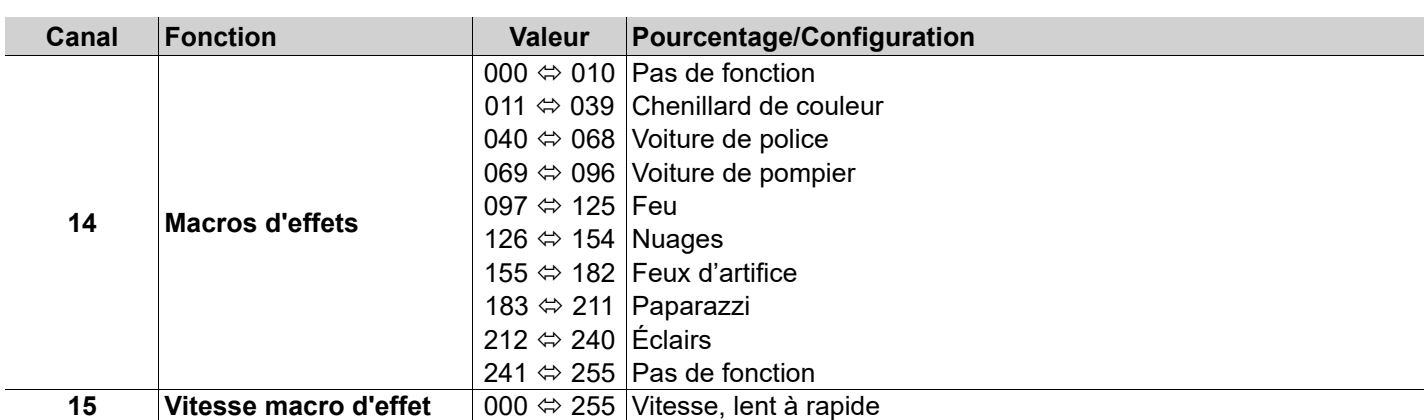

# **11Ch**

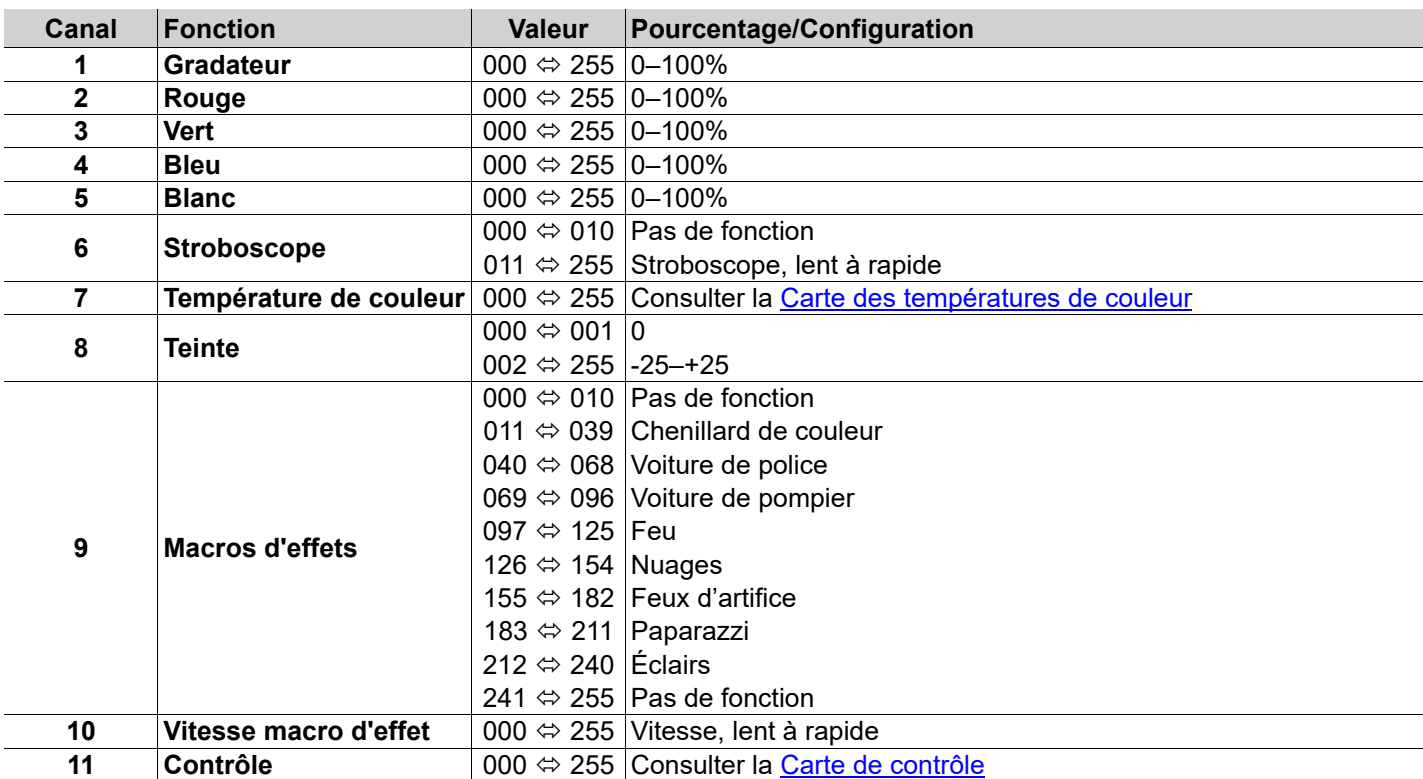

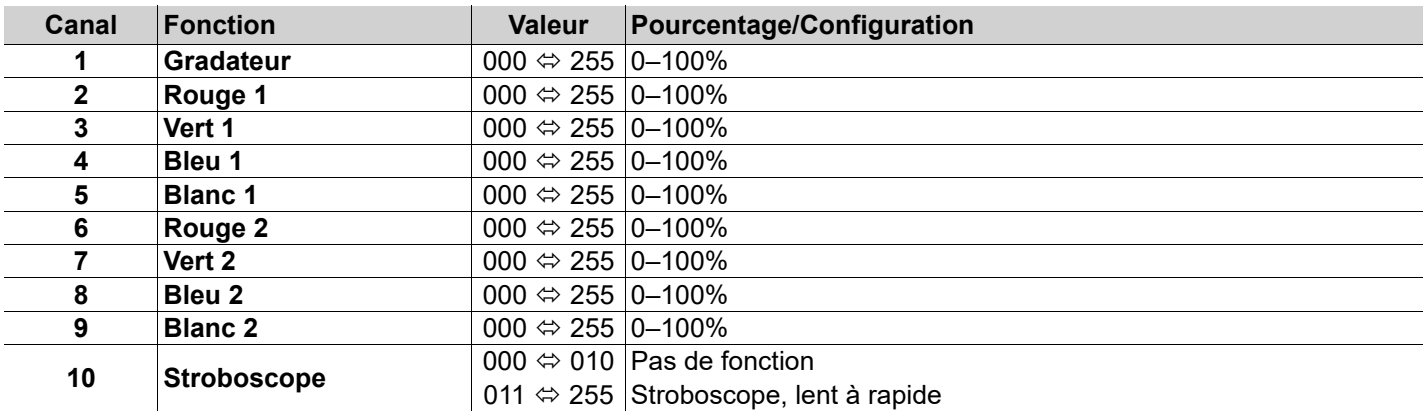

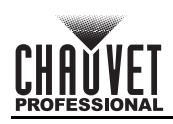

# **8Ch2**

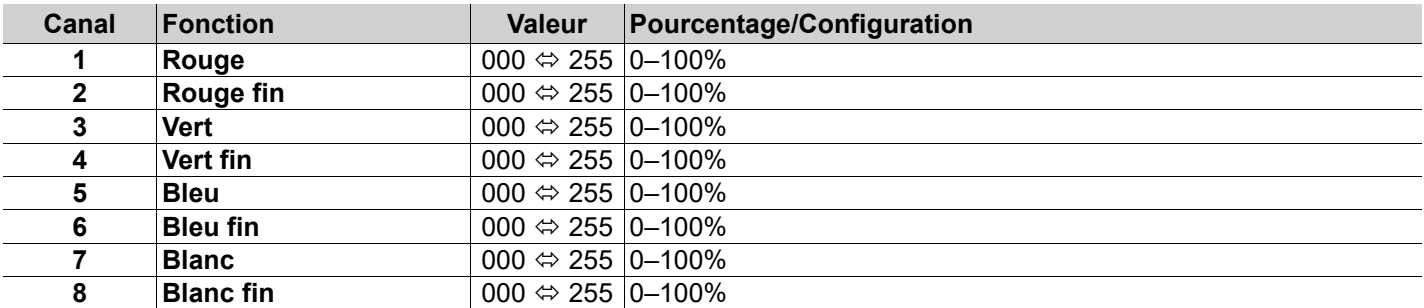

# **8Ch1**

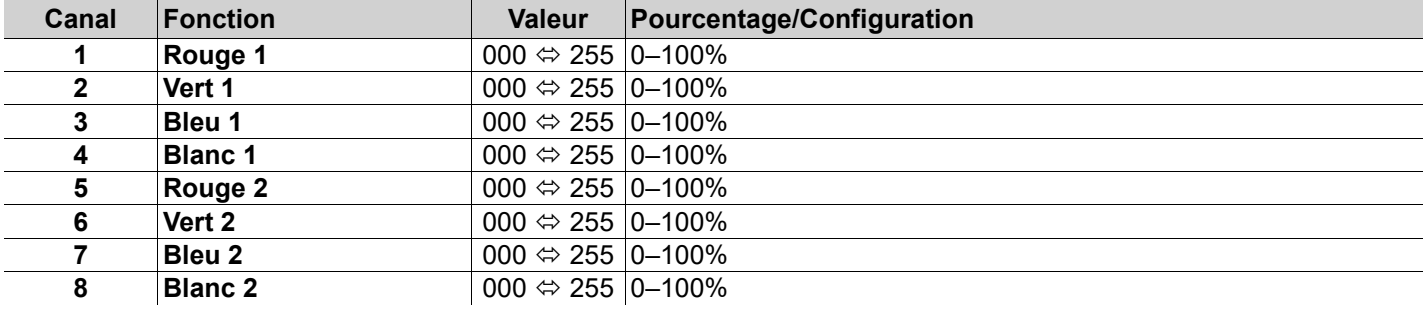

# **6Ch**

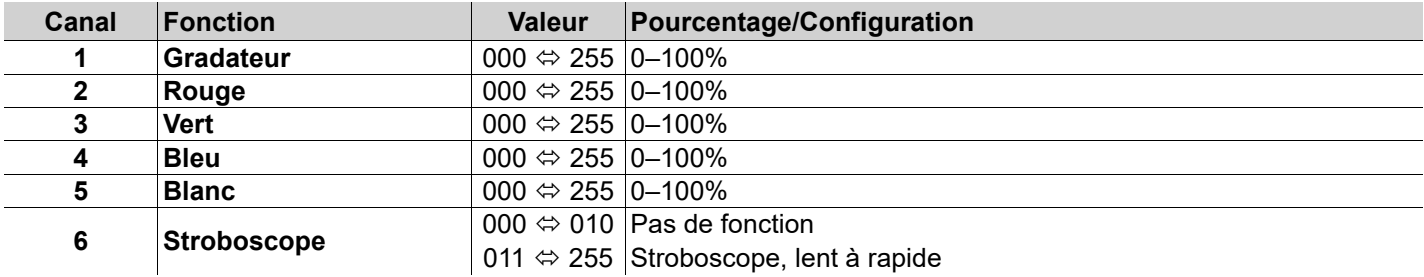

### **5Ch**

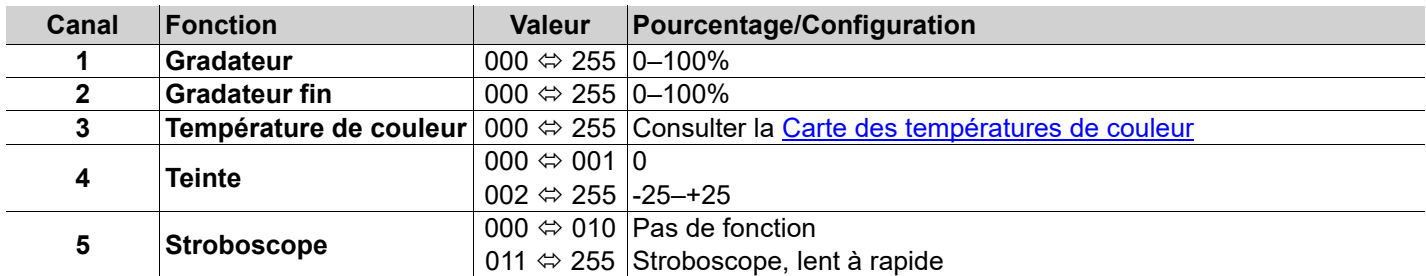

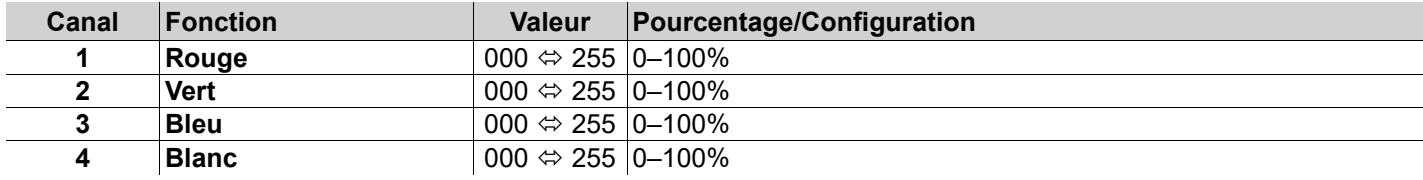

# FR

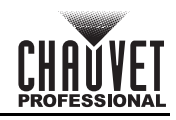

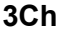

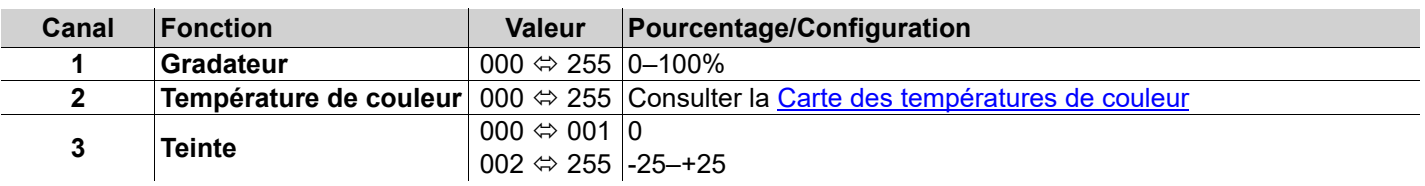

# **1Ch**

![](_page_37_Picture_239.jpeg)

### <span id="page-37-0"></span>**Carte de contrôle**

![](_page_37_Picture_240.jpeg)

# <span id="page-37-1"></span>**Carte des températures de couleur**

![](_page_37_Picture_241.jpeg)

![](_page_38_Picture_1.jpeg)

# **Über diese Schnellanleitung**

In der Schnellanleitung des onAir IP Panel 1 finden Sie die wesentlichen Produktinformationen, wie etwa über die Montage, Menüoptionen und DMX-Werte des Geräts. Laden Sie für weiterführende Informationen unter w.chauvetprofessional.com das Benutzerhandbuch herunter.

### **Haftungsausschluss**

Die in dieser Anleitung aufgeführten Informationen und Spezifikationen können ohne vorherige Ankündigung geändert werden. **EINGESCHRÄNKTE GARANTIE**

#### **ZUR REGISTRIERUNG FÜR GARANTIEANSPRÜCHE UND ZUR EINSICHT IN DIE VOLLSTÄNDIGEN GESCHÄFTSBEDINGUNGEN BESUCHEN SIE BITTE UNSERE WEBSITE.**

Für Kunden in den USA und in Mexiko: <www.chauvetlighting.com/warranty-registration>.

#### **Für Kunden im Vereinigten Königreich, in Irland, Belgien, den Niederlanden, Luxemburg, Frankreich und Deutschland:** <www.chauvetlighting.eu/warranty-registration>.

Chauvet garantiert für die in der auf unserer Website veröffentlichten vollständigen eingeschränkten Garantie genannten Dauer und unter Vorbehalt der darin genannten Haftungsausschlüsse und -beschränkungen, dass dieses Produkt bei normalen Gebrauch frei von Materialund Verarbeitungsfehlern ist. Diese Garantie erstreckt sich nur auf den Erstkäufer des Produkts und ist nicht übertragbar. Zur Ausübung der unter dieser Garantie gewährten Rechte ist der Kaufbeleg in Form der Originalrechnung von einem autorisierten Händler vorzulegen, in der die Produktbezeichnung und das Kaufdatum vermerkt sein müssen. ES BESTEHEN KEINE WEITEREN AUSDRÜCKLICHEN ODER STILLSCHWEIGENDEN GARANTIEN. Diese Garantie gibt Ihnen besondere gesetzliche Rechte. Und Sie haben möglicherweise weitere Rechte, die von Land zu Land unterschiedlich sein können. Diese Garantie ist nur in den USA, im Vereinigten Königreich, in Irland, Belgien, den Niederlanden, Luxemburg, Frankreich, Deutschland und Mexiko gültig. Bezüglich der Garantiebestimmungen in anderen Ländern wenden Sie sich bitte an Ihren lokalen Händler.

### <span id="page-38-0"></span>**Sicherheitshinweise**

- Die Leuchte sollte so positioniert werden, dass ein langes starres Schauen in die Leuchte in einem Abstand von weniger als 19,7 Zoll (50 cm) nicht zu erwarten ist.
- Ist das externe flexible Kabel dieser Leuchte beschädigt, muss es durch ein gleichwertiges Kabel oder ein ausschließlich vom Hersteller oder dessen Vertriebspartner erhältliches Kabel ersetzt werden.
- Das in dieser Leuchte enthaltene Leuchtmittel darf nur vom Hersteller oder dessen Vertriebspartner oder einer ähnlich qualifizierten Person ausgetauscht werden.
- Die Leuchte ist ausschließlich für den professionellen Einsatz bestimmt.
- Dieses Gerät NICHT öffnen. Die eingebauten Komponenten sind für den Kunden wartungsfrei.
- NIEMALS in die Lichtquelle schauen, während das Gerät eingeschaltet ist.
- Um Verschleiß zu vermeiden und die Dauer des Geräts zu verlängern, trennen Sie während längerer Perioden des Nichtgebrauchs das Gerät vom Strom – entweder per Schalter oder durch Herausziehen des Steckers aus.
- VORSICHT: Das Gehäuse dieses Produkts kann während des Betriebs heiß werden.
- Installieren Sie das Gerät an einem Ort mit ausreichender Belüftung und mit einem Abstand von mindestens 20 Zoll (50 cm) zu den angrenzenden Flächen.
- Belassen Sie KEINE entflammbaren Materialien in einem Umkreis von 7,87 Zoll (20 cm) cm dieses Geräts, während es in Betrieb oder an der Stromversorgung angeschlossen ist.
- VORSICHT: Beim Transport des Geräts von einer Umgebung mit außergewöhnlichen Temperaturen in eine andere solche Umgebung (z. B. aus einem kalten Transporter in einen warm-feuchten Ballsaal) kann an der im Gerät enthaltenen Elektronik Wasser kondensieren. Um einen Defekt zu vermeiden, muss sich das Gerät erst in der neuen Umgebung akklimatisiert haben, bevor es an die Stromversorgung angeschlossen werden kann.
- VERWENDEN Sie bei Montage über Kopf immer ein Sicherungsseil.
- Dieses Gerät darf NICHT in Wasser eingetaucht (IP65). Eine vorübergehender Verwendung im Freien ist möglich.
- NIEMALS das Gerät in Betrieb nehmen, wenn Ihnen das Gehäuse, die Linsen oder das Kabel beschädigt erscheinen. • Schließen Sie dieses Gerät NICHT an einen Dimmer oder Regelwiderstand an.
- Schließen Sie dieses Produkt NUR an einen mit der Erde verbundenen und geschützten Stromkreis an.
- Das Gerät NUR an den Befestigungsbügel oder Griffen tragen.
- Bei ernsthaften Betriebsproblemen stoppen Sie umgehend die Verwendung des Geräts.
- Die maximal zulässige Umgebungstemperatur beträgt 45 °C. Nehmen Sie das Gerät nicht bei höheren Temperaturen in Betrieb.
- Die zulässige Mindesttemperatur für den Start beträgt -20 °C. Starten Sie das Gerät nicht bei niedrigeren Temperaturen.
- Die minimal zulässige Umgebungstemperatur beträgt -30 °C. Nehmen Sie das Gerät nicht bei niedrigeren Temperaturen in Betrieb.

### **FCC-Konformität**

Dieses Gerät erfüllt Teil 15, Teil B, der FCC-Bestimmungen. Der Betrieb ist an folgende zwei Bedingungen geknüpft: 1. Dieses Gerät darf keine schädlichen Interferenzen verursachen, und

2. Dieses Gerät muss empfangende Interferenzen aufnehmen können, auch Interferenzen, die eventuell einen unerwünschten Betrieb verursachen.

Jegliche Änderungen oder Modifikationen, die nicht ausdrücklich von der Partei genehmigt wurden, die für die Compliance zuständig ist, könnten die Berechtigung des Benutzers zum Betrieb dieses Geräts aufheben.

### **Warnung vor Exposition gegenüber HF für Nordamerika und Australien**

Warnung! Dieses Gerät entspricht den FCC-Grenzwerten für Strahlenbelastung, die für eine nicht kontrollierte Umgebung festgelegt wurden. Dieses Gerät sollte so installiert und in Betrieb gesetzt werden, dass ein Mindestabstand von 20 cm zwischen dem Gerät und Ihrem Körper gewährleistet ist. Der Sender darf nicht in der Nähe anderer Antennen oder Sender aufgestellt oder in Verbindung mit anderen Antennen oder Sendern betrieben werden.

DE

![](_page_39_Picture_1.jpeg)

# **Kontakt**

**DE** 

Kunden außerhalb der USA, GB, Irland, Benelux, Frankreich, Deutschland oder Mexiko wenden sich an ihren Lieferanten, um den Kundensupport in Anspruch zu nehmen oder ein Produkt zurückzuschicken. Kontaktinformationen finden Sie im [Contact Us](#page-63-0) am Ende dieses QRG.

> • Junior-Pin **Schnellanleitung**

# **Packungsinhalt**

- 4 onAir IP Panel 1
- Seetronic Powerkon IP65 Netzkabel
- Omega-Hängebügel mit Befestigungsmaterial

### **Wechselstrom**

Dieses Gerät verfügt über ein Vorschaltgerät, das automatisch die anliegende Spannung erkennt, sobald der Netzstecker in die Schukosteckdose gesteckt wird, und kann mit einer Eingangsspannung von 100~240 V AC, 50/60 Hz arbeiten. **Serienschaltung der Geräte**

Sie können bis zu 7 onAir IP Panel 1-Geräte bei 100 V AC, 8 Geräte bei 120 V, 15 Geräte bei 208 V, 16 Geräte bei 230 V, oder 17 Geräte bei 240 V in Serie schalten. Diese Anzahl niemals überschreiten! Stromkabel für die Serienschaltung können separat erworben werden.

### **Wechselstromstecker**

![](_page_39_Picture_136.jpeg)

### **Gleichstrom**

Dieses Gerät verfügt über einen 3-poligen XLR-Stromeingang, der mit einer Spannung von 28 VDC betrieben werden kann; dieser wird durch eine kurzschlussgeschützte Stromversorgung:mit SELV-Strom versorgt.

![](_page_39_Picture_15.jpeg)

**Wird das Gerät gleichzeitig mit Wechsel- und Gleichstrom versorgt, erhält die Wechselstromversorgung automatisch Priorität.**

**Um unnötigen Verschleiß zu vermeiden und die Lebensdauer des Geräts zu verlängern, trennen Sie während längerer Perioden des Nichtgebrauchs das Gerät vom Stromnetz – entweder per !Trennschalter oder durch Herausziehen des Steckers aus der Steckdose.**

![](_page_40_Picture_1.jpeg)

### **Signalanschlüsse**

Sie können den onAir IP Panel 1 per DMX, Lumenradio CRMX™ oder Ethernet mit einem Controller oder einer Controller-Software verbinden. Werden an de mit Art-Net™ oder sACN kompatible Produkte zusammen mit dem onAir IP Panel 1 verwendet, können Sie jedes der Produkte innerhalb eines einzigen Netzwerks ansteuern. Informationen zum Anschließen und Konfigurieren des Produkts für diese Signale finden Sie in der Bedienungsanleitung.

#### **Steuerungsmodi**

Der onAir IP Panel 1 nutzt DMX, CRMX™, Art-Net™, und sACN zur seiner Steuerungsmodi: **1Ch**, **3Ch**, **4Ch**, **5Ch**, **6Ch**, **8Ch1**, **8Ch2**, **10Ch**, **11Ch**, **15Ch1**, **15Ch2**, **16Ch**, **XYBasic(6)**, und **XYExtended(10)**.

#### **DMX-Verbindung**

Der onAir IP Panel 1 kann mit einem DMX-Controller betrieben werden, wenn eine 5-polige DMX-Verbindung oder eine drahtlose CRMX™-Verbindung zum Einsatz kommt. Sie können sich eine Einführung in DMX unter [www.chauvetprofessional.com](http://www.chauvetprofessional.com) herunterladen.

#### **Art-Net™-Verbindung**

Art-Net™ ist ein Ethernet-Protokoll, das mit TCP/IP eine große Menge an DMX512-Daten über ein großes Netzwerk an eine Neutrik® etherCON® RJ45-Verbindung überträgt. Das Dokument des Art-Net™-Protokolls können Sie unter [www.chauvetprofessional.com](http://www.chauvetprofessional.com) herunterladen. Chauvet Professional empfiehlt für beste Ergebnisse die Verwendung von unicast Art-Net™. Art-Net™-Design und -Copyright Artistic Licence Holdings Ltd.

### **sACN-Verbindung**

Das auch als ANSI E1.31 bekannte Streaming-ACN ist ein Ethernet-Protokoll, das auf das Layering und die Formatierung von Architecture for Control Networks zurückgreift, um DMX512-Daten "over IP" oder ein anderes mit ACN kompatibles Netzwerk übermittelt.

### **RDM (Remote Device Management)**

Remote Device Management bzw. RDM ist ein Standard, mit dem DMX-aktivierte Geräte bidirektional entlang bestehender DMX-Kabel kommunizieren können. Lesen Sie die Bedienungsanleitung des DMX-Controllers oder wenden Sie sich an den Hersteller, da nicht alle DMX-Controller über diese Funktion verfügt. Der onAir IP Panel 1 unterstützt das RDM-Protokoll, das ein Feedback zur Vornahme von Änderungen der Menüoptionen erlaubt. Laden Sie für weiterführende Informationen unter [www.chauvetprofessional.com](http://www.chauvetprofessional.com) das Benutzerhandbuch herunter.

### **Softwareupdate über USB**

Das Gerät onAir IP Panel 1 ermöglicht ein Softwareupdate über USB unter Verwendung des integrierten USB-Anschlusses. Zur Aktualisierung der Software mit einem USB-Stick gehen Sie wie folgt vor:

- 1. Schalten Sie das Gerät an und stecken Sie den Stick in den USB-Anschluss.
- 2. Sobald der Stick erkannt worden ist, erscheint die Meldung "Upgrade Firmware" (Firmware aktualisieren). Betätigen Sie <**ENTER**>.
	- Wird eine andere Meldung angezeigt, suchen Sie im Menü ("**Update Firmware**") nach der aktualisierten Software und aus **Only This Unit**, **Multiple Units** oder **Other Fixture Type** auswählen. Es wird eine Liste der aktualisierten Software angezeigt.
- 3. Wählen Sie die hochzuladende Datei aus. Es wird die Meldung "Are you sure" (Sind Sie sicher?) angezeigt. Betätigen Sie <**ENTER**>.
- 4. Ist die ausgewählte Datei korrekt, wird das Upgrade abgeschlossen. Starten Sie das Gerät neu.
	- Ist die ausgewählte Datei falsch, wird das Upgrade nicht ausgeführt und es wird wieder das Hauptmenü angezeigt. Wiederholen Sie die Schritte 1 bis 3 mit der korrekten Datei.

![](_page_40_Picture_22.jpeg)

**Die Option "Other Fixture Type" kann nur für verbundene Produkte ausgewählt werden, die mit dem Upload 03 kompatibel sind (die ersten 2 Ziffern des Artikelcodes müssen 03 sein).**

![](_page_41_Figure_1.jpeg)

![](_page_41_Picture_2.jpeg)

### **Drahtloser Betrieb**

Unter optimalen Bedingungen kann der onAir IP Panel 1 in einer Entfernung von bis zu 300 m vom CRMX™-Sender betrieben werden. Der CRMX™-Empfänger des onAir IP Panel 1 muss mit dem CRMX™-Sender für den Drahtlos-Betrieb gekoppelt werden.

### **Ersteinrichtung**

- 1. Schalten Sie den CRMX™-Sender ein.<br>2. Schließen Sie den CRMX™-Sender an
- 2. Schließen Sie den CRMX™-Sender an einen DMX-Controller an.
- 3. Platzieren Sie den onAir IP Panel 1 in einer Entfernung von maximal 300 m zum CRMX™-Sender.
- 4. Schalten Sie den onAir IP Panel 1 ein.

### **Konfiguration**

- 1. Rufen Sie auf dem Bedienfeld des onAir IP Panel 1 **DMX Address** auf.
- 2. Wählen Sie wie bei jedem anderen DMX-kompatiblen Gerät die Startadresse aus.
- 3. Wählen Sie **Wireless Setting** > **Receive On/Off**.
- 4. Wählen Sie **On**. (Die Signalstärkeanzeige zeigt ein **?** vor den Balken an.)
- 5. Drücken Sie auf die Reset-Taste auf dem CRMX™-Sender. (Die Signalstärkeanzeige auf dem onAir IP Panel 1 zeigt für 3 Sekunden, während eine Verbindung hergestellt wird, ein ϟ in vor den Balken an.)

### **Geräte-Pairing**

Wurde der onAir IP Panel 1 bereits mit dem CRMX™-Sender gekoppelt, zeigt die Signalstärkeanzeige in der Mitte des Bildschirms die Stärke des Signals an. In diesem Fall ist der onAir IP Panel 1 bereit für einen Betrieb im Drahtlos-Modus. **Koppeln des onAir IP Panel 1 mit dem neuen CRMX™-Sender**

- 1. Rufen Sie auf dem Bedienfeld des onAir IP Panel 1 **Wireless Setting > Receive Reset** auf.
- 2. Wählen Sie **Yes**.
- 3. Drücken Sie auf dem CRMX™-Sender auf **<RESET>**. Die Signalanzeige auf dem Sender blinkt.
- 4. Sobald der Sender den onAir IP Panel 1, gefunden hat, leuchtet die Signalanzeige auf dem CRMX™-Sender dauerhaft.
- 5. Die Bildschirms des onAir IP Panel 1 zeigt die Stärke des Signals an.

![](_page_41_Picture_23.jpeg)

**Ein CRMX™-Betrieb kann durch Flüssigkeiten o. Ä. zwischen Sender und Empfänger, wie etwa Wasser, Schnee oder Menschen, unterbrochen oder behindert werden. Für beste Ergebnisse sollte daher der Bereich zwischen Sender und Empfänger von Flüssigkeiten o. Ä. freigehalten werden.**

### **Montage**

Lesen Sie vor der Montage dieses Geräts die [Sicherheitshinweise](#page-38-0) durch. Stellen Sie sicher, das die Befestigungsklemmen dafür ausgelegt sind, das Produktgewicht tragen zu können. Informationen zu unserer CHAUVETProduktlinie für Befestigungsklemmen finden Sie unter<http://trusst.com/products>. **Montageansicht**

![](_page_41_Picture_27.jpeg)

![](_page_42_Picture_1.jpeg)

**!**

# **Zubehör-Steckplätze**

Der onAir IP Panel 1 verfügt über zwei Zubehör-Steckplätze. An diese gelangt man, indem die Zubehör-Steckplatz-

- Laschen nach innen gedrückt und die der aufklappbare Zubehör-Steckplätze-Deckel geöffnet wird.
	- **Nicht verwenden, wenn der Diffusor entfernt ist. Der Diffusor kann nicht entfernt werden, wenn das Gerät eingeschaltet ist.**
	- **Bei fest montierten Beleuchtungsgeräten darf die Gefahrengruppe RG1 bei einem Abstand und 500 Lux nicht überschreiten.**
	- Der hintere Steckplatz ist für einen Diffuser oder Verstärker bestimmt.
	- Der vordere Steckplatz ist für Zubehör wie etwa ein Wabengitter oder große Klappen bestimmt.

![](_page_42_Figure_9.jpeg)

# **Startbildschirm**

Auf dem Startbildschirm des onAir IP Panel 1 werden die aktuellen Einstellungen und der Status des Geräts angezeigt.

![](_page_42_Figure_12.jpeg)

![](_page_42_Picture_150.jpeg)

# DE

![](_page_43_Picture_2.jpeg)

# **Beschreibung des Bedienfeldes**

![](_page_43_Picture_317.jpeg)

### **Menüstruktur**

Die neueste Menükarte finden Sie auf der onAir IP Panel 1-Produktseite unter [www.chauvetprofessional.com.](http://www.chauvetprofessional.com)

![](_page_43_Picture_318.jpeg)

![](_page_44_Picture_1.jpeg)

![](_page_44_Picture_286.jpeg)

DE

![](_page_45_Picture_367.jpeg)

DE

![](_page_46_Picture_1.jpeg)

# **DMX-Werte XYExtended(10)**

![](_page_46_Picture_295.jpeg)

# **XYBasic(6)**

![](_page_46_Picture_296.jpeg)

![](_page_46_Picture_297.jpeg)

DE

![](_page_47_Picture_2.jpeg)

![](_page_47_Picture_268.jpeg)

![](_page_47_Picture_269.jpeg)

![](_page_47_Picture_270.jpeg)

![](_page_48_Picture_1.jpeg)

![](_page_48_Picture_280.jpeg)

![](_page_48_Picture_281.jpeg)

# **11Ch**

![](_page_48_Picture_282.jpeg)

![](_page_48_Picture_283.jpeg)

# DE

![](_page_49_Picture_2.jpeg)

# **8Ch2**

![](_page_49_Picture_286.jpeg)

# **8Ch1**

![](_page_49_Picture_287.jpeg)

# **6Ch**

![](_page_49_Picture_288.jpeg)

# **5Ch**

![](_page_49_Picture_289.jpeg)

![](_page_49_Picture_290.jpeg)

![](_page_50_Picture_1.jpeg)

### **3Ch**

![](_page_50_Picture_239.jpeg)

# **1Ch**

![](_page_50_Picture_240.jpeg)

### <span id="page-50-0"></span>**Kontrolle-Tabelle**

![](_page_50_Picture_241.jpeg)

# <span id="page-50-1"></span>**Farbtemperatur-Tabelle**

![](_page_50_Picture_242.jpeg)

DE

NL

# **Over deze handleiding**

De onAir IP Panel 1 Beknopte Handleiding bevat basisinformatie over het product, zoals montage, menu-opties en DMXwaarden. Download de gebruikershandleiding op [www.chauvetprofessional.com](http://www.chauvetprofessional.com/) voor meer informatie.

### **Disclaimer**

De informatie en specificaties in deze beknopte handleiding kunnen zonder voorafgaande kennisgeving worden gewijzigd. **BEPERKTE GARANTIE**

**GA NAAR ONZE WEBSITE VOOR REGISTRATIE VAN DE GARANTIE EN DE VOLLEDIGE ALGEMENE VOORWAARDEN. Voor klanten in de Verenigde Staten en Mexico:** <www.chauvetlighting.com/warranty-registration>.

**Voor klanten in het Verenigd Koninkrijk, Ierland, België, Nederland, Luxemburg, Frankrijk en Duitsland:** <www.chauvetlighting.eu/warranty-registration>.

Chauvet garandeert dat dit product bij normaal gebruik vrij zal blijven van defecten in materiaal en vakmanschap, voor de opgegeven periode en onder voorbehoud van de uitzonderingen en beperkingen die zijn uiteengezet in de volledige beperkte garantie op onze website. Deze garantie geldt uitsluitend voor de oorspronkelijke koper van het product en is niet overdraagbaar. Om onder deze garantie rechten uit te oefenen, moet u een aankoopbewijs overleggen in de vorm van een origineel verkoopbewijs van een geautoriseerde dealer, waarop de naam van het product en de aankoopdatum zichtbaar zijn. ER ZIJN GEEN ANDERE EXPLICIETE OF IMPLICIETE GARANTIES. Deze garantie geeft u specifieke wettelijke rechten. Mogelijk heeft u ook andere rechten die van staat tot staat en van land tot land verschillen. Deze garantie is uitsluitend geldig in de Verenigde Staten, het Verenigd Koninkrijk, Ierland, België, Nederland, Luxemburg, Frankrijk, Duitsland en Mexico. Neem contact op met uw lokale verkoper voor garantievoorwaarden in andere landen.

### <span id="page-51-0"></span>**Veiligheidsinstructies**

- De armatuur moet zodanig geplaatst worden dat langdurig staren in de armatuur op een afstand van minder dan 19,7 in (50 cm) voorkomen wordt.
- Als de externe flexibele kabel of het snoer van deze armatuur beschadigd is, moet deze worden vervangen door een speciaal snoer of een snoer dat uitsluitend beschikbaar is bij de fabrikant of zijn onderhoudsagent.
- De lichtbron die in deze armatuur omvat is mag alleen vervangen worden door de fabrikant, of diens
- onderhoudsagent of een soortgelijk erkend persoon.
- De armatuur is uitsluitend bedoeld voor professioneel gebruik.
- Open het product NIET. Het bevat geen te onderhouden onderdelen.
- KIJK NIET in de lichtbron wanneer het apparaat is ingeschakeld.
- Om onnodige slijtage te elimineren en zijn levensduur te verlengen, gedurende perioden wanneer het product niet wordt gebruikt, moet u het product van de stroom afsluiten door een aardlekschakelaar om te zetten of door het te ontkoppelen. LET OP: De behuizing van dit product kan heet zijn wanneer het in bedrijf is.
- 
- Monteer dit product op een plek met voldoende ventilatie, ten minste 50 cm van de aangrenzende oppervlakken. • Plaats geen ontvlambaar materiaal binnen 7,87 in (20 cm) van dit product als het in gebruik is of is aangesloten op het stopcontact.
- LET OP: Bij het verplaatsen van het product uit extreme omgevingen, (bijv. koude vrachtwagen naar warme, vochtige balzaal) kan er condensvorming optreden op de elektronica van het product. Om storingen te vermijden moet het product volledig kunnen acclimatiseren aan de omgeving voordat het op stroom wordt aangesloten.
- GEBRUIK een veiligheidskabel bij het boven het hoofd plaatsen van dit product.
- Dit product NIET onderdompelen (IP65). Tijdelijke gebruik buitenshuis is prima.
- Gebruik dit product NIET als de behuizing, lenzen of kabels beschadigd lijken.
- Sluit dit product NIET aan op een dimmer of een regelweerstand.
- Sluit dit product UITSLUITEND op een geaard en beveiligd stroomcircuit.
- Gebruik UITSLUITEND de montagebeugel of de hendel om dit product te dragen.
- Stop in het geval van ernstige operationele problemen onmiddellijk met het gebruik.
- De maximale omgevingstemperatuur bedraagt 45 °C. Gebruik dit product niet bij hogere temperaturen.
- De minimale opstarttemperatuur is -20° C. Start het product niet op bij lagere temperaturen.
- De minimale omgevingstemperatuur is -30 °C. Gebruik het product niet bij lagere temperaturen.

## **FCC-naleving**

Dit apparaat voldoet aan Part 15 Part B van de FCC-regels. Het gebruik is onderworpen aan de volgende twee voorwaarden: 1. Dit apparaat mag geen schadelijke interferentie veroorzaken, en

- 2. Dit apparaat moet enige ontvangen interferentie accepteren, inclusief interferentie die een ongewenste werking kan veroorzaken.
- Eventuele wijzigingen of aanpassingen die niet uitdrukkelijk door de voor naleving verantwoordelijke partij zijn

goedgekeurd, kan de bevoegdheid van de gebruiker om de apparatuur te bedienen ongeldig verklaren.

# **RF-blootstellingswaarschuwing voor Noord-Amerika en Australië**

**Waarschuwing!** Deze apparatuur voldoet aan de FCC-limieten voor blootstelling aan straling die zijn vastgesteld voor een ongecontroleerde omgeving. Deze apparatuur moet geplaatst en gebruikt worden met een minimale afstand van 20 cm tussen de radiator en uw lichaam. Deze zender mag niet op dezelfde locatie worden gebruikt als of geplaatst worden bij een andere antenne of zender. **Contact**

Van buiten de VS, Verenigd Koninkrijk, Ierland, Benelux, Frankrijk, Duitsland of Mexico kunt u contact opnemen met de distributeur of om ondersteuning vragen dan wel het product retourneren. Raadpleeg [Contact Us](#page-63-0) aan het einde van deze beknopte handleiding voor contactinformatie.

# **Wat is inbegrepen**

- 4 onAir IP Panel 1
- Seetronic Powerkon IP65 stroomsnoer
	- Omegabeugel met bevestigingsapparatuur
- Junior-pin
- Beknopte handleiding

![](_page_52_Picture_1.jpeg)

# NL

### **AC-stroom**

Dit product heeft een voeding met automatisch bereik die werkt met een ingangsspanning van 100–240 VAC, 50/60 Hz. **Stroom-linking**

U kunt tot 7 onAir IP Panel 1-producten koppelen bij 100 V, 8 producten bij 120 V, 15 producten bij 208 V, 16 producten bij 230 V of 17 producten bij 240 V. Dit aantal niet overschrijden. Power Linking-snoeren kunnen apart aangeschaft worden. **AC-stekker**

![](_page_52_Picture_261.jpeg)

### **Gelijkstroom**

Dit product heeft een 3-pins IP65 XLR-voedingsingangspoort die kan werken met een ingangsspanning van 28 V DC, wat een SELV-spanning is die door een kortsluitbestendige voering toegevoerd wordt.

![](_page_52_Picture_10.jpeg)

**Indien er op hetzelfde moment AC-stroom en DC-stroom aan het product gevoed worden, zal het product automatisch prioriteit geven aan de AC-voedingsingang.**

![](_page_52_Picture_12.jpeg)

**Om slijtage te elimineren en zijn levensduur te verlengen wanneer het product niet wordt gebruikt, moet u het product van de stroom afsluiten door een aardlekschakelaar om te zetten of door het te ontkoppelen.**

### **Signaalverbindingen**

De onAir IP Panel 1 aansluiten op een controller of controllersoftware met behulp van DMX, draadloze Lumenradio CRMX™ of ethernet. Bij het gebruik van andere Art-Net™ of sACN-compatible producten met de onAir IP Panel 1, deze individueel aansturen op een enkel netwerk. Zie de gebruikershandleiding voor meer informatie over het verbinden en configureren van het product voor deze signalen.

#### **Aansturingspersoonlijkheden**

De onAir IP Panel 1 gebruikt DMX, CRMX™, Art-Net™, en sACN voor zijn aansturingspersoonlijkheden: **1Ch**, **3Ch**, **4Ch**, **5Ch**, **6Ch**, **8Ch1**, **8Ch2**, **10Ch**, **11Ch**, **15Ch1**, **15Ch2**, en **16Ch**, **XYBasic(6)**, en **XYExtended(10)**. **DMX-aansluiting**

De onAir IP Panel 1 kan met een DMX-controller werken met een 5-pins of draadloze CRMX™-gegevensverbinding. Op [www.chauvetprofessional.com](http://www.chauvetprofessional.com/) is een DMX basishandleiding verkrijgbaar.

#### **Art-Net™-aansluiting**

Art-Net™ is een ethernet-protocol dat gebruikmaakt van TCP/IP dat over een groot netwerk grote hoeveelheden DMX512-gegevens verzendt met behulp van een etherCON RJ45-verbinding. Een Art-Net™-protocoldocument is te verkrijgen op <u>www.chauvetprofessional.com</u>. Chauvet Professional raadt het gebruik van unicast voor het beste resultaat. Art-Net™ ontworpen en auteursrecht door Artistic Licence Holdings Ltd.

#### **sACN-aansluiting**

Streaming-ACN staat ook wel bekend als ANSI E1.31 en is een ethernetprotocol dat de laag- en opmaakstructuur gebruikt van Architecture for Control Networks om DMX512-gegevens te transporteren over IP of een ander ACN compatibel netwerk.

#### **RDM (apparaatbeheer op afstand)**

RDM (apparaatbeheer op afstand) is een standaard die het voor DMX-apparaten mogelijk maakt om in twee richtingen te communiceren over DMX-kabels. De onAir IP Panel 1 ondersteunt het RDM dat toelaat bij de bewaking van wijzigingen aan de menu map-opties. Download de gebruikershandleiding op [www.chauvetprofessional.com](http://www.chauvetprofessional.com) voor meer informatie.

### **USB-softwareupdate**

De onAir IP Panel 1 kan via USB een softwareupdate ontvangen via de ingebouwde USB-poort. Ga als volgt te werk om de software via USB bij te werken:

- 1. Schakel het armatuur in en steek de USB-stick in de USB-poort.
- 2. Zodra de flashdrive gedetecteerd is wordt de melding "Upgrade Firmware" weergegeven. Druk op **<ENTER>**. • Als er een andere melding op het scherm verschijnt moet u in het menu (**Updated Firmware**, ofwel
	- bijgewerkte firmware) naar de bijgewerkte software zoeken en kies uit **Only This Unit**, **Multiple Units** of **Other Fixture Type**. Er wordt een lijst met de bijgewerkte softwarebestanden weergegeven.
- 3. Selecteer het bestand dat geüpload moet worden. Er verschijnt een melding "Are you sure?" (Weet u het zeker?). Druk op **<ENTER>**.
- 4. Als het geselecteerde bestand correct is, wordt de upgrade voltooid. Start de armatuur opnieuw op.
	- Als het geselecteerde bestand onjuist is, zal de upgrade mislukken en gaat het scherm terug naar de hoofdinterface. Herhaal stap 1-3 dan met het juiste bestand.

![](_page_52_Picture_33.jpeg)

**De optie "Other Fixture Type" kan alleen worden geselecteerd voor aangesloten producten die compatibel zijn met Upload 03 (de eerste 2 cijfers van de artikelcode moeten 03 zijn).**

NL

![](_page_53_Picture_2.jpeg)

## **Draadloze bediening**

In optimale omstandigheden, kan de onAir IP Panel 1 werken tot een afstand van 300 m van de CRMX™ zender. De CRMX™ ontvanger in de onAir IP Panel 1 moet met de CRMX™ zender zijn gekoppeld voor draadloze werking.

# **Eerste opstelling**

- 1. Schakel de CRMX™-zender in.<br>2. Sluit de CRMX™-zender aan or
- 2. Sluit de CRMX™-zender aan op een DMX-regelaar.
- 3. Plaats de onAir IP Panel 1 binnen 300 m van de CRMX™-zender.
- Schakel de onAir IP Panel 1 in.

### **Configuratie**

- 1. Ga vanuit het bedieningspaneel van de onAir IP Panel 1 naar het **DMX Address**.
- 2. Kies het startadres, zoals bij elk ander DMX-compatibel product.<br>3. Ga naar **Wireless Setting > Receive On/Off**.
- 3. Ga naar **Wireless Setting** > **Receive On/Off**.
- 4. Kier **On**. (De aanduiding van de signaalsterkte toont een **?** voor de streepjes)
- 5. Druk op de W-DMX-zender op de resetknop. (De indicator van de signaalsterkte op de onAir IP Panel 1 toont 3 seconden een *4* voor de streepjes terwijl een verbinding wordt opgestart.)

### **Koppelen van het product**

Als de onAir IP Panel 1 al is gekoppeld met de CRMX™-zender, toont de indicator voor de signaalsterkte in het midden van het scherm de signaalsterkte. In dit geval is de onAir IP Panel 1 al klaar voor gebruik in de draadloze modus.

**Koppelen van de onAir IP Panel 1 en een nieuwe CRMX™-zender**

- 1. Ga vanuit het bedieningspaneel van de onAir IP Panel 1 naar **Wireless Setting > Receive Reset**.
- 2. Kies **Yes**.
- 3. Druk vanuit de CRMX™-zender op **<RESET>**. De signaalaanduiding op de zender zal knipperen.
- Nadat de zender de onAir IP Panel 1 heeft gevonden, zal de signaalaanduiding op de CRMX™ zender onafgebroken branden.
- 5. De scherm op de onAir IP Panel 1 toont de signaalsterkte.

![](_page_53_Picture_24.jpeg)

**De werking van CRMX™ kan worden verstoord of onderbroken door vloeistofmassa's tussen de zender en de ontvanger, zoals water, sneeuw of mensen. Houd het gebied tussen de zender en de ontvanger voor de beste resultaten vrij van vloeistofmassa.**

### **Montage**

Lees alvorens dit product te monteren alle [Veiligheidsinstructies](#page-51-0). Controleer of de montageklem het gewicht van het product kan dragen. Ga voor onze Chauvet-serie montageklemmen naar<http://trusst.com/products>. **Montagediagram van het product** 

![](_page_53_Picture_28.jpeg)

![](_page_54_Picture_1.jpeg)

## **Accessoiresleuven**

De onAir IP Panel 1 heeft 2 accessoiresleuven die toegankelijk zijn door de lipjes van de accessoiresleuf naar binnen te drukken en de scharnierafdekking van de accessoiresleuf te openen.

![](_page_54_Picture_4.jpeg)

**• Niet gebruiken wanneer de diffuser verwijderd is. De diffuser kan niet verwijderd worden wanneer het armatuur is ingeschakeld.**

- **Voor vast gemonteerde armaturen mag de risicogroep hoger zijn dan RG1 op de afstand van 500 lux.**
- De achterste sleuf is voor een diffuser of versterker.
- De voorste sleuf is voor accessoires zoals een honeycomb of barndoors.

![](_page_54_Figure_9.jpeg)

### **Startscherm**

Het startscherm van de onAir IP Panel 1 toont de huidige instellingen en status van het product.

![](_page_54_Figure_12.jpeg)

![](_page_54_Picture_152.jpeg)

# NL

![](_page_55_Picture_2.jpeg)

# **Beschrijving bedieningspaneel**

![](_page_55_Picture_317.jpeg)

### **Menumap**

Raadpleeg de productpagina van onAir IP Panel 1 op [www.chauvetprofessional.com](http://www.chauvetprofessional.com) voor de nieuwste menukaart.

![](_page_55_Picture_318.jpeg)

![](_page_56_Picture_1.jpeg)

![](_page_56_Picture_285.jpeg)

NL

NL

![](_page_57_Picture_2.jpeg)

![](_page_57_Picture_355.jpeg)

![](_page_58_Picture_1.jpeg)

### **DMX-waarden XYExtended(10)**

![](_page_58_Picture_295.jpeg)

# **XYBasic(6)**

![](_page_58_Picture_296.jpeg)

![](_page_58_Picture_297.jpeg)

NL

![](_page_59_Picture_2.jpeg)

# **15Ch2**

![](_page_59_Picture_269.jpeg)

![](_page_59_Picture_270.jpeg)

![](_page_60_Picture_1.jpeg)

![](_page_60_Picture_281.jpeg)

NL

![](_page_60_Picture_282.jpeg)

# **11Ch**

![](_page_60_Picture_283.jpeg)

![](_page_60_Picture_284.jpeg)

# NL

![](_page_61_Picture_2.jpeg)

# **8Ch2**

![](_page_61_Picture_285.jpeg)

# **8Ch1**

![](_page_61_Picture_286.jpeg)

# **6Ch**

![](_page_61_Picture_287.jpeg)

# **5Ch**

![](_page_61_Picture_288.jpeg)

![](_page_61_Picture_289.jpeg)

![](_page_62_Picture_1.jpeg)

### **3Ch**

![](_page_62_Picture_234.jpeg)

# **1Ch**

![](_page_62_Picture_235.jpeg)

### <span id="page-62-0"></span>**Besturingskaart**

![](_page_62_Picture_236.jpeg)

# <span id="page-62-1"></span>**Kleurtemperatuurkaart**

![](_page_62_Picture_237.jpeg)

NL

![](_page_63_Picture_2.jpeg)

# <span id="page-63-0"></span>**Contact Us**

![](_page_63_Picture_170.jpeg)

Visit the applicable website above to verify our contact information and instructions to request support. Outside the U.S., U. K., Ireland, Mexico, France, Germany, or Benelux, contact the dealer of record.

> **UL 1573 CSA C22.2 No. 166 RE113093**

![](_page_63_Picture_6.jpeg)